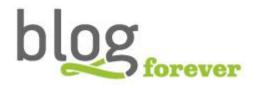

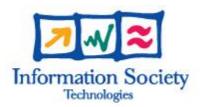

# SEVENTH FRAMEWORK PROGRAMME FP7-ICT-2009-6

BlogForever Grant agreement no. 269963

# **BlogForever: D5.2 Implementation of Case Studies**

| Editor:                  | Silvia Arango, Karen Stepanyan, Patricia<br>Sleeman, Ed Pinsent. |
|--------------------------|------------------------------------------------------------------|
| Revision:                | First                                                            |
| Dissemination Level:     | Public                                                           |
| Author(s):               | Silvia Arango, Ed Pinsent, Patricia Sleeman,                     |
|                          | George Gkotsis, Karen Stepanyan, Morten                          |
|                          | Rynning, Stella Kopidaki, Ilias Trochidis,                       |
|                          | Stratos Arampatzis, Ioannis Manolopoulos,                        |
|                          | Vangelis Banos.                                                  |
| Due date of deliverable: | 31 May 2013                                                      |
| Actual submission date:  | 31 May 2013                                                      |
| Start date of project:   | 01 March 2011                                                    |
| Duration:                | 30 months                                                        |
| Lead Beneficiary name:   | University of London                                             |

Abstract: This document presents the internal and external testing results for the BlogForever case studies. The evaluation of the BlogForever implementation process is tabulated under the most relevant themes and aspects obtained within the testing processes. The case studies provide relevant feedback for the sustainability of the platform in terms of potential users' needs and relevant information on the possible long term impact.

Altec Software Development S.A. (Altec)

Greece

#### Project co-funded by the European Commission within the Seventh Framework Programme (2007-2013)

#### The **BlogForever** Consortium consists of:

Aristotle University of Thessaloniki (AUTH) Greece European Organization for Nuclear Research (CERN) Switzerland University of Glasgow (UG) UK The University of Warwick (UW) UK University of London (UL) UK Technische Universitat Berlin (TUB) Germany Cyberwatcher Norway SRDC Yazilim Arastrirma ve Gelistrirme ve Danismanlik Ticaret Limited Sirketi (SRDC) Turkey Tero Ltd (Tero) Greece Mokono GMBH (Populis) Germany Phaistos SA (Phaistos) Greece

# History

| Version | Date        | Modification reason                                                                                   | Modified by                          |
|---------|-------------|----------------------------------------------------------------------------------------------------|--------------------------------------|
| 0.1     | 10.04.2013  | First partial draft<br>(drafting chapters and content included for case<br>study I and case study II) | Silvia Arango and Ed<br>Pinsent      |
| 0.2     | 16.04.2013  | Updates for section 2 and section 3 themes                                                            | Ed Pinsent and Silvia<br>Arango      |
| 0.3     | 23.04.2013  | Introduction and executive summary sections updated                                                   | Silvia Arango                        |
| 0.3     | 01.05.2013  | Extra content for section 2                                                                           | Ed Pinsent                           |
| 0.3     | 0.2.05.2013 | Extra content for section 3                                                                           | Ed Pinsent                           |
| 0.4     | 15.05.2013  | Extra content for section 2 and 3 plus references details                                             | Silvia Arango                        |
| 0.4     | 21.05.2013  | Revision of content                                                                                   | Silvia Arango and Karen<br>Stepanyan |
| 0.4     | 22.05.2013  | Revision of content and additions                                                                     | Silvia Arango and Karen<br>Stepanyan |
| 0.5     | 25.05.2013  | Final content for Executive Summary & Conclusions sections                                            | Silvia Arango & Karen<br>Stepanyan   |
| 0.5     | 29.05.2013  | Final revision                                                                                        | Silvia Arango & Ed Pinsent           |
| 0.5     | 31.05.2013  | Incorporating suggestions from TUB                                                                    | Ed Pinsent                           |
| 0.6     | 16.09.2013  | Final content for case studies 5 and 6                                                                | Silvia Arango                        |

# **Table of Contents**

| T/ | ABLE OF CONTENTS4 |                                                             |    |
|----|-------------------|-------------------------------------------------------------|----|
| LI | ST OF FIG         | GURES                                                       | 6  |
| LI | ST OF TA          | BLES                                                        | 6  |
| E) | (ECUTIV           | SUMMARY                                                     | 8  |
| 1  |                   | ODUCTION                                                    |    |
|    | 1.1               | BACKGROUND                                                  | 10 |
|    | 1.2               | WP5 Tasks and Status                                        |    |
|    | 1.3               | OBJECTIVES OF D5.2                                          |    |
|    | 1.4               | CONNECTIONS WITH PREVIOUS AND CURRENT WORK                  | 13 |
|    | 1.5               | SOFTWARE TESTING PRINCIPLES FOLLOWED                        | 14 |
| 2  | BLO               | FOREVER INTERNAL TESTING                                    | 16 |
|    | 2.1               | RESEARCH QUESTIONS, THEMES AND ASPECTS FOR THE CASE STUDIES |    |
|    | 2.2               | THEME 1: USING BLOG RECORDS                                 | 19 |
|    | 2.3               | THEME 2: SYSTEM INTEGRITY                                   | 24 |
|    | 2.4               | THEME 3: SHARING AND INTERACTION                            | 26 |
|    | 2.5               | THEME 4: SEARCHING                                          | 31 |
|    | 2.6               | Тнеме 5: Access                                             | 34 |
|    | 2.7               | THEME 6: DATA INTEGRITY                                     | 40 |
|    | 2.8               | THEME 7: PRESERVATION                                       | 43 |
|    | 2.9               | THEME 8: FUNCTIONALITY                                      | 48 |
|    | 2.10              | Theme 9: System Navigation                                  | 51 |
|    | 2.11              | THEME 10: SYSTEM TERMINOLOGY                                | 52 |
| 3  | BLO               | FOREVER EXTERNAL TESTING                                    | 54 |
|    | 3.1               | Case Study 1 - External Usability Tests                     |    |
|    | 3.1.1             | · · · · · · ·                                               |    |
|    | 3.1.2             |                                                             |    |
|    | 3.1.3             | · · · · · · · · · · · · · · · · · · ·                       |    |
|    | 3.2               | Case Study 2 - External Usability Tests                     |    |
|    | 3.2.1             | Participants                                                |    |
|    | 3.2.2             |                                                             |    |
|    | 3.2.3             | ·                                                           |    |
|    | 3.3               | CASE STUDY 3 - SPIDER TESTING                               |    |
|    | 3.3.1             | Spider Internal Testing                                     |    |
|    | 3.3.2             | Spider Internal Testing Overall Results                     |    |
|    | 3.3.3             | Spider External Testing                                     |    |
|    | 3.3.4             | , , , , , , , , , , , , , , , , , , , ,                     |    |
|    | 3.3.5             | Spider External Testing Overall Results                     |    |
|    | 3.3.6             | , ,                                                         |    |
|    | 3.4               | Case Study 4 - External Usability Tests                     |    |
|    | 3.4.1             | Participants                                                |    |
|    | 3.4.2             |                                                             |    |
|    | 3.4.3             | · · · · · · · · · · · · · · · · · · ·                       |    |
|    | 3.5               | Case Study 5 & 6 - External Usability Tests                 |    |
|    | 3.5.1             | Participants                                                |    |
|    | 3.5.2             |                                                             |    |
|    | 3.5.3             | What observations did the participants make?                | 85 |
| 4  | CON               | CLUSIONS                                                    | 90 |
|    | <i>1</i> 1        | SUMMARY OF INTERNAL TESTING PROCESSES                       | ۵۲ |

|    | 4.2 | SUMMARY OF EXTERNAL TESTING PROCESSES            | 90  |
|----|-----|--------------------------------------------------|-----|
|    | 4.3 | SUMMARY OF EXTERNAL TESTING PROCESSES            | 91  |
| 5  | REF | ERENCES                                          | 94  |
| Α. | APP | PENDIX A – CS3 INTERNAL TEST DATA EXAMPLE        | 95  |
| В. | APP | PENDIX B – CS1 EXTERNAL USABILITY TEST EXAMPLE   | 98  |
| c. | APP | PENDIX C – CS2 EXTERNAL USABILITY TEST EXAMPLE   | 104 |
| D. | APP | PENDIX D – CS3 USER GUIDE FOR THE SPIDER TESTING | 109 |
| Ε. | APP | PENDIX E – CS4 EXTERNAL USABILITY TEST EXAMPLE   | 116 |
| F. | APP | PENDIX F – CS1 RE-TESTS                          | 122 |
| G. | APP | PENDIX G – CS2 RE-TESTS                          | 123 |
| н. | APP | PENDIX H – CS3 RE-TESTS                          | 124 |
| ı. | APP | PENDIX I – CS4 RE-TESTS                          | 127 |

# **List of Figures**

| Figure 1 - Initial Timeline and Interactions for T5.2 & T5.3 [7]                      | 11  |
|---------------------------------------------------------------------------------------|-----|
| Figure 2 - Feature Testing Illustration [7]                                           |     |
| Figure 3 - Image of BlogForever Repositories Versions within BF5                      |     |
| Figure 4 - Example of a Blog Record at BF3                                            |     |
| Figure 5 - Mantis Issue Tracking System Screenshot                                    |     |
| Figure 6 - Spider Login Page Details                                                  |     |
| Figure 7 - Section Add Details                                                        |     |
| Figure 8 - List of Spider Source Collection to Harvest                                | 111 |
| Figure 9 - Source Section Details                                                     | 112 |
| Figure 10 - Output Page Details                                                       | 113 |
| Figure 11 - Different Views Spider Outputs                                            | 114 |
| List of Tables                                                                        |     |
| Table 1 - Case Studies Summary Details                                                | 12  |
| Table 2 - Themes                                                                      | 16  |
| Table 3 - Themes and Research Questions Links                                         |     |
| Table 4 - Scale Scores References                                                     |     |
| Table 5 - Using Blog Records Theme Details                                            |     |
| Table 6 - System Integrity Theme Details                                              |     |
| Table 7 - Sharing & Interaction Theme Details                                         |     |
| Table 8 - Searching Theme Details                                                     |     |
| Table 9 - Access Theme Details                                                        |     |
| Table 10 - Data Integrity Theme Details                                               |     |
| Table 11 - Preservation Theme Details                                                 |     |
| Table 12 - Functionality Theme Details                                                |     |
| Table 13 - System Navigation Theme Details Table 14 - System Navigation Theme Details |     |
| Table 15 - Case Study 1 External Testing Using Blog Records Theme Details             |     |
| Table 16 - Case Study 1 External Testing Osing Blog Records Theme Details             |     |
| Table 17 - Case Study 1 External Testing Sharing & Interaction Theme Details          |     |
| Table 18 - Case Study 1 External Testing Scarening Theme Details                      |     |
| Table 19 - Case Study 1 External Testing System Navigation Theme Details              |     |
| Table 20 - Case Study 1 External Testing System Terminology Theme Details             |     |
| Table 21 - Case Study 2 External Testing Using Blog Records Theme Details             |     |
| Table 22 - Case Study 2 External Testing Searching Theme Details                      |     |
| Table 23 - Case Study 2 External Testing Access Theme Details                         |     |
| Table 24 - Case Study 2 External Testing Functionality Theme Details                  |     |
| Table 25 - Case Study 2 External Testing System Navigation Theme Details              |     |
| Table 26 - Spider Internal Tests Summary of Results                                   |     |
| Table 27- Source List Details Test 1                                                  |     |
| Table 28 - Details of External Spider Test 1                                          | 67  |
| Table 29 - Source List Details Test 2                                                 | 68  |
| Table 30 - Details for Spider Test 2                                                  | 68  |
| Table 31 - Source List Details Test 3                                                 |     |
| Table 32 - Details for Spider Test 3                                                  |     |
| Table 33 - Source List Details Test 4                                                 |     |
| Table 34 - Details for Spider Test 4                                                  | 72  |

| Table 35 - Source List Details Test 5                                         | 74 |
|-------------------------------------------------------------------------------|----|
| Table 36 - Details for Spider Test 5                                          | 74 |
| Table 37 - Spider Testing Overall Results                                     | 76 |
| Table 38 - Case Study 4 External Testing Using Blog Records Theme Details     | 78 |
| Table 39 - Case Study 4 External Testing Searching Theme Details              | 80 |
| Table 40 - Case Study 4 External Testing Access Theme Details                 | 80 |
| Table 41 - Case Study 4 External Testing Functionality Theme Details          | 81 |
| Table 42 - Case Study 4 External Testing System Navigation Theme Details      | 82 |
| Table 43 - Case Study 4 External Testing System Terminology Theme Details     | 83 |
| Table 44 - Case Study 5 & 6 External Testing Using Blog Records Theme Details | 85 |
| Table 45 - Case Study 5 & 6 External Testing Searching Theme Details          | 86 |
| Table 46 - Case Study 5 & 6 External Testing Access Theme Details             | 87 |
| Table 47 - Case Study 5 & 6 External Testing Functionality Theme Details      | 88 |
| Table 48 – Case Study 5 & 6 External Testing System Navigation Theme Details  | 88 |
|                                                                               |    |

### **Executive Summary**

This report presents the summary results for the conducted evaluation of the BlogForever platform. The goal is to combine and report outcomes, experiences and feedback recorded while testing the features and user requirements of the developed platform.

In order to achieve this, the evaluation considered the following main aspects:

- Internal testing processes and their main results to evaluate the platform via the internal observations of the implemented features within the different collections available at different stages of the platform's development. The internal evaluation led to the design of external usability tests within each case study (CS).
- External usability tests and evaluation via four open questions and features usability exercises; recording the users' impressions, anecdotes and sentiments concerning the BlogForever platform. The usability tests produced a combination of fact-based evidence via Google Analytics data and also insight into users' emotional connection with the platform.

We evaluated the two components that are at the heart of the BlogForever platform:

- The spider software: also called the "weblog crawler component", which is responsible for weblog data extraction, manipulation and transfer to the digital repository. The evaluation must determine how well the spider harvests blogs.
- The digital repository web application component: this will include the public delivery platform, through which renditions of harvested blogs can be viewed; and evaluation of the functionality of the repository is the main purpose of this report.

Throughout evaluation work will be ongoing as the platform is getting developed. The case study programme occurs in phases and the availability of new developed features determines the timeframe of those phases.

The evaluation was conducted under the umbrella of the following broad research questions (RQ):

- RQ1: Are the BlogForever software implementation processes an overall success?
- RQ2: Are complex BlogForever platform search strategies working efficiently when high levels of content are available within the BlogForever platform?
- RQ3: How useful is the BlogForever platform as a whole?
- RQ4: Does the use of the BlogForever repository lead to successful results for the different users?
- RQ5: How user friendly are the BlogForever platform functions for the different designated blog communities?

Research questions are also associated with **expected results**, or outcomes; these outcomes have been used as headings for summarising the results in Section 5 - <u>Conclusions</u>. For the correlation of risks and expected results with Themes, see Table 3 in section 2.1 - <u>Research Questions, Themes and Aspects for the Case Studies</u>.

This report is particularly focused on outcomes from the last four research questions (RQ2-5). See *BlogForever Internal Testing* section for details about the role of these research questions.

The key points resulting from this report (see below) are concerned with the *Design and Implementation* as well as the general *Outcomes* of the evaluation.

#### **Key Points: Design and Implementation**

- In the implementation phase, the developed platform is being used by the testing team. The testing is being performed within different versions (BF1, BF3 and BF5) and with different blog collections. Those tests are done by several BlogForever partners allocated to the six case studies (CS) of Work Package 5. After the platform is assessed internally by the BlogForever partners, a series of usability activities with external volunteers, are designed, performed and documented as a follow-up evaluation phase.
- This report does not aim to present the latest review of the current state of the platform. It describes the issues and suggestions identified during the testing phases. In some cases, details of actions taken are available as part of the continuous reviewing process within the internal tests.
- The case studies framework used to evaluate the implementation of the BlogForever platform
  combines the best of traditional software testing but also looks beyond this, at more qualitative
  research angles to allow each case study to focus on certain key research questions, themes and
  aspects that WP5 intends to evaluate. See section BlogForever Internal Testing for more details.
- Specific research questions have been formulated and pursued as part of the evaluation.
- Themes have been devised by UL to assist in rationalising the outputs of the tests. The terms used in these themes are intended to be as clear and simple as possible, in order to promote the point of view of a user. The themes were not pre-determined earlier in the project; rather, they emerged from the evaluation itself. WP5 processed the information and represented the most relevant themes at each testing section. In this manner, we provide a landscape of the most relevant results. The case studies results are not evenly distributed among the themes. The evaluation covers all of these themes as a whole. See Section 2.1 Research Questions, Themes and Aspects for the Case Studies for more information.
- A comprehensive internal data gathering template has been applied to each feature tested for each case study to provide consistency across case studies to assess a wide range of features.
- The test cases were phased to allow for additional software releases to become available and to
  provide an opportunity to feed information from the initial cases studies back into the
  development cycle.
- The external usability tests for each of the case studies provided a range of feedback that have been assessed and linked to different themes. These themes were devised by partner UL to assist in rationalising the outputs of these tests. See section <u>BlogForever External Testing</u> for more details.
- All the results for the spider testing performed have been gathered at section 3.3 <u>Case Study 3 Spider Testing</u>.
- This document presents data for the six BlogForever Case Studies.

#### 1 Introduction

In this section, we present some background information about the BlogForever project as well as details for the WP5. Furthermore, we elaborate on the objectives of this deliverable and the connections with previous and pending work.

#### 1.1 Background

The BlogForever project is creating a software platform capable of aggregating, preserving, managing and disseminating weblogs (blogs). WP5 evaluates the effectiveness of this platform's implementation. The purpose of this report is to present the internal and external evaluation results for the six BlogForever case studies. The evaluation and feedback of the implementation processes is tabulated under the most relevant themes and aspects obtained within the testing processes.

The entire BlogForever platform comprises of two elements:

- (1) **The spider**: The BlogForever project aims to develop a weblog spider to capture blogs, blog posts and additional blog content items to be indexed, analysed and preserved by the repository. This spider is expected to crawl and capture a defined set of blogs, as well as identify and capture new blogs submitted by the repository users.
- (2) **The repository**: The project aims to develop and implement a digital repository web application, which will index, store, manage, preserve and disseminate large volumes of information from blogs.

#### 1.2 WP5 Tasks and Status

WP5 designs, implements and analyses the case studies that test the BlogForever platform features. The case studies work with diverse blogs collections and infrastructure stages of the weblog spider component and the digital repository system. The impact of the spider component and digital repository is evaluated throughout the life of WP5.

The case studies collections represent a wide array of blog topics and provide the resources to validate the developed features. The ultimate objective for WP5 is to guarantee that the BlogForever platform is successful and widely replicated after the project ends.

WP5 consists of the following tasks and objectives:

- ✓ **Task 5.1** Specification of the case studies:
  - Design a quantitative software testing approach in conjunction with qualitative criteria to evaluate the advantages and limitations of the BlogForever platform.
- ✓ Task 5.2 Implementation of the case studies:
  Extensive collection of data from direct observations; users' interviews; Google analytics and log files data.
- ✓ Task 5.3 User feedback and evaluation:

Evaluation of the case studies through user feedback. T5.3 will provide a comparative analysis and conclusions during the validation process of the system from the users' point of view in conjunction with the outcomes from T5.2.

Task 5.1 was completed in June 2012 with the submission of "D5.1 - Design and Specification of Case Studies" [7]. For Task 5.2 (T5.2) and Task 5.3 (T5.3), the reports for these tasks will be submitted in May 2013.

In the following figure, a summary of the way T5.2 and T5.3 interact and the way WP5 timeline progresses with the collaboration of several BlogForever partners.

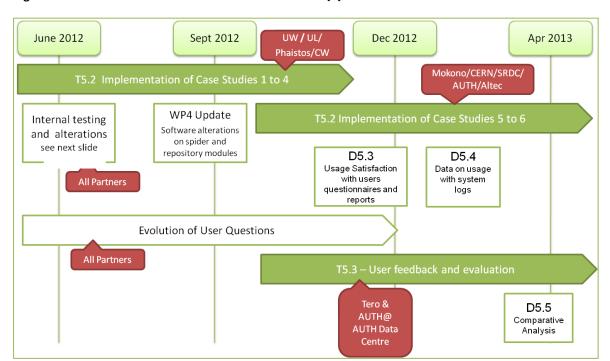

Figure 1 - Initial Timeline and Interactions for T5.2 & T5.3 [7]

### 1.3 Objectives of D5.2

This report is the next step in the planned evaluation of the BlogForever platform. The longer-term objective is to validate the entire system, through a combination of test cases and stress-testing the BlogForever platform. Third parties' needs, observations, contributions and relevant feedback are analysed within this deliverable.

The work within D5.2 represents the reports of the data manually collected for case studies 1-6, including data for two small case studies (1 & 2), three medium-size case studies (3, 4 & 5) and a large case study (6). The manual collection of data is being done with questionnaires, direct observations of users and structured interviews.

The work is planned as a programme of continual improvement, testing several versions of the platform (BF1, BF3, BF5 and BF6). It occurs in planned phases; at the same time, parts of the software are developed and implemented. Implementation of the case studies takes place in three rounds, depending directly on the availability of each iteration, within the new developed platform (BF1, BF3, BF5 and BF6).

The results of these tests provide an initial evaluation on those developed components. Any issues identified during these processes, are to be overcome within new alterations of the platform. This report does not reflect the current state of the operation; it simply describes the issues and suggestions identified during the different testing phases.

A summary of the case studies designed by D5.1 and Description of Work (DOW) [1] is as follows:

| Table 1 - Case S | Studies Summa | ary Details |
|------------------|---------------|-------------|
|------------------|---------------|-------------|

| ID | Nature          | Blog    | Domain & Content     | Work Period         | Leader   |
|----|-----------------|---------|----------------------|---------------------|----------|
|    |                 | Count   |                      |                     |          |
| 1  | Small & simple  | 58      | Higher & Further     | July - Nov 2012     | UL       |
|    |                 |         | Education UK         |                     |          |
| 2  | Small & simple  | 70      | Higher & Further     | July - Nov 2012     | UW       |
|    |                 |         | Education UK         |                     |          |
| 3  | Small & complex | 356     | Multilingual focused | Oct 2012 - Mar 2013 | CW       |
| 4  | Small & complex | 1,000   | Multimedia focused   | Jan - Apr 2013      | Phaistos |
| 5  | Large & complex | 2,000   | Wide range of topics | May – August 2013   | Populis  |
| 6  | Large & complex | 500,000 | Wide range of topics | May – August 2013   | Populis  |

This report's primary function is to summarise all the relevant feedback gathered through all the tests performed from September 2012. Implementation of the case studies was placed within several rounds. The first round subjected the spider and repository prototypes to testing separately according to the specified case studies of T5.1 (Case Study 1 & 2).

Figure 2 - Feature Testing Illustration [7]

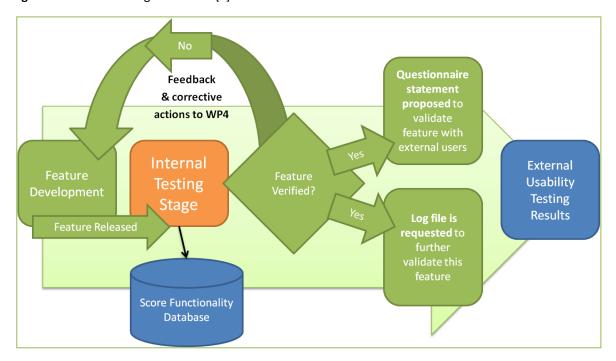

The results of these tests provided an initial evaluation on the developed components. The shortcomings identified during this process are addressed by new alterations made to the spider and repository modules. A fundamental part of the development process is the assessment of the previously implemented case studies in order to improve the latest infrastructure to be tested on new collections of blogs.

After the first prototypes, the entire system was set up at AUTH Data Centre and the integrated BlogForever platform was subject to the second round of testing. For the rest of the project's duration the

specified case studies will be repeated and extra tests will be performed for the unresolved issues presented by some platform features.

Figure 3 - Image of BlogForever Repositories Versions within BF5

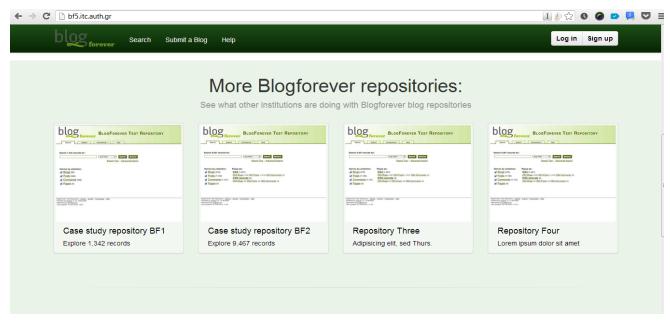

#### 1.4 Connections with Previous and Current Work

The results of Task 5.2 are explained in this report. Related to the work of this task are these project documents delivered so far:

- ✓ **D4.2** Weblog Spider Component Design Report [2] which specifies the design of the spider component in the BlogForever platform. This report aims to facilitate the implementation of the spider. Therefore, the general architecture of the spider is described as well as specific additional features for blog preservation are identified based on the requirement specifications. The report further explains the input for the spider and how it relates to the BlogForever data model. The output is also addressed with a description of the output format supported by practical examples.
- ✓ **D4.3** Initial Weblog Spider Prototype [3], which presents the progress of the BlogForever weblog spider development. Therefore, it aims to outline the features implemented according to requirement specifications and previous work. Additionally, the report further explains the usage and management of the spider as well as how it interoperates with the BlogForever repository component.
- ✓ **D4.4** Digital Repository Component Design [4], which describes in detail the design, architecture and features of the BlogForever's weblog digital repository (web application). Furthermore, the report analyses and illustrates how the suggested architecture represents a robust weblog digital repository solution through its various stages: ingestion, management, preservation and dissemination. Finally, the report lists the various features that will be available within the digital repository.

- ✓ **D4.5** Initial Weblog Digital Repository Prototype [5], which presents the implementation activities carried out for the BlogForever digital repository component. In this respect, it provides detailed implementation descriptions as well as the testing activities of the implemented features according to their feature specifications. Furthermore, this report outlines the adopted collaboration workflow together with the used technologies.
- ✓ **D4.6** Final Weblog Spider Component [6], which specifies the new implemented features in the final weblog spider and other key updates from the prototype described in D4.3.
- ✓ **D5.1** Design and Specification of Case Studies [7], which specifies the design of the six case studies for testing the BlogForever platform implementation process. The report explains the data collection plan where users of the repository provide usability feedback through questionnaires as well as details of scalability analysis through the creation of specific log files analytics. The case studies investigate the sustainability of the platform and its long term impact.

The results from D5.2 are highly connected to the following reports due to be delivered at the same time as D5.2:

- ✓ **D5.3** User Questionnaires and Reports [8], which specifies the case studies user questionnaires and reports.
- ✓ **D5.4** System Logs [9], which presents the case studies system weblogs gathered throughout the implementation of the BlogForever platform.
- ✓ **D5.5** Case Studies Comparative Analysis and Conclusions [10], which evaluates the case studies' outcomes and draws conclusions.

#### 1.5 Software Testing Principles Followed

During the last 40 years, several principles for testing have become accepted as general rules for test work [11]. For the purpose of D5.2 we have followed the following principles:

#### ✓ Principle - Testing shows the presence of defects, not their absence:

Testing can show that there are defects. Testing cannot prove that the BlogForever platform is defect-free. Even if no failures are found during testing, this is no proof that there are no defects.

#### ✓ Principle - Exhaustive testing is not possible:

Every test is always just a sample. The test effort is therefore controlled, taking into account risk and priorities.

#### ✓ Principle - Testing activities should start as early as possible:

Testing activities should start as early as possible in the software lifecycle and should focus on defined goals. This contributes to finding defects early.

#### ✓ Principle - Test is context dependent:

Testing must be adapted to the risks inherent in the use and environment of the platform tested. Therefore, no two platforms should be tested in the exactly same way.

✓ Principle - The fallacy of assuming that no failures mean a useful system

Finding failures and repairing defects does not guarantee that the system as a whole meets user expectations and needs. Early involvement of the users in the development process and the use of prototypes are preventive measures intended to avoid problems.

The BlogForever platform development is agile, which means the development follows continuous delivery of valuable software, updating working software frequently. Developments for the platform are done incrementally and iteratively, building up each feature to improve the overall outcome. The BlogForever platform testing processes are a fundamental part of the overall incremental and iterative workflow. They assess and feedback relevant information to the development cycles.

Ultimately all the testing processes applied within T5.2 were as objective as possible trying to find issues that will limit the success of the BlogForever platform in the long run. They were intended to test the BlogForever platform extensively; generate feedback from users; and minimise system problems. The purpose of this testing is quality assurance, verification and validation.

The next sections of this report present the internal and external testing results for case study 1-6. These results are grouped by relevant themes, aspects, features tested, tests environments, observations noted, suggestions for improvement and performance scoring for the case of internal tests. The external tests results are classified under themes, aspects, observations and suggestions for improvement. As well as the repository features tests at section  $2 - \underline{BlogForever\ Internal\ Testing}$  and section  $3 - \underline{BlogForever\ External\ Testing}$ , the reader is presented with a specific section for the spider testing results: section  $3.3 - \underline{Case\ Study\ 3 - Spider\ Testing}$ . Readers could refer to the conclusions of the report at section  $5 - \underline{Conclusions}$ .

### 2 BlogForever Internal Testing

This section presents the outcomes of the internal testing conducted by consortium members as part of case studies 1, 2, 3, 4, 5 and 6. The tests have been carried out on the platforms dedicated for each of the case study (BF1, BF3, BF5 and BF6). The results of the evaluation are combined and presented structured by research questions, themes, case studies, aspects, tested features, test environments, observations, suggestions for improvement, actions taken and performance scoring. Please refer to <u>Appendix A – CS3</u> <u>Internal Test Data Example</u> for specific internal test data of a reviewed feature.

### 2.1 Research Questions, Themes and Aspects for the Case Studies

The Themes and Aspects presented in this report have been devised by UL to assist in rationalising the outputs of these tests. The terms used do not relate to any technical or development terms previously used within the project (e.g. when building the platform), and are intended to be as clear and simple as possible, in order to promote the point of view of a user.

The Themes were not pre-determined earlier in the project; rather, they emerged from the evaluation itself. WP5 processed the information and represented the most relevant Themes at each testing section. In this manner, we provide a landscape of the most relevant results. Unsurprisingly, the case study results are not evenly distributed among the Themes. The internal evaluation does not cover all the Themes, and the external evaluation misses others. The evaluation covers all of these Themes as a whole. The Themes are a simple way of making the results easier to read and understand. They are not intended to represent validation of the software features.

The Themes are numbered thus:

Table 2 - Themes

| Theme Number | Concept               |
|--------------|-----------------------|
| Theme 1      | Using blog records    |
| Theme 2      | System integrity      |
| Theme 3      | Sharing & interaction |
| Theme 4      | Searching             |
| Theme 5      | Access                |
| Theme 6      | Data integrity        |
| Theme 7      | Preservation          |
| Theme 8      | Functionality         |
| Theme 9      | System navigation     |
| Theme 10     | System terminology    |

The linkage between the Themes presented in this deliverable (D5.2) with the Research Questions from D5.1 [7] is summarised in Table 3 taking into account the following points:

- ✓ RQ1 (Are the BlogForever software implementation processes an overall success?) relates to specific features from D4.1; since the Case Studies were designed to address these features, RQ1 implicitly applies to all the themes. For this reason RQ1 is not explicitly included in Table 3.
- ✓ RQ2 (Are complex BlogForever platform search strategies working efficiently when high levels of content are available within the BlogForever platform?) relates to the scalability of the system when high volumes of content are searched. RQ2 is linked to most of the themes, in particular to the System Integrity theme. The system tests on how to handle a very large number of content

and users are solely available within case study 6 - feature RF79 (see section 2 - <u>BlogForever</u> <u>Internal Testing</u>).

✓ In the Rationale column, the explicit linkage between a Theme and the expected results from a RQ is further explained and demonstrated by highlighting common terminology between the two in bold type.

Table 3 - Themes and Research Questions Links

| Theme                      | Related Research Questions                                                                                                    | Expected results of RQ                                                               | Rationale linking Theme to RQ                                                                                                    |
|----------------------------|----------------------------------------------------------------------------------------------------|--------------------------------------------------------------------------------------|----------------------------------------------------------------------------------------------------|
| 1: Using<br>blog records   |                                                                                                    | Expected results in RQ5: <b>User satisfaction</b> , Usability, Strengths, Weaknesses | The theme "Using blog records" refers to the user experience, satisfaction and usefulness of the archived blogs collections tested within the different versions of the BlogForever repository.          |
| 2: System integrity        | RQ2: Are complex BlogForever platform search strategies working efficiently when high levels of content are available within the BlogForever platform? | 1                                                                                    | The theme "System Integrity" covers whether the system is logical and secure and can handle a very large number of content and users.                                                                    |
|                            |                                                                                                    | · ·                                                                                  | The tests are dependent on the <b>software integrity</b> level or risk level.                                                                                                    |
| 3: Sharing and interaction |                                                                                                    | Expected results in RQ5: User satisfaction, <b>Usability</b> , Strengths, Weaknesses | The theme "Sharing and interaction" refers to the ability of <b>BF users to share</b> content and metadata with others, including other users of the platform, and any external use via social software. |
| 4: Searching               | RQ4: Does the use of the BlogForever repository lead to successful results for the different users?                                                    | Searched content is <b>found fast</b>                                                | In the "Searching" theme, the tests focused on how the platform performs <b>searches</b> , and how users can use and interpret the results of searches.                                                  |
| 5: Access                  | RQ4: Does the use of the BlogForever repository lead to                                                                                                | Expected results in RQ4:<br>Searched content is found fast                           |                                                                                                    |

|                        | successful results for the different users?          | and in an organised manner.                                                                 | allows access to the blog records, and how it presents dissemination copies of the content.                                |
|------------------------|------------------------------------------------------|---------------------------------------------------------------------------------------------|----------------------------------------------------------------------------------------------------|
| 6: Data integrity      |                                                      | Expected results in RQ3:<br>Platform is <b>sustainable</b> and it<br>meets the users' needs | The "Data integrity" theme assesses if the blog datasets are properly captured, well-maintained and consistent             |
| 7:<br>Preservation     |                                                      | Expected results in RQ3:<br>Platform is <b>sustainable</b> and it<br>meets the users' needs |                                                                                                    |
| 8:<br>Functionality    |                                                      | Expected results in RQ3:<br>Platform is sustainable and it<br>meets the users' needs        | ,                                                                                                    |
| 9: System navigation   | -                                                    | Expected results in RQ5: User satisfaction, <b>Usability</b> , Strengths, Weaknesses        | -                                                                                                    |
| 10: System terminology | the BlogForever platform functions for the different |                                                                                             | The "System terminology" theme includes instructions, help pages, and other aspects of <b>terminology</b> in the platform. |

In tables 5-12 below, the 'Version' column refers to a particular iteration of the platform where the aspect was tested: BF1 as <a href="https://bf1.csd.auth.gr/">https://bf1.csd.auth.gr/</a>; BF3 as <a href="http://bf3.csd.auth.gr/">http://bf3.csd.auth.gr/</a>; BF5 as <a href="http://bf5.csd.auth.gr/">http://bf5.csd.auth.gr/</a>; BF3 as <a href="http://bf6.csd.auth.gr/">http://bf6.csd.auth.gr/</a>; BF3 as <a href="http://bf6.csd.auth.gr/">http://bf6.csd.auth.gr/</a>; BF3 as <a href="http://bf6.csd.au

Table 4 - Scale Scores References

| Score | Results                       |
|-------|-------------------------------|
| 1     | Did not work as expected      |
| 2     | Some areas worked as expected |

| 3   | Most areas worked as expected |
|-----|-------------------------------|
| 4   | All work as expected          |
| 5   | Worked better than expected   |
| N/A | Not applicable                |

The purpose of these scaled scores the table above is to report scores for all software testers on a consistent scale. The scoring results from all the features tested are extensively analysed at *D5.5 Case Studies Comparative Analysis and Conclusions* [10].

Sections 2.2 - 2.9 below are organised by their parent Themes. Each table contains named Aspects; observations on the behaviour, and suggestions for improvement. These tables also include columns which identify the original feature by its repository feature (RF) number; which case study tested the feature; the test environment or platform version, actions taken and an overall performance score.

### 2.2 Theme 1: Using Blog Records

This theme refers to the user experience, satisfaction and usefulness of the archived blogs collections tested within the different versions of the BlogForever repository. See following figure as an example of a blog record.

Figure 4 - Example of a Blog Record at BF3

# F-Secure Weblog: News from the Lab

http://www.f-secure.com/weblog

Posts on this blog:

#### Another Friday Night Disclosure: Microsoft /

In this week's episode of Friday Night Disclosures: Microsoft.General Manager of Trustworthy Computing Security, Matt Thomlinson, provided details in a post on the MSRCTeam's blog:For those of you catching up on previous episodes of FND, see also:Timeline: Hacks Related to AppleOur Mac Antivirus Blocks Java Exploits (Our Windows AV, too.)P.S [...]

Detailed record - Similar records

#### The Lowest Hanging Fruit: Java /

By all measures, Java is the current title holder for the lowest hanging fruit in computer security [...]

Detailed record - Similar records

#### Trademark Python™?? /

It seems the Python Software Foundation needs some help with a company in the UK that is trying to trademark the word "Python" for "software, servers, services... pretty much anything having to do with a computer". So here, for the record, is our statement. We at F-Secure use Python extensively in our organization, mainly on the back end and for internal tooling, but it's ubiquitous in our R&D work, and we encourage all our developers to embrace Python (in the fairly unlikely event that they are not already enthusiastic about it) [...]
Detailed record - Similar records

Show all posts

How to cite this

**Table 5** - Using Blog Records Theme Details

| Case  | Aspect          | Feature            | Version | Observation                      | Suggestions for improvement       | Further Actions     | Score |
|-------|-----------------|--------------------|---------|----------------------------------|-----------------------------------|---------------------|-------|
| Study |                 |                    |         |                                  |                                   |                     |       |
| CS1   | Differentiation | RF4: Bibformat     | BF1     | Template works effectively       | Post should have the name of      | The information is  | 3     |
|       | between         | output templates   |         | but lacks contextual detail.     | the main blog embedded within     | there, but probably |       |
|       | elements in     | to display blogs   |         |                                  | it; otherwise there is no context | needed to be more   |       |
|       | blog records    | and blog posts     |         |                                  | about the post other than the     | prominent. This     |       |
|       |                 | differently        |         |                                  | title of the blog post and        | has been solved in  |       |
|       |                 |                    |         |                                  | author's name.                    | BF5.                |       |
| CS1   | Differentiation | RF4: Bibformat     | BF1     | The link to the post is placed   | Link should be beside the         | This has been       | 3     |
|       | between         | output templates   |         | in a counter-intuitive position  | related post.                     | solved in BF5.      |       |
|       | elements in     | to display blogs   |         | in relation to the title of the  |                                   |                     |       |
|       | blog records    | and blog posts     |         | post in the listings. It appears |                                   |                     |       |
|       |                 | differently        |         | immediately above the title of   |                                   |                     |       |
|       |                 |                    |         | the next post.                   |                                   |                     |       |
| CS1   | Differentiation | RF17: Archive      | BF1     | For each blog/post system        | Make it more prominent.           | It is now more      | 4     |
|       | between         | displays a         |         | states "The content of this      |                                   | prominent in BF5.   |       |
|       | archived copy   | notification /     |         | blog post is an archived copy    |                                   |                     |       |
|       | and live web    | disclaimer about   |         | and not the original, to go to   |                                   |                     |       |
|       |                 | the originality of |         | the original click here"         |                                   |                     |       |
|       |                 | the content        |         |                                  |                                   |                     |       |

| Case<br>Study | Aspect                            | Feature                                                                                                    | Version | Observation                                                                                                    | Suggestions for improvement                                                                                    | Further Actions                                                                                               | Score |
|---------------|-----------------------------------|----------------------------------------------------------------------------------------------------|---------|----------------------------------------------------------------------------------------------------|----------------------------------------------------------------------------------------------------|----------------------------------------------------------------------------------------------------|-------|
| CS1           | Date of<br>addition of<br>content | RF6: Default interface displays the latest posts added to the archive sorted by date of addition. The same should be available for the latest blog posts of a blog or for any subset of the archive's content. | BF1     | The blogs and posts on the first page appear sorted by date of addition, i.e. most recent appears first, but beyond the first page the dates do not appear.                                                           | Ensure that all blogs have date stamp (of addition to repository) alongside them.                              | All records have this information now. In the latest version (BF5) it is always displayed and sorted by date. | 2     |
| CS2           | Comments                          | RF23 - The archive stores the blog post comments                                                                                                    | BF3     | You can navigate across comments in the archive.                                                                                                    | Currently, comments appear sequentially. A better way to navigate would be to cluster them on a per blog case. |                                                                                                    | 4     |
| CS2           | Tags                              | RF25 - The<br>archive displays<br>the tags of a blog<br>and/or blog post                                                                                                    | BF3     | The tags are displayed properly. However, the values are currently hardcoded due to the spider not sending the proper content. This is expected to be fixed. The tags are presented in a prominent and beautiful way. | The spider should send the correct values for the tags to the repository.                                      | Further assessment of the data the spider is sending to the repository is needed.                             | 3     |
| CS2           | Linked content                    | RF24 - Links to<br>other sources<br>within the blog<br>post's and/or<br>comments'<br>content are<br>extracted and<br>displayed also                                                                            | BF3     | The references to external links are displayed properly.                                                                                                    | No further suggestions.                                                                                        |                                                                                                    | 4     |

| Case<br>Study | Aspect                 | Feature                                                                                                    | Version | Observation                                                                                                    | Suggestions for improvement                                                                                                    | Further Actions                                                                                                    | Score |
|---------------|------------------------|----------------------------------------------------------------------------------------------------|---------|----------------------------------------------------------------------------------------------------|----------------------------------------------------------------------------------------------------|----------------------------------------------------------------------------------------------------|-------|
|               |                        | separately.                                                                                                    |         |                                                                                                    |                                                                                                    |                                                                                                    |       |
| CS2           | List of blogs          | RF26 - The archive holds the list of blogs that it archives. That list can be edited, exported and sent to the spider. | BF3     | The list of blogs is provided. The blog submission form is provided.                                                                                                    | Currently, the list is provided through a triggered search of record type "blog". A more sophisticated way would be to provide an export mechanism with the list of blogs in a more complete way (e.g. CSV). |                                                                                                    | 4     |
| CS2           | Author                 | RF28 - The archive displays the content author.                                                                        | BF3     | All records display the author of their content.                                                                                                    | No further suggestions.                                                                                                    |                                                                                                    | 4     |
| CS5           | Timeline<br>navigator  | RF66- The archive provides a historical/chronol ogical navigation                                                      | BF5     | Requirement is met for a timeline navigation feature on blog posts.                                                                                                    | Some attention needs to be paid to the usability of this feature as its function is not immediately clear.                                                                                                   | Recommend<br>adding an<br>informative<br>headline or<br>description such as<br>"Scroll the timeline<br>to view posts in<br>chronological<br>order". | 4     |
| CS5           | Annotation<br>tool     | RF71- The archive provides a personalized annotating and highlighting tool for users                                   | BF5     | There is a tool for a user to highlight text, and to create an annotation associated with the lightlighted text. The highlights and annotations are saved so that they are visible to the user on subsequent visits to the same record. | A list of highlights and annotations on the user dashboard would be a useful addition.                                                                                                    | None                                                                                                    | 4     |
| CS5           | Visualisation<br>tools | RF72- The archive provides a visualization of                                                                          | BF5     | A MARCXML file exported from the archive can be opened with an external                                                                                                    | Integrate functionality of<br>"BlogForever Network<br>Generator" application into                                                                                                    | Re-test if<br>development<br>proceeds with                                                                                                    | 4     |

| Case<br>Study | Aspect                  | Feature                                                                                                 | Version | Observation                                                                                                    | Suggestions for improvement                                                                      | Further Actions                                               | Score |
|---------------|-------------------------|----------------------------------------------------------------------------------------------------|---------|----------------------------------------------------------------------------------------------------|--------------------------------------------------------------------------------------------------|---------------------------------------------------------------|-------|
| Study         |                         | the blogs network<br>structure                                                                          |         | application, "BlogForever Network Generator", which provides a visualisation of the blog network structure of a collection of blogs. This tool can be used to generate a network file for further analysis in Commetrix or Gephi network visualisation tools.                                       | repository software.                                                                             | integrated tool                                               |       |
| CS5           | Visualisation<br>tools  | RF65- The archive<br>analyzes blog<br>links and stores<br>the connections<br>between them<br>separately | BF5     | The network generator tool described in RF72 may be used to examine links between blogs by selecting the option "Blog Citation Network". A user may then preview the links between blogs, and may export a network file for further analysis using third-party software such as Commetrix or Gephi. | Integrate functionality of "BlogForever Network Generator" application into repository software. | Re-test if<br>development<br>proceeds with<br>integrated tool | 3     |
| CS6           | Baskets/Collec<br>tions | RF83 - The<br>archive provides<br>multiple different<br>views of the<br>archive for each<br>user        | BF6     | A user can access their previous searches on the "Searches" widget on their personal dashboard. Each previous search may be reexecuted, or a content alert set for results of the search.                                                                                                    | None                                                                                             | None                                                          | 4     |

## 2.3 Theme 2: System Integrity

This theme covers whether the system is logical and secure. The tests are dependent on the software integrity level or risk level.

**Table 6 -** System Integrity Theme Details

| Case<br>Study | Aspect        | Feature                                                                                                    | Version | Observation                                                                                                    | Suggestions For<br>Improvement                                                        | Further Actions                                                                                                    | Score |
|---------------|---------------|----------------------------------------------------------------------------------------------------|---------|----------------------------------------------------------------------------------------------------|---------------------------------------------------------------------------------------|----------------------------------------------------------------------------------------------------|-------|
| CS1           | User security | RF10 - Archive user passwords are stored encrypted in the database                                             | BF1     | All user data (included the encrypted password) is stored in the "user" table in the repository database.                                           | No further suggestions.                                                               |                                                                                                    | 5     |
| CS2           | User security | RF32 - When a user is removed from the archive, their personal data should disappear as well.                  | BF3     | It is not possible to test this feature. Moreover, it is not possible to remove your account or request this action from the website administrator. | Discuss about how to evaluate this feature; provide an option to remove your account. | The feedback received states that tester should follow the path: Login->your account->account settings->deactivate now There is a "Remove my personal data" checkbox option. | N/A   |
| CS1           | Deduplication | RF18 - The archive detects duplicated content and keeps only one copy                                          | BF1     | Platform checks for duplicates by running from invenio.dbquery 'BibMatch' command.                                                                  | No further suggestions.                                                               |                                                                                                    | 4     |
| CS2           | Unique URLs   | RF27 - The archive displays a unique URL for each record it holds to be used for referencing. DOI can be used. | BF3     | All records have unique URLs. A discussion about DOIs and whether BlogForever should use them has started. DOIs are not going to be used.           | No further suggestions.                                                               |                                                                                                    | 4     |

| CS6 | Records | RF80 - The archive | BF6 | A content manager with         | Integrate tool into front- | None | 3 |
|-----|---------|--------------------|-----|--------------------------------|----------------------------|------|---|
|     |         | provides           |     | command-line access to the     | end so that data           |      |   |
|     |         | mechanisms         |     | repository may use the         | redundancy can be          |      |   |
|     |         | to control data    |     | BibMatch tool to determine     | controlled via a user      |      |   |
|     |         | redundancy         |     | the presence of duplicate      | interface.                 |      |   |
|     |         |                    |     | and redundant data in a        |                            |      |   |
|     |         |                    |     | batch of records.              |                            |      |   |
| CS6 | Records | RF79 - The archive | BF6 | The BlogForever repository     | None                       | None | 4 |
|     |         | can handle a very  |     | software can handle an         |                            |      |   |
|     |         | large number of    |     | inflow of large numbers of     |                            |      |   |
|     |         | content and users  |     | new and updating records       |                            |      |   |
|     |         |                    |     | (8000 new records added in     |                            |      |   |
|     |         |                    |     | test period of 24 hours).      |                            |      |   |
|     |         |                    |     | Machine-testing of large       |                            |      |   |
|     |         |                    |     | numbers of simultaneous        |                            |      |   |
|     |         |                    |     | requests to the server         |                            |      |   |
|     |         |                    |     | returns a very positive result |                            |      |   |
|     |         |                    |     | of no failed transactions, and |                            |      |   |
|     |         |                    |     | a longest transaction time of  |                            |      |   |
|     |         |                    |     | 12.62 seconds. The             |                            |      |   |
|     |         |                    |     | repository is capable of       |                            |      |   |
|     |         |                    |     | handling a large number of     |                            |      |   |
|     |         |                    |     | user accounts and user         |                            |      |   |
|     |         |                    |     | activity.                      |                            |      |   |

# 2.4 Theme 3: Sharing and Interaction

This theme refers to the ability of BF users to share content and metadata with others, including other users of the platform, and any external use via social software.

**Table 7 - Sharing & Interaction Theme Details** 

| Case | Aspect                           | Feature                                                                                                    | Version | Observation                                                                                                    | Suggestions for                      | Further Actions                                                                                                    | Score |
|------|----------------------------------|----------------------------------------------------------------------------------------------------|---------|----------------------------------------------------------------------------------------------------|--------------------------------------|----------------------------------------------------------------------------------------------------|-------|
| CS1  | Social media                     | RF15 - User has the option to instantly disseminate archive content in major social web platforms               | BF1     | Managed to successfully disseminate via Facebook and Twitter.                                                                                                    | improvement  No further suggestions. |                                                                                                    | 4     |
| CS3  | Social media                     | RF50 – The archive offers the option to disseminate newly archived content in external social platforms.        | BF3     | All the blogs have the option to disseminate the record via different social media platforms. Login done, detailed record and then choose the different options. | No further suggestions.              | The explanation and name of this feature is misleading to the tester who tested it as RF15 above. The reality is that RF50 is not going to be implemented.                                                                   | N/A   |
| CS2  | Sharing<br>statistics /<br>views | RF35 - The archive displays other blogs that have also been viewed by people that have viewed the current blog. | BF1     | For every record page, there is a tab "Usage statistics" which lists blogs viewed by users that viewed the current blog.                                         | No further suggestions.              | The most recent repository (BF5) does not contain any usage statistics, possibly due to the records being recently ingested. Therefore, it is not possible to evaluate this feature in the latest version of the repository. | 3     |

| CS2 | Sharing       | RF38 - The users     | BF3 | The feature is not          | Allow sharing of    | The feature should be tested  | 2 |
|-----|---------------|----------------------|-----|-----------------------------|---------------------|-------------------------------|---|
|     | between users | can communicate      |     | provided properly, since it | resources (or       | again within BF5 environment. |   |
|     |               | within the archive   |     | is not possible to share a  | baskets) among      |                               |   |
|     |               | sharing and          |     | resource through the        | users.              |                               |   |
|     |               | exchanging           |     | internal userbase of the    | Also, sometimes     |                               |   |
|     |               | resources.           |     | system. You can share a     | the "Share" sidebar |                               |   |
|     |               |                      |     | record through social       | appears to be       |                               |   |
|     |               |                      |     | media though (e.g.          | empty (probably     |                               |   |
|     |               |                      |     | Twitter, email, LinkedIn    | due to bad          |                               |   |
|     |               |                      |     | etc). The option to create  | JavaScript          |                               |   |
|     |               |                      |     | a collection of records is  | execution? This is  |                               |   |
|     |               |                      |     | offered (basket).           | non-deterministic). |                               |   |
| CS2 | Adding new    | RF31 - The archive   | BF3 | I tried to manually add a   | It is possible to   | The feature should be tested  | 2 |
|     | blogs         | offers a complete    |     | new blog. The submission    | submit the same     | again within BF5 environment. |   |
|     |               | blog submission      |     | was successful.             | blog twice. The     |                               |   |
|     |               | interface to submit, |     |                             | repository should   |                               |   |
|     |               | modify and delete    |     |                             | warn you that the   |                               |   |
|     |               | blogs/posts.         |     |                             | blog has already    |                               |   |
|     |               |                      |     |                             | been added.         |                               |   |
|     |               |                      |     |                             | Moreover, a small   |                               |   |
|     |               |                      |     |                             | caption (page 1:)   |                               |   |
|     |               |                      |     |                             | appears in the      |                               |   |
|     |               |                      |     |                             | submission form     |                               |   |
|     |               |                      |     |                             | which should be     |                               |   |
|     |               |                      |     |                             | removed.            |                               |   |

| CS3 | Adding new<br>blogs        | RF31 - The archive offers a complete blog submission interface to submit, modify and delete blogs/posts.                                                                                  | BF3 | Some ambiguity as to which is the recid of the blog or post that needs to be suggested for deletion to the administrator. There are no options to suggest deletion of                | to the development<br>team of the role of<br>'recid' and the<br>possibility of<br>deleting or | The development team confirmed that the option to ask for the deletion of a record from the detailed view is available for any registered user. In the case of a blog record, there is also an option | 3 |
|-----|----------------------------|----------------------------------------------------------------------------------------------------|-----|----------------------------------------------------------------------------------------------------|-----------------------------------------------------------------------------------------------|----------------------------------------------------------------------------------------------------|---|
|     |                            |                                                                                                    |     | suggest deletion of content from the Detailed record option. There are admin rights for activating this feature in full that it is not stated at the description of the requirement. |                                                                                               | to 'Ask for modification'. The feature should be tested again within BF5 environment.                                                                                                    |   |
| CS2 | Suggest similar<br>content | RF34 - The archive displays and suggests similar content to the user.                                                                                                    | BF3 | Works, minor issue with the message displayed for empty set of similar records. The option to follow similar records is provided to the user.                                        | Fix the message for empty result sets for version BF5.                                        | The feature should be tested again within BF5 environment.                                                                                                    | 3 |
| CS2 | Citations                  | RF47 [old RF87] - Description of how to cite the content of the archive is presented prominently with each content. A citation includes at least author, title, date of creation and URI. | BF3 | While the links are provided prominently, the actual citation information is incomplete.                                                                                             |                                                                                               | The feature should be tested again within BF5 environment.                                                                                                    | 2 |

| CS3 | History    | RF2 - 'Your History'               | BF3 | This feature will gather                        |                     | The feature should be tested  | 4 |
|-----|------------|------------------------------------|-----|-------------------------------------------------|---------------------|-------------------------------|---|
|     |            | box as part of the user dashboard. |     | and display information about the latest user's | 'Your History'      | again within BF5 environment. |   |
|     |            |                                    |     | activities within the                           | feature within the  |                               |   |
|     |            |                                    |     | repository. These will                          | new BF5 version     |                               |   |
|     |            |                                    |     | include activities such as:                     | dashboard.          |                               |   |
|     |            |                                    |     | user searches, user                             |                     |                               |   |
|     |            |                                    |     | actions on baskets, user                        |                     |                               |   |
|     |            |                                    |     | messages etc.                                   |                     |                               |   |
| CS3 | Create     | RF46 - The user can                | BF3 | Login done; Personalize                         | No further          |                               | 4 |
|     | Favourites | create personal                    |     | tab chose; Your Baskets                         | suggestions.        |                               |   |
|     |            | collections of their               |     | tab chosen; previously                          |                     |                               |   |
|     |            | favorite blogs.                    |     | created Personal basket                         |                     |                               |   |
|     |            |                                    |     | 'Favourites' chosen.                            |                     |                               |   |
| CS4 | Ranking    | RF57 - The archive                 | BF3 | The only available criteria                     | 1) Inform the user  | This set of feature should be | 2 |
|     |            | provides a ranking                 |     | are rank by word                                | about what are the  | tested again within BF5       |   |
|     |            | method based on                    |     | similarity. When option                         | ranking criteria.   | environment.                  |   |
|     |            | the user rating of                 |     | "word similarity" is                            | 2) Provide more     |                               |   |
|     |            | content                            |     | selected then the message                       | ranking options.    |                               |   |
|     |            | RF58 - A user can                  |     | "Records not ranked. The                        | 3) Apply a more     |                               |   |
|     |            | rank archive                       |     | query is not detailed                           | appropriate         |                               |   |
|     |            | content based on                   |     | enough, or not enough                           | message instead of  |                               |   |
|     |            | specific users'                    |     | records found, for ranking                      | "Records not        |                               |   |
|     |            | content rating (user               |     | to be possible." always                         |                     |                               |   |
|     |            | they trust)                        |     | appears, regardless of the                      | sort by "word       |                               |   |
|     |            | RF61 - The archive                 |     | number of results.                              | similarity" is      |                               |   |
|     |            | ranks blogs based                  |     |                                                 | selected.           |                               |   |
|     |            | on their views and                 |     |                                                 | Features RF57,      |                               |   |
|     |            | downloads                          |     |                                                 | RF58, RF61 will be  |                               |   |
|     |            |                                    |     |                                                 | tested again in the |                               |   |
|     |            |                                    |     |                                                 | new dashboard       |                               |   |
|     |            |                                    |     |                                                 | version within BF5  |                               |   |
|     |            |                                    |     |                                                 | environment.        |                               |   |

| CS5 | Messaging | RF38- Users can      | BF5 | A user may share their       | If a user shares a | None                        | 4 |
|-----|-----------|----------------------|-----|------------------------------|--------------------|-----------------------------|---|
|     | system    | communicate          |     | activity in the archive with | basket with        |                             |   |
|     |           | within the archive   |     | another user, and in this    | another user, the  |                             |   |
|     |           | sharing and          |     | way may share blog           | second user should |                             |   |
|     |           | exchanging re-       |     | content, baskets and         | be automatically   |                             |   |
|     |           | sources              |     | searches with other users    | added to the       |                             |   |
|     |           |                      |     | and with groups. The         | people who are     |                             |   |
|     |           |                      |     | recipient can view the       | authorised to view |                             |   |
|     |           |                      |     | shared activity through      | that basket.       |                             |   |
|     |           |                      |     | the repository messaging     |                    |                             |   |
|     |           |                      |     | system.                      |                    |                             |   |
| CS5 | Baskets   | RF46- Users can      | BF5 | A user is able to create     | Link Basket        | Re-test when WP4 advises on | 3 |
|     |           | create personal      |     | collections of records       | information to the | progress with the dashboard |   |
|     |           | collections of their |     | called "Baskets", and to     | Basket widget on   | widget.                     |   |
|     |           | favorite blogs       |     | store records in these       | dashboard.         |                             |   |
|     |           |                      |     | baskets.                     |                    |                             |   |

# 2.5 Theme 4: Searching

The tests focused on how the platform performs searches, and how users can use and interpret the results of searches.

**Table 8 -** Searching Theme Details

| Case<br>Study | Aspect         | Feature                                                                                                    | Version | Observation                                                                                                    | Suggestions for improvement                                                                                                    | Further Actions                                                                                                    | Score |
|---------------|----------------|----------------------------------------------------------------------------------------------------|---------|----------------------------------------------------------------------------------------------------|----------------------------------------------------------------------------------------------------|----------------------------------------------------------------------------------------------------|-------|
| CS1           | Fuzzy search   | RF69 (old RF68) -<br>The archive<br>facilitates searching<br>by providing fuzzy<br>indexing and<br>stemming | BF1     | If you use the repository search interface the record appears in the results (in the very first positions), which is logical and expected. Tests indicate that fuzzy indexing / stemming works as intended. | No further suggestions.                                                                                                    | The development team confirmed that the repository is just providing stemming and not fuzzy indexing. It is believe that the searching engine is more than enough without the need of fuzzy indexing.                                                                    | 4     |
| CS1           | Search options | RF83 - The archive<br>offers a complete<br>range of search<br>options to the user                           | BF1     | Test searched under 2 authors' names and was successful in retrieving posts written by them.                                                                                                    | When I click on the authors' names I would like to be taken to a list of the blogs they write, showing context about them and what they write beyond the level of post. | The development team confirmed that since a blog may have different authors, the 'Blog' records do not keep the author in the metadata. Only posts and comments have authors (according to WP2 data model) and this is what is shown when you click in an author's name. | 3     |

| CS3 | Search history                  | RF43 - For each                                                                                                    | BF3 | The user must type one or                                                                                                    | No further suggestions.                                                                                                    | Further consultation     | N/A |
|-----|---------------------------------|----------------------------------------------------------------------------------------------------|-----|----------------------------------------------------------------------------------------------------|----------------------------------------------------------------------------------------------------|--------------------------|-----|
|     |                                 | record the archive                                                                                                    |     | more keywords and press                                                                                                    |                                                                                                    | between the tester and   |     |
|     |                                 | stores the search                                                                                                    |     | Search in order to achieve                                                                                                    |                                                                                                    | the development team     |     |
|     |                                 | keywords used to                                                                                                    |     | this.                                                                                                    |                                                                                                    | concluded that there     |     |
|     |                                 | find them                                                                                                    |     | The user can display the list                                                                                                   |                                                                                                    | was a                    |     |
|     |                                 |                                                                                                    |     | of past searches through                                                                                                    |                                                                                                    | misinterpretation of     |     |
|     |                                 |                                                                                                    |     | account settings menu.                                                                                                    |                                                                                                    | the results due to the   |     |
|     |                                 |                                                                                                    |     | The displayed list of past                                                                                                    |                                                                                                    | unclear description of   |     |
|     |                                 |                                                                                                    |     | searches will be in                                                                                                    |                                                                                                    | the feature. The reality |     |
|     |                                 |                                                                                                    |     | chronological order.                                                                                                    |                                                                                                    | is that RF43 should      |     |
|     |                                 |                                                                                                    |     | The user will be able to                                                                                                    |                                                                                                    | provide the keywords     |     |
|     |                                 |                                                                                                    |     | execute any past search                                                                                                    |                                                                                                    | to get to the record.    |     |
|     |                                 |                                                                                                    |     | using exactly the same                                                                                                    |                                                                                                    | The feature should be    |     |
|     |                                 |                                                                                                    |     | search settings as before.                                                                                                    |                                                                                                    | tested again within BF5  |     |
|     |                                 |                                                                                                    |     |                                                                                                    |                                                                                                    | environment.             |     |
| CS3 | Search related external sources | RF51 - The archive is able to search within external sources, to provide users with additional sources of information. | BF3 | Successfully set up 2 external sources in collection CS3 comments, and searched queries in the collections of external sources. | Since there are no options in the admin interface to configure if the external source will open in a new window, it would be better by default to open in a new window or tab. |                          | 4   |

| CS5 | User dashboard | RF78- The archive displays content after filtering it with user preferences      | BF5 | A user is able to save searches to act as filters on current and future content of the archive. The "search alert" function contains multiple options to customise the timing of the search alert, and a user can collect the results of a search alert in a basket. The search alert can be used to execute saved searches at any time. | None | None | 4 |
|-----|----------------|----------------------------------------------------------------------------------|-----|----------------------------------------------------------------------------------------------------|------|------|---|
| CS5 | Search         | RF69- The archive facilitates searching by providing fuzzy indexing and stemming | BF5 | Search works effectively with precise and with partial/related terms.                                                                                                    | None | None | 4 |
| CS5 | Search         | RF73- The archive recommends blogs to users based on the ratings and preferences | BF5 | A user is offered content which may interest them based on past search behaviour                                                                                                    | None | None | 4 |

### 2.6 Theme 5: Access

This theme represents how the platform allows access to the blog records, and how it presents dissemination copies of the content.

**Table 9 -** Access Theme Details

| Case<br>Study | Aspect                   | Feature                                                                                                    | Version | Observation                                                                                                    | Suggestions for improvement                                                                                                    | Further Actions                                          | Score |
|---------------|--------------------------|----------------------------------------------------------------------------------------------------|---------|----------------------------------------------------------------------------------------------------|----------------------------------------------------------------------------------------------------|----------------------------------------------------------|-------|
| CS1           | Harmonisation of access  | RF5 - The web interface provides harmonized access to all the content and services offered by the platform and ensures compatibility with major browsers | BF1     | In general it is not very intuitive as regards presentation.                                                                     | No further suggestions.                                                                                                    |                                                          | 4     |
| CS1           | Browser<br>compatibility | RF5 - The web interface provides harmonized access to all the content and services offered by the platform and ensures compatibility with major browsers | BF1     | Opened platform successfully in both Mozilla and Internet Explorer.                                                              | No further suggestions.                                                                                                    |                                                          | 4     |
| CS2           | Summary of presentation  | RF33 - The archive displays only the very basic information for each record.                                                                             | BF3     | A short summary for blog posts and comments is provided. Number of comments for posts and other metadata is not provided though. | The feature needs to be developed further, as the details in the observations column. Also a small typo "show fewer posts" needs to be fixed. | The feature should be tested within the BF5 environment. | 3     |
| CS2           | Topics and categories    | RF37 - The user can navigate through the archive, displaying blogs per topic or category.                                                                | BF3     | The feature is not provided.<br>Categories are not<br>displayed.                                                                 | The feature needs to be provided.                                                                                                    | The feature should be tested within the BF5 environment. | N/A   |

| CS2 | Annotation            | RF30 - The user can bookmark (add to baskets) archive content, also using external bookmarking engines. | BF3 | Both external bookmarking engines and personal bookmarking are available.                                                                                                    | No further suggestions.                                                                        |                                                                                                    | 4 |
|-----|-----------------------|----------------------------------------------------------------------------------------------------|-----|----------------------------------------------------------------------------------------------------|------------------------------------------------------------------------------------------------|----------------------------------------------------------------------------------------------------|---|
| CS1 | Dublin Core<br>export | RF8 - Export data in the Dublin Core schema                                                             | BF1 | Managed to successfully export data in the Dublin Core schema                                                                                                    | No further suggestions.                                                                        |                                                                                                    | 4 |
| CS1 | Character<br>encoding | RF13 - UTF is used as the default character encoding in the archive                                     | BF1 | Checked stylesheet (original source HTML) for several pages and each declared character coding as UTF8 for several pages                                                                                                    | No further suggestions.                                                                        |                                                                                                    | 5 |
| CS1 | Languages             | RF11 - The archive web interface is available in many different languages                               | BF1 | Tested each language on various pages of repository. Inconsistencies found. Some languages supported more than others. Afrikaans, Kinyarwanda for example are not translated and yet on the list of languages offered. Not all parts of the page are translated consistently for each language. e.g. 'Narrow by collection' is sometimes translated. Inconsistent. | Most languages worked as expected. Overall, consistent translation across languages is needed. | The BlogForever software offers its web interface available in many different languages. However, the BlogForever repository has many new statements that need translation. The translation is done by volunteers within the Invenio Project. | 3 |

| CS1 | METS<br>(Metadata<br>Encoding and<br>Transmission<br>Standard) | RF12 - The archive can import and export METS                            | BF1 | Managed to successfully export data in METS. The tester took this to mean that we could export the data from Invenio as a METS package <sup>1</sup> .  It states on the respository web page that it 'may Export as BibTeX, MARC, MARCXML, METS, DC, EndNote, NLM, RefWorks.' | More clarity about importing in METS is needed. Export feature works well.                                                                                       | The archive imports METS from the spider, not from user submissions. | 4   |
|-----|----------------------------------------------------------------|--------------------------------------------------------------------------|-----|----------------------------------------------------------------------------------------------------|----------------------------------------------------------------------------------------------------|----------------------------------------------------------------------|-----|
| CS1 | External search<br>engines                                     | RF19 - The archive is accessible for indexing by external search engines | BF1 | This feature is not possible to test yet since any of our servers (BF1, BF3) have been indexed by any external search engine as Google.                                                                                                    |                                                                                                    | The feature needs to be tested within BF5 environment.               | N/A |
| CS1 | Open source                                                    | RF39 - Free open-source archive software.                                | BF1 | The BlogForever repository should be licensed under an open source software license. This should be stated on the website and in the source code.                                                                                                    | Agreed to amend the footer of the BF test repository to mention: "Powered by the open source software BlogForever/Invenio v1" instead of "Powered by Invenio v1" | Overview the footer at version BF5.                                  | 4   |

<sup>&</sup>lt;sup>1</sup> See <a href="http://www.loc.gov/standards/mets/">http://www.loc.gov/standards/mets/</a> for more details. The METS schema is a standard for encoding descriptive, administrative, and structural metadata regarding objects within a digital library, expressed using the <a href="https://www.loc.gov/standards/mets/">XML schema language</a> of the <a href="https://www.loc.gov/standards/mets/">World Wide Web Consortium</a>. The standard is maintained in the <a href="https://www.loc.gov/standards/mets/">Network Development and MARC Standards Office</a> of the Library of Congress, and is being developed as an initiative of the Digital Library Federation.

| CS1 | Interoperability       | RF84 - The archive provides support for OpenURL & Generic                       | BF1 | Function is not found.                                                                                                    | Enhance visibility of function within BF5 environment. | Feedback from the development team: "It is possible to test OpenURL using urls like https://bf5.itc.auth.gr/openurl?title=Wake up BBC  This will retrieve the record with title "Wake up BBC".  It works in BF1, BF3, and BF5" | 1 |
|-----|------------------------|---------------------------------------------------------------------------------|-----|----------------------------------------------------------------------------------------------------|--------------------------------------------------------|----------------------------------------------------------------------------------------------------|---|
| CS3 | PDF and JPEG<br>export | RF62 – Export as PDF,<br>JPEG                                                   | BF3 | Using the web interface of the repository, we tried to export PDF and JPEG from various formats.  Record exported in PDF format resulted in a PDF document containing the content twice over.  Record export in JPEG format resulted in a JPEG document containing unrendered HTML code. | This feature needs further improvement.                | The feature needs to be tested within BF5 environment.                                                                                                    | 1 |
| CS4 | Snapshots              | RF63 - The archive keeps<br>snapshots of all the<br>different designs of a blog | BF3 | The system archives a snapshot of the layout design of blogs each time there is any modification. The snapshots will be provided to the user as attached, detailed image files.                                                                                                    | No further suggestions.                                |                                                                                                    | 4 |

| CS3, | XML export   | RF59 - Export data using | BF3 | MARC XML and DC XML          | At home/search page      | The feature should be   | 3  |
|------|--------------|--------------------------|-----|------------------------------|--------------------------|-------------------------|----|
| CS4  | NIVIE EXPORT | XML (METS, MARC, DC,     | 513 | work as expected. METS       | when the query results   | tested again within BF5 |    |
|      |              | etc.)                    |     | XML does not work for the    | contain records for      | environment.            |    |
|      |              | (2.0.7)                  |     | BF3 environment.             | posts and comments       | Civiloniiiciici         |    |
|      |              |                          |     | Advanced users of the        | the RSS feed contains    |                         |    |
|      |              |                          |     | BlogForever repository       | only posts results.      |                         |    |
|      |              |                          |     | would be able to export      | For a <b>blog page</b> : |                         |    |
|      |              |                          |     | content automatically (via   | EndNote format can       |                         |    |
|      |              |                          |     | some client software) in     | contain more             |                         |    |
|      |              |                          |     | XML and be able to use it    | information like date    |                         |    |
|      |              |                          |     | for their purpose with ease. | and URL to the BF3       |                         |    |
|      |              |                          |     | The support of multiple      | repository.              |                         |    |
|      |              |                          |     | metadata schemas ensures     | BibTex format can        |                         |    |
|      |              |                          |     | maximum compatibility.       | contain more             |                         |    |
|      |              |                          |     |                              | information like the     |                         |    |
|      |              |                          |     |                              | author, year, and        |                         |    |
|      |              |                          |     |                              | publisher. RefWorks can  |                         |    |
|      |              |                          |     |                              | contain more             |                         |    |
|      |              |                          |     |                              | information like the     |                         |    |
|      |              |                          |     |                              | date (year). METS xml is |                         |    |
|      |              |                          |     |                              | empty within BF3.        |                         |    |
|      |              |                          |     |                              | For a post page:         |                         |    |
|      |              |                          |     |                              | EndNote format can       |                         |    |
|      |              |                          |     |                              | contain more info like   |                         |    |
|      |              |                          |     |                              | url to BF3 repository.   |                         |    |
|      |              |                          |     |                              | RefWorks format can      |                         |    |
|      |              |                          |     |                              | contain more info like   |                         |    |
|      |              |                          |     |                              | the year.METS xml is     |                         |    |
|      |              |                          |     |                              | empty.                   |                         |    |
|      |              |                          |     |                              | For a Comment page:      |                         |    |
|      |              |                          |     |                              | EndNote format can       |                         |    |
|      |              |                          |     |                              | contain more info like   |                         |    |
|      |              |                          |     |                              | date and url to BF3      |                         |    |
|      |              |                          |     |                              | repository.              |                         |    |
|      |              |                          |     |                              | BibTex format can        |                         |    |
|      |              |                          |     |                              | contain more info like   |                         | 38 |
|      |              |                          |     |                              | the year. METS xml is    |                         |    |
|      |              |                          |     |                              | empty.                   |                         |    |

| CS5 | Premium area              | RF70- The archive can provide services under some cost using a billing system                   | BF5 | An administrator is able to restrict access to certain records grouped in a "Collection". When this restriction is in place, a user is able to access these records by purchasing access rights. When a timelimited access period expires, a user is no longer able to access the restricted records without a further purchase. | At the moment a user must click the "Search" button to proceed to payment after being informed that the collection is restricted. This is quite counterintuitive. A message that "Access to this collection is restricted, ((purchase payment here))" with a clear button to purchase access would be more user-friendly. | None | 4 |
|-----|---------------------------|-------------------------------------------------------------------------------------------------|-----|----------------------------------------------------------------------------------------------------|----------------------------------------------------------------------------------------------------|------|---|
| CS5 | User groups<br>and rights | RF74- The archive<br>enables/disables certain<br>functionalities based on<br>the content rights | BF5 | An administrator is able to specify that certain actions in the repository are available to a guest user (non-logged in), a user (logged in) and an administrative user. Users will not be able to access repository functions that are outside of their access scope.                                                           | None                                                                                                    | None | 4 |

# 2.7 Theme 6: Data Integrity

The data integrity theme assesses if the blog datasets are properly captured, well-maintained and consistent.

**Table 10** - Data Integrity Theme Details

| Case<br>Study | Aspect                                    | Feature                                                                                                    | Version | Observation                                                                                                    | Suggestions for improvement                                           | Further Actions                                                                             | Score |
|---------------|-------------------------------------------|----------------------------------------------------------------------------------------------------|---------|----------------------------------------------------------------------------------------------------|-----------------------------------------------------------------------|---------------------------------------------------------------------------------------------|-------|
| CS1           | Timestamp capture  Context of source blog | SF1 - The spider captures the content creation timestamp.  SF7 - The spider keeps the information on where content was crawled from. | BF1     | With admin rights to spider set up, tester was able to see <mets:metshdr 'aromacupuncturetherapy.="" .="" 496,="" and="" called="" createdate="14.11.2012 11:59:12" details="" id="" indicated="" it="" needles'="" pine="" recordstatus="Complete" td="" the<="" viewed=""><td>No further suggestions.  No further suggestions.</td><td></td><td>5</td></mets:metshdr> | No further suggestions.  No further suggestions.                      |                                                                                             | 5     |
| CS1           | Blog<br>metadata                          | RF9 - The archive stores and displays accordingly all the blog and blog post-specific metadata received from the spider.             | BF1     | source URL.  When tester exported as METS from Invenio, the tester got the message: 'This XML file does not appear to have any style information associated with it. The document tree is shown below', hence the METS profile was empty.                                                                                                    | needs to provide<br>these metadata to<br>the repository so it         | Followed up tests have shown that this feature is working correctly within BF3 environment. | 4     |
| CS3           | Validation                                | RF40 - The archive validates the content received from the spider.                                                                   | BF3     | Expected outcome unclear. Awaiting screenshots from the repository developers to confirm data integrity.                                                                                                    | The tester should check further the screenshots from developers' team | After observing all the screenshots received from the developing team, the tester           | 4     |

| Case<br>Study | Aspect                                 | Feature                                                                                    | Version | Observation                                                                                                    | Suggestions for improvement                                                                                                    | Further Actions                                            | Score |
|---------------|----------------------------------------|--------------------------------------------------------------------------------------------|---------|----------------------------------------------------------------------------------------------------|----------------------------------------------------------------------------------------------------|------------------------------------------------------------|-------|
|               |                                        |                                                                                            |         |                                                                                                    | to confirm the data integrity and how the archive validates the content received from the spider.                                                                                                    | confirmed that the feature is working as expected          |       |
| CS3           | Spam<br>elimination                    | RF41 - The archive detects and eliminates spam content.                                    | BF3     | The tester is unable to reproduce this feature.                                                                                                    | Tester needs feedback from developing team to consolidate results within BF5 environment.                                                                                                    |                                                            | N/A   |
| CS4           | Capture of embedded content            | RF67 - The archive fetches and stores embedded content.                                    | BF3     | Embedded objects of a blog/blog post are stored in the archive. Search was made for embedded content (video, images). Embedded videos don't appear in some cases.                                                                                                    | Further checks within BF5 environment are needed for the case of content like videos.                                                                                                    | The feature needs to be tested within the BF5 environment. | 3     |
| CS4           | Capture of content – text and comments | RF56 - The archive stores<br>and displays blog posts'<br>text as well as their<br>comments | BF3     | Tester visited various blog posts to check their content like comments.  The results were mixed: From a comment's page the user can go to the post page in which the comment belongs but from a post's page the user cannot see the comments of the blog post. Moreover, it seems that only the last comment of a post is stored.  Also, some comments are | Improvements are necessary to allow the user to see comments of the blog post from a post's page; to avoid that only the last comment of a post is stored and that some comments are not connected with their posts. | The feature needs to be tested within the BF5 environment. | 3     |

| Case<br>Study | Aspect     | Feature                                                                                            | Version | Observation                                                                                                    | Suggestions for improvement                                                                                 | Further Actions                                            | Score |
|---------------|------------|----------------------------------------------------------------------------------------------------|---------|----------------------------------------------------------------------------------------------------|----------------------------------------------------------------------------------------------------|------------------------------------------------------------|-------|
|               |            |                                                                                                    |         | not connected with posts.                                                                                                    |                                                                                                    |                                                            |       |
| CS4           | Versioning | RF54 - The archive keeps all the different versions of the content in case it is edited or updated | BF3     | In "Edit this Record" page there is a History box where the admin can see the dates for the different versions and by clicking on a date the metadata for the specific version are retrieved. In the tab "Files" the versions of a blog page (images, video, audio, original html), due to the authors updates, are displayed. The tester considers that the outcome presents the following issues:  1) A "Version History" button was expected but the data are listed in the tab "Files"  2) For the content administrator it is difficult to recognize which metadata were updated for each specific version. | 1) Rename tab "Files" to "Version History". 2) Mark with a different colour the metadata that were updated. | The feature needs to be tested within the BF5 environment. | 3     |
| CS5           | Import     | RF12- The archive can import METS                                                                  | BF5     | Blogforever METS files supplied by CERN match the METS standards.                                                                                                    | None                                                                                                    | None                                                       | 4     |

| Case<br>Study | Aspect      | Feature                                                     | Version | Observation                                                                                                    | Suggestions for improvement                              | Further Actions                                                                        | Score |
|---------------|-------------|-------------------------------------------------------------|---------|----------------------------------------------------------------------------------------------------|----------------------------------------------------------|----------------------------------------------------------------------------------------|-------|
| CS5           | Image files | RF67- The archive<br>fetches and stores<br>embedded content | BF5     | Media such as images that are contained in a blog post are ingested into the repository and are visible to the user under the tab "Files". These media files are stored within the repository and are viewable by a user. | This feature is functional on some records, but not all. | Ensure embedded media files from all records are fetched and stored in the repository. | 3     |

# 2.8 Theme 7: Preservation

The theme Preservation provides tests to establish if it is possible to preserve blogs in the long term.

**Table 11 - Preservation Theme Details** 

| Case<br>Study | Aspect                                      | Feature                                                                                                    | Version | Observation                                                                                                    | Suggestions for improvement                                                                                                    | Further Actions                                            | Score |
|---------------|---------------------------------------------|----------------------------------------------------------------------------------------------------|---------|----------------------------------------------------------------------------------------------------|----------------------------------------------------------------------------------------------------|------------------------------------------------------------|-------|
| CS1           | Descriptive<br>and<br>technical<br>metadata | SF16 - The spider captures all the necessary metadata from the content it crawls. Every captured digital object needs a description with regard to the content of the object (e.g. topic, language, etc.) and to technical aspects (e.g. formats). | BF1     | There is inadequate metadata being captured by the Spider. Follow up tests for this feature within BF3 showed that this feature was working as expected so tester suggested that the score was moved from 1 to 3. | Every captured digital object needs a description with regard to the content of the object (e.g. topic, language, etc.) and to technical aspects (e.g. formats). | The feature should be tested again within BF5 environment. | 3     |
| CS1           | Preservation strategy                       | RF9, RF12, RF18, RF23,<br>RF31, RF40, RF54, RF86,                                                                                                    | BF1     | Tester final feedback was that there is an inadequate                                                                                                    | Further assessments within BF5 are                                                                                                    | This set of feature should be tested again                 | N/A   |

| Case<br>Study | Aspect      | Feature                   | Version | Observation                  | Suggestions for improvement | Further Actions            | Score |
|---------------|-------------|---------------------------|---------|------------------------------|-----------------------------|----------------------------|-------|
| Study         |             | RF87, RF88 and RF89 for   |         | set of features specified    | required.                   | within BF5 environment.    |       |
|               |             | DR21: Long term digital   |         | which can enable long        | required.                   | Within Bi 3 chiviloninene. |       |
|               |             | preservation requirement. |         | term digital preservation.   |                             |                            |       |
|               |             | preservation requirement. |         | Testing all the features     |                             |                            |       |
|               |             |                           |         | attached to long term        |                             |                            |       |
|               |             |                           |         | digital preservation         |                             |                            |       |
|               |             |                           |         | requirement indirectly       |                             |                            |       |
|               |             |                           |         | provide an overview of the   |                             |                            |       |
|               |             |                           |         | preservation strategy        |                             |                            |       |
|               |             |                           |         | aspect. Tester provided      |                             |                            |       |
|               |             |                           |         | feedback for each of the     |                             |                            |       |
|               |             |                           |         | features listed individually |                             |                            |       |
|               |             |                           |         | and globally.                |                             |                            |       |
| CS3           | Creation of | RF87 - The archive        | BF3     | Expected outcome             | Further assessments         | The feature needs to be    | 2     |
|               | archival    | transforms the SIPS       | 513     | unclear. Unable to           | within BF5 are              | tested within the BF5      | _     |
|               | packages    | received from the spider  |         | reproduce this feature       | required.                   | environment.               |       |
|               | packages    | to AIPS                   |         | fully. WP4 claims this       | Tequired:                   | CITALICITE.                |       |
|               |             | 1071113                   |         | feature is working: "Every   |                             |                            |       |
|               |             |                           |         | package received from the    |                             |                            |       |
|               |             |                           |         | spider (every crawled        |                             |                            |       |
|               |             |                           |         | record) is transformed into  |                             |                            |       |
|               |             |                           |         | an archived package (the     |                             |                            |       |
|               |             |                           |         | record you see in the        |                             |                            |       |
|               |             |                           |         | repository). This feature is |                             |                            |       |
|               |             |                           |         | ready and fully working      |                             |                            |       |
|               |             |                           |         | since the records in BF3     |                             |                            |       |
|               |             |                           |         | have been fetched from       |                             |                            |       |
|               |             |                           |         | the spider and stored into   |                             |                            |       |
|               |             |                           |         | the repository (therefore,   |                             |                            |       |
|               |             |                           |         | transformed from SIP to      |                             |                            |       |
|               |             |                           |         | AIP)"                        |                             |                            |       |

| Case<br>Study | Aspect     | Feature                    | Version | Observation                  | Suggestions for improvement | Further Actions           | Score |
|---------------|------------|----------------------------|---------|------------------------------|-----------------------------|---------------------------|-------|
| CS3           | Storage of | RF88 - The archive stores  | BF3     | Expected outcome             | Further assessments         | The feature needs to be   | 2     |
|               | archival   | the content of the AIPS in |         | unclear. Advice requested    | within BF5 are              | tested within the BF5     |       |
|               | packages   | two different databases    |         | on how to proceed with       | required.                   | environment.              |       |
|               | , ,        | for preservation purposes  |         | the testing. WP4 claims      |                             |                           |       |
|               |            |                            |         | this feature is working:     |                             |                           |       |
|               |            |                            |         | "Each of the records         |                             |                           |       |
|               |            |                            |         | fetched from the spider is   |                             |                           |       |
|               |            |                            |         | stored in two different      |                             |                           |       |
|               |            |                            |         | databases, in one of them    |                             |                           |       |
|               |            |                            |         | is stored the enriched       |                             |                           |       |
|               |            |                            |         | record, which is the record  |                             |                           |       |
|               |            |                            |         | in the repository, and in    |                             |                           |       |
|               |            |                            |         | the other database is        |                             |                           |       |
|               |            |                            |         | stored the record as it was  |                             |                           |       |
|               |            |                            |         | fetched from the spider      |                             |                           |       |
|               |            |                            |         | for preservation purposes.   |                             |                           |       |
|               |            |                            |         | You need to access to this   |                             |                           |       |
|               |            |                            |         | database to check out that   |                             |                           |       |
|               |            |                            |         | the record is there." CERN   |                             |                           |       |
|               |            |                            |         | provided two examples of     |                             |                           |       |
|               |            |                            |         | this showing that records    |                             |                           |       |
|               |            |                            |         | are stored in the database   |                             |                           |       |
|               |            |                            |         | for preservation purposes.   |                             |                           |       |
| CS5           | Repository | RF40- The archive          | BF5     | The repository validates all | None                        | None                      | 4     |
|               | ingestion  | validates the content      |         | the incoming information     |                             |                           |       |
|               |            | received from the spider   |         | from the spider, using the   |                             |                           |       |
|               |            |                            |         | cryptographic hash           |                             |                           |       |
|               |            |                            |         | function MD5 (Message-       |                             |                           |       |
|               |            |                            |         | Digest Algorithm 5).         |                             |                           |       |
| CS5           | Repository | RF87- The archive          | BF6     | The BlogForever              | As observed, the            | BlogForever would also    | 2     |
|               | ingestion  | transforms the SIPS        |         | repository software          | system is not               | benefit from installing a |       |
|               |            | received from the spider   |         | contains a tool that can be  | creating complete           | virus checking stage in   |       |
|               |            | to AIPS                    |         | used by an administrator     | Archival Information        | the repository; a stage   |       |

| Case<br>Study | Aspect | Feature | Version | Observation                  | Suggestions for improvement | Further Actions           | Score |
|---------------|--------|---------|---------|------------------------------|-----------------------------|---------------------------|-------|
|               |        |         |         | to generate an AIP file,     | Packages.                   | for validating the        |       |
|               |        |         |         | which is then visible to a   |                             | checksums that have       |       |
|               |        |         |         | user of the repository, and  | The system needs to         | been created; and some    |       |
|               |        |         |         | may be downloaded.           | generate more               | form of automated audit   |       |
|               |        |         |         |                              | technical metadata          | so that these events      |       |
|               |        |         |         | The above refers to the      | of the digital objects,     | (and other events) can    |       |
|               |        |         |         | BibArchive export function   | including their             | be recorded in the        |       |
|               |        |         |         | which was implemented in     | significant                 | system. Metadata          |       |
|               |        |         |         | August 2013.                 | properties.                 | recording these events    |       |
|               |        |         |         |                              |                             | and stages could also     |       |
|               |        |         |         | The BibArchive export        | Introduce a tool that       | feasibly form part of the |       |
|               |        |         |         | button does function. But    | can perform                 | Archival Information      |       |
|               |        |         |         | it does not create a         | validation of the           | Package, since they       |       |
|               |        |         |         | complete Archival            | separate files /            | contribute directly to    |       |
|               |        |         |         | Information Package (as      | digital objects in the      | digital preservation.     |       |
|               |        |         |         | defined in the OAIS          | harvested blog.             |                           |       |
|               |        |         |         | model).                      |                             |                           |       |
|               |        |         |         |                              | Store the extracted         |                           |       |
|               |        |         |         | The function generates a     | technical metadata          |                           |       |
|               |        |         |         | package in a BagIt           | in the Invenio              |                           |       |
|               |        |         |         | wrapper. The package         | database.                   |                           |       |
|               |        |         |         | contains data and some       |                             |                           |       |
|               |        |         |         | technical metadata,          |                             |                           |       |
|               |        |         |         | including a checksum hash    |                             |                           |       |
|               |        |         |         | and some basic file format   |                             |                           |       |
|               |        |         |         | identification metadata.     |                             |                           |       |
|               |        |         |         | But the package doesn't      |                             |                           |       |
|               |        |         |         | contain sufficient technical |                             |                           |       |
|               |        |         |         | metadata for preservation    |                             |                           |       |
|               |        |         |         | purposes. In particular      |                             |                           |       |
|               |        |         |         | significant properties (e.g. |                             |                           |       |
|               |        |         |         | of image files) have not     |                             |                           |       |

| Case<br>Study | Aspect                     | Feature                                                                                                    | Version | Observation                                                                                                    | Suggestions for improvement | Further Actions | Score |
|---------------|----------------------------|----------------------------------------------------------------------------------------------------|---------|----------------------------------------------------------------------------------------------------|-----------------------------|-----------------|-------|
|               |                            |                                                                                                    |         | been declared, and there is no evidence of file format validation.                                                                                                    |                             |                 |       |
| CS5           | Repository<br>architecture | RF88- The archive stores<br>the content of the AIPS in<br>two different databases<br>for preservation purposes | BF5     | The content of a record is contained in one repository database. After the record has been archived with archive_record (recid), the AIPS generated is stored in a separate database.                                        | None                        | None            | 4     |
| CS6           | Media files                | RF89 - The archive carries<br>out the normalization<br>and/or migration of the<br>media attachments            | BF6     | A repository administrator with command-line access to the repository may perform a migration of files associated with a record from one file format to another. After migration, both versions of the file will be present. | None                        | None            | 4     |

# 2.9 Theme 8: Functionality

The functionality theme assesses tests related to the functions available to users and administrators.

Table 12 - Functionality Theme Details

| Case<br>Study | Aspect               | Feature                                                                                                    | Version | Observation                                                                                                    | Suggestions for improvement                                                                                                    | Further Actions       | Score |
|---------------|----------------------|----------------------------------------------------------------------------------------------------|---------|----------------------------------------------------------------------------------------------------|----------------------------------------------------------------------------------------------------|-----------------------|-------|
| CS1           | Notifications        | RF16 - The archive offers an RSS channel of its latest updates and/or users can receive notification when new content of their interest is added to the archive. | BF1     | Facility exists. Set<br>up alert for 'low<br>carbon' and on<br>execution the<br>search showed a<br>relevant blog post.                                                                                                    | Add RSS icon on front page to make it more intuitive.                                                                                                    |                       | 5     |
| CS1           | System<br>statistics | RF14 - Descriptive<br>statistics are<br>offered for the<br>archive's full<br>content                                                                             | BF1     | Tester visited the archive's front page. A summary about the total number of records by their type was provided. The feature performs well but is tailored to a traditional library system. Not adapted for the blog content case yet. | Adapt terminology to suit blogs and not journals.  After these initial tests, It is confirmed from the development team that those initial statistics tested for RF14 under BF1 and BF3 were never considered enough. It is planned to improve them within BF5. | tested within the BF5 | 4     |

| CS1 | Export of<br>statistics                          | RF20 - The<br>archive's statistics<br>are exported in<br>CSV                                           | BF1 | Tester clicked on "Statistics" tab; retrieved statistics about logins and exported them using the CSV option. The data was opened in Notepad.                                                      | No further suggestions.                                                                                                    |                                                          | 4 |
|-----|--------------------------------------------------|----------------------------------------------------------------------------------------------------|-----|----------------------------------------------------------------------------------------------------|----------------------------------------------------------------------------------------------------|----------------------------------------------------------|---|
| CS2 | Software<br>updates                              | RF29 - The archive<br>alerts the user<br>when there are<br>software updates.                           | BF3 | Initial tests were problematic due to admin rights restrictions.                                                                                                    | It was possible to evaluate the alert of a new software update within BF3 with admin rights. See <a href="http://screencast.com/t/LhXRa77GC0">http://screencast.com/t/LhXRa77GC0</a> for details.                                                                                                    |                                                          | 4 |
| CS4 | System<br>statistics                             | RF14 - Descriptive statistics are offered for the archive's full content                               | BF3 | Tester searched and browsed through various posts and blogs. In "Usage Statistics" tab the user could find a graph with the "download history" and what "People who viewed this page also viewed". | 1) Rename label "Download History" with a more representative name. 2) Fix empty line that appears in the list with the pages that "People who viewed this page also viewed". 3) Add data points annotations to history graph that explain what the different colours represent. After these initial tests, It is confirmed from the development team that those initial statistics tested for RF14 under BF1 and BF3 were never considered enough. It is planned to improve them within BF5. | The feature should be tested within the BF5 environment. | 4 |
| CS5 | Record<br>modification<br>interface for<br>users | RF31- The archive offers a complete blog submission interface to submit, modify and delete blogs/posts | BF5 | Any registered user of a repository may submit a request to add a new blog, modify a blog, delete a blog or delete a post. A                                                                       | A list of requests pending review could be visible to "Referee" users so that changes can be approved or rejected in batches rather than individually. The "Success" screen at the end of the process could contain a link to the record that has been                                                                                                    | None                                                     | 4 |

|     |                |                     |     |                       | <u> </u>                            |      |   |
|-----|----------------|---------------------|-----|-----------------------|-------------------------------------|------|---|
|     |                |                     |     | request to review     | modified, and information about how |      |   |
|     |                |                     |     | the change will be    | long the user can expect to wait    |      |   |
|     |                |                     |     | sent to a user who    | before the modification is visible. |      |   |
|     |                |                     |     | is a "referee". The   |                                     |      |   |
|     |                |                     |     | referee can click a   |                                     |      |   |
|     |                |                     |     | link in the review    |                                     |      |   |
|     |                |                     |     | request email to be   |                                     |      |   |
|     |                |                     |     | taken to a screen     |                                     |      |   |
|     |                |                     |     | where they can        |                                     |      |   |
|     |                |                     |     | approve or deny       |                                     |      |   |
|     |                |                     |     | the request.          |                                     |      |   |
|     |                |                     |     | Changes made will     |                                     |      |   |
|     |                |                     |     | then be visible in    |                                     |      |   |
|     |                |                     |     | the repository.       |                                     |      |   |
| CS5 | Record         | RF86- The archive   | BF5 | A user with admin-    | None                                | None | 4 |
|     | modification   | offers functions to |     | level rights can      |                                     |      |   |
|     | interface for  | edit metadata.      |     | select an option      |                                     |      |   |
|     | administrators |                     |     | "Edit this record"    |                                     |      |   |
|     |                |                     |     | and use the           |                                     |      |   |
|     |                |                     |     | "Record Editor"       |                                     |      |   |
|     |                |                     |     | functionality to be   |                                     |      |   |
|     |                |                     |     | able to directly edit |                                     |      |   |
|     |                |                     |     | the metadata of a     |                                     |      |   |
|     |                |                     |     | record and have       |                                     |      |   |
|     |                |                     |     | this change be        |                                     |      |   |
|     |                |                     |     | visible in the        |                                     |      |   |
|     |                |                     |     | repository.           |                                     |      |   |
| CS6 | Software       | RF82 - The archive  | BF6 | The BlogForever       | None                                | None | 4 |
|     | architecture   | can be deployed     |     | repository software   |                                     |      |   |
|     |                | using a range of    |     | can be configured     |                                     |      |   |
|     |                | different database  |     | using SQLAlchemy      |                                     |      |   |
|     |                | server              |     | to interact with a    |                                     |      |   |
|     |                | technologies        |     | range of SQL          |                                     |      |   |
|     |                |                     |     | databases.            |                                     |      |   |

| CS6 | Software     | RF81 - The archive  | BF6 | The BlogForever     | None | None | 4 |
|-----|--------------|---------------------|-----|---------------------|------|------|---|
|     | architecture | is built based on a |     | repository is built |      |      |   |
|     |              | modular service-    |     | on Python Flask, a  |      |      |   |
|     |              | oriented            |     | modular, service-   |      |      |   |
|     |              | architecture        |     | based architecture. |      |      |   |
|     |              |                     |     | An administrator of |      |      |   |
|     |              |                     |     | a BlogForever       |      |      |   |
|     |              |                     |     | repository may      |      |      |   |
|     |              |                     |     | customise modules   |      |      |   |
|     |              |                     |     | of the software     |      |      |   |
|     |              |                     |     | using the Admin     |      |      |   |
|     |              |                     |     | interface.          |      |      |   |

# 2.10 Theme 9: System Navigation

This refers to general navigation aspects of the system.

**Table 13 -** System Navigation Theme Details

| Case  | Aspect            | Feature                          | Version | Observation                                                                                                    | Suggestions for improvement | Further Actions | Score |
|-------|-------------------|----------------------------------|---------|----------------------------------------------------------------------------------------------------|-----------------------------|-----------------|-------|
| Study |                   |                                  |         |                                                                                                    |                             |                 |       |
| CS5   | User<br>dashboard | RF1- Customizable user dashboard | BF5     | A user has a personal dashboard with a number of useful widgets providing a tailored experience of the repository. The appearance of the dashboard is customisable by the user. | None                        | None            | 4     |

# 2.11 Theme 10: System Terminology

This includes instructions, help pages, and other aspects of terminology in the platform. The general trend is that some of the terminology is unclear to lay users (i.e. non developers).

**Table 14** - System Navigation Theme Details

| Case  | Aspect  | Feature           | Version | Observation          | Suggestions for improvement     | Further Actions           | Score |
|-------|---------|-------------------|---------|----------------------|---------------------------------|---------------------------|-------|
| Study |         |                   |         |                      |                                 |                           |       |
| CS5   | License | RF53- The archive | BF5     | License information  | Explanatory text regarding      | Further testing through   | 3     |
|       |         | respects content  |         | is displayed,        | "unknown" or unassigned license | RF86 "The archive offers  |       |
|       |         | licenses and      |         | however no "useful   | types would be useful.          | functions to edit         |       |
|       |         | displays useful   |         | information" is      |                                 | metadata" will be         |       |
|       |         | information about |         | displayed with the   |                                 | necessary to determine if |       |
|       |         | them              |         | default license type |                                 | useful information is     |       |
|       |         |                   |         | of "Unknown".        |                                 | offered when license type |       |
|       |         |                   |         |                      |                                 | is manually set.          |       |

All the issues found within all the internal tests were recorded at a dedicated issue tracking system called Mantis. This system provides a unique point of reporting: problematic assessments, suggestions, issues, recommendations and queries. See Figure 5 for details:

Figure 5 - Mantis Issue Tracking System Screenshot

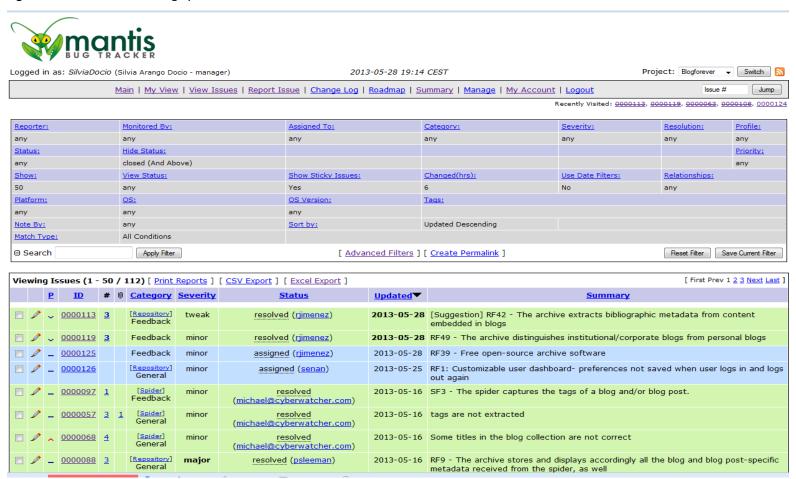

The features tests summarised in this section (2. BlogForever Repository Internal Testing) provided a general view on various aspects of the system. The analyses of the feedback provided valuable insight into the user experiences with the system and the potential directions for improvements. The internal testing data led to the design of the external usability tests exercises.

# 3 BlogForever External Testing

This section summarises the outcomes of the external testing, which has been conducted with the support of expert users with no direct affiliation to the project. The rationale of conducting external testing was to eliminate any potential bias, which could have been present in internal tests. These tests were more formal in their nature and involved a range of academic and practicing specialists with varied types of expertise – for example, blogging, working with repository software, and computer science.

The themes listed for the external testing results represent only the platform elements that were tested. Any missing themes in the external or internal evaluations do not, in our view, make the evaluation incomplete. The themes are a simple way of making the results easier to read and understand.

# 3.1 Case Study 1 - External Usability Tests

The external tests for Case Study 1 (CS1) focused on usability of the system within version https://bf1.csd.auth.gr/. This section is an analysis of the main results for external exercises with CS1 blog collection.

#### 3.1.1 Participants

Seven volunteers were drawn from the following academic institutions:

- Institute of Historical Research (IHR)
- London School of Economics (LSE)
- Kings College London (KCL)
- University of London (UL)

All the participants were users, editors and creators of blogs within the academic sector.

#### 3.1.2 What method was used?

Separate tests were conducted on seven participants. The test was a combination of three methods:

- Real-time introductory interactions with the system (academics supervised by BlogForever team at their desktops)
- Four prepared questions, asked to the users after they finished the usability tests
- Records made of first-hand specialists and non-specialists impressions about the BlogForever platform.

We also used a consent form (see <u>Appendix B – CS1 External Usability Test Example</u>) to ensure we had permission to record the feedback, the institution participating and the roles of the participants. This allows us to disseminate useful information about potential users of BlogForever, while maintaining anonymity.

#### 3.1.3 What observations did the participants make?

# 3.1.3.1 Theme 1: Using Blog Records

This refers to the user experience of using blog records and interpreting archived blog content in the platform.

Table 15 - Case Study 1 External Testing Using Blog Records Theme Details

| Aspect                   | Observation                     | Suggestions for improvement       |
|--------------------------|---------------------------------|-----------------------------------|
| Most recent blog posts   | It is assumed the blog/post on  | More metadata. Insert date of     |
|                          | top is most recent (much in     | post as well as source blog of    |
|                          | same way a blog works).         | each post in association with     |
|                          | However this is not stated and  | each post.                        |
|                          | it needs to be indicated.       |                                   |
| Author field             | It is unclear if the name       | Author field should be labelled   |
|                          | associated with the             | as such. More and improved        |
|                          | blog/post/comment is the        | labelling needed.                 |
|                          | author.                         |                                   |
| General lack of          | Took some users a while to      | Indicate blog title, blog author. |
| differentiation between  | find the detailed blog record.  | Fix logical order of title and    |
| elements in blog records |                                 | sub title.                        |
| Citations                | Citation found easily and       | Date of citation must be made     |
|                          | quickly, however it lacks       | clear. Perhaps it should be the   |
|                          | context about date used. What   | date that it was visited in       |
|                          | is this date?                   | repository by user. Could it link |
|                          |                                 | up with Google scholar?           |
| Look and feel            | Whatever preservation           | It would be good to grab a        |
|                          | strategy is used, the blog will | screenshot and upload of the      |
|                          | change in appearance.           | original source blog to           |
|                          |                                 | preserve look and feel of         |
|                          |                                 | original.                         |
| Contextual information   | Many researchers may not        | There should be a simple          |
|                          | understand what a blog.         | visual and textual overview of    |
|                          |                                 | structure of blogs.               |

# 3.1.3.2 Theme 3: Sharing and Interaction

This refers to sharing content and metadata with others, including users of the platform and external use via social software.

Table 16 - Case Study 1 External Testing Sharing & Interaction Theme Details

| Aspect               | Observation                  | Suggestions for improvement    |
|----------------------|------------------------------|--------------------------------|
| Sharing              | If people land on site from  | It would be good to have a     |
| _                    | Twitter/Facebook etc. they   | welcome message for such       |
|                      | receive no message.          | users.                         |
| Sharing              | Not enough automated sharing | Why not have a 'copy/share     |
|                      | options.                     | this' version alongside the    |
|                      |                              | citation window. Similar to    |
|                      |                              | YouTube function which allows  |
|                      |                              | one to copy link and allow     |
|                      |                              | sharing.                       |
| Sharing restrictions |                              | Limit the tabs displayed to    |
|                      |                              | people who access the site via |

|  | social media. |
|--|---------------|
|  |               |

#### 3.1.3.3 Theme 4: Searching

This refers to how the platform performs searches, and how users can use and interpret the results of searches.

Table 17 - Case Study 1 External Testing Searching Theme Details

| Aspect                    | Observation                    | Suggestions for improvement     |
|---------------------------|--------------------------------|---------------------------------|
| Search output             | Are the posts displayed        | Indentations might help         |
|                           | derived from the same blog I   | indicate this.                  |
|                           | am searching? It is not clear. |                                 |
| Search output             | Are the posts displayed        | Add the title of each blog with |
|                           | derived from different blogs?  | the post.                       |
| Display of search results | Unclear.                       | Is BlogForever's default setup  |
|                           |                                | to display only three posts?    |
|                           |                                | System should state 'First      |
|                           |                                | three posts displayed'          |

# 3.1.3.4 Theme 8: Functionality

The functionality theme assesses tests related to the functions available to users and administrators. This theme covers users' interactions with the system and administrators functionality.

**Table 18 -** Case Study 1 External Testing Functionality Theme Details

| Aspect               | Observation                     | Suggestions for improvement     |
|----------------------|---------------------------------|---------------------------------|
| Notifications        | Using this feature can lead to  | Add 'your notifications' to tab |
|                      | an email glut of notifications. | to avoid this.                  |
| Basket features      | Adding items to personal        | Make available at top right     |
|                      | basket was challenging.         | hand of the screen, or run      |
|                      |                                 | alongside from top right hand   |
|                      |                                 | side of screen. Perhaps name it |
|                      |                                 | 'my account' as opposed to      |
|                      |                                 | 'basket'.                       |
| Export features      | No PDF option                   | Why not allow export to PDF?    |
| Browser requirements | Not clearly stated and          | Please state clearly browser    |
|                      | functionality found to vary.    | requirements.                   |
|                      | Chrome browser didn't give      |                                 |
|                      | the option to bypass security   |                                 |
|                      | on laptop but IE did. Chrome    |                                 |
|                      | worked on one pc.               |                                 |

#### 3.1.3.5 Theme 9: System Navigation

This refers to general navigation aspects of the system. The test environment for the usability tests was https://bf1.csd.auth.gr/

Table 19 - Case Study 1 External Testing System Navigation Theme Details

| Aspect               | Observation                     | Suggestions for improvement        |
|----------------------|---------------------------------|------------------------------------|
| Registration         | All testers reported that       | Suggest adding 'login/register'    |
|                      | finding where to register was   | title to this function. Keep it in |
|                      | unclear and most spent one      | the same place on the screen.      |
|                      | minute locating it at 'login'.  |                                    |
| Tabs and breadcrumbs | Font is far too small.          | Think about people with visual     |
|                      |                                 | disabilities.                      |
| Dashboard navigation | Dashboard features were         | Supply guidance / instructions.    |
|                      | lauded but finding the          |                                    |
|                      | dashboard was not intuitive,    |                                    |
|                      | and most testers found it a bit |                                    |
|                      | confusing. What happens         |                                    |
|                      | when you shut down one of       |                                    |
|                      | the boxes on dashboard? How     |                                    |
|                      | can you bring it back?          |                                    |
| Submitting a blog    | Not clear what happens after    | Email depositor to notify          |
|                      | blog is submitted.              | events, e.g. when blog             |
|                      |                                 | submission is live.                |
| Export and basket    | Very nice and good but          | Promote these features.            |
| features             | location-wise they are too low; |                                    |
|                      | they seem like footers and not  |                                    |
|                      | important information.          |                                    |

# 3.1.3.6 Theme 10: System Terminology

This includes instructions, help pages, and other aspects of terminology in the platform. The general trend is that some of the terminology is unclear to lay users (i.e. non developers).

 Table 20 - Case Study 1 External Testing System Terminology Theme Details

| Aspect              | Observation                   | Suggestions for improvement    |
|---------------------|-------------------------------|--------------------------------|
| Submit tab          | Not intuitive.                | Should be labelled 'submit     |
|                     |                               | your blog' or words to this    |
|                     |                               | effect.                        |
| Show All            | What does it mean?            | No further suggestions.        |
| Similar Records     | What does it mean?            | No further suggestions.        |
| Searching           | How do we search?             | Basic understanding /          |
|                     |                               | explanation of terms and how   |
|                     |                               | to search, and what results we |
|                     |                               | can expect to find on          |
|                     |                               | searching.                     |
| Personalise feature | It is clear that some of the  | Please explain or have some    |
|                     | options in this drop-down are | help section to expand.        |
|                     | not relevant to blogs, e.g.:  |                                |
|                     | loans and groups.             |                                |
| Registration        | What are the terms and        | Indicate that registration is  |
|                     | conditions?                   | free.                          |

Tables 13-18 above highlight the observations identified during the seven external exercises within CS1 and identify further suggestions for improvement. The seven volunteers were drawn from London academic institutions. All the participants were users, editors and creators of blogs. All of the participants followed the same set of exercises and were given the same questions to answer, which enabled the collation of the results above.

The overall impression of the external users about the system was very positive. Many features of the system were praised by the users. They were satisfied with the way the content was organised, the possibilities of disseminating archived blogs within BlogForever, and the availability of citation data.

The evaluation has been very useful in identifying issues and collecting suggestions for further improvements. All the suggestions in this section were reported and brought to the attention of the BlogForever development team.

## 3.2 Case Study 2 - External Usability Tests

The external tests for Case Study 2 (CS2) focused mainly on use of blog records, including searching and interpretation of the results. In particular, the difference between blogs and their posts, the organisation of the content in a blog, the way citations are expressed, and the accessibility of posts. This section of the report is an analysis of the results.

#### 3.2.1 Participants

Six testers were drawn from departments in the University of Warwick.

All the participants were readers, researchers, repository users, and creators of blog content with an interest in knowledge discovery, educational technology, e-learning, open access etc. Some of them were technicians / managers of digital content.

Testers who agreed to participate in the case study had a varied level of expertise with preservation systems. Some had long-standing professional/library experience, while others had familiarity with using similar systems. However, none of the users were new to the type of the system under evaluation. The evaluation followed the methodology developed for the case study as well as the institutional administrative procedures for conducting studies involving human participation.

We also used a consent form (see <u>Appendix C – CS2 External Usability Test Example</u>) to ensure we had permission to record the feedback, the institution participating and the roles of the participants. This allows us to disseminate useful information about potential users of BlogForever, while maintaining anonymity.

#### 3.2.2 What method was used?

The method used was identical to that described in Section 3.2.1.

#### 3.2.3 What observations did the participants make?

#### 3.2.3.1 Theme 1: Using Blog Records

This refers to the user experience of using blog records and interpreting archived blog content in the platform.

 Table 21 - Case Study 2 External Testing Using Blog Records Theme Details

| Aspect                                           | Observation                                                                                                    | Suggestions for improvement                                                                                                    |  |
|--------------------------------------------------|----------------------------------------------------------------------------------------------------|----------------------------------------------------------------------------------------------------|--|
| Most recent blog posts                           | User visited the blog record page and recognized the list, which is in chronological order, instead of reverse chronological order.                                                                                                    | The most recent post should be on the top of the list (i.e. reverse the order).                                                                                                    |  |
| Most recent blog posts                           | User would expect that the content is presented chronologically. However, the extracts are mixed up and repeated across the first couple of lines (i.e. the blog entry contains a list of posts and the main body of the post contains the post title, which makes this rather redundant). | The user is assuming that the top is the most recent. The date is not prominent (user makes a general comment about how important the dates in repositories are). User finds out that the order is not reversed chronologically, as someone would have expected. |  |
| Most recent blog posts                           | No information about the creation date of the post. User said that "he can imagine that the top is the most recent, but he cannot verify it".                                                                                                    | No further suggestions.                                                                                                    |  |
| Differentiation between elements in blog records | User pointed to a post in the repository and discussed about its differences to a blog (i.e. blog contains posts).                                                                                                    | No further suggestions.                                                                                                    |  |
| Differentiation between elements in blog records | A blog contains a fixed title, whereas post entries are diverse, depending on what the author would put in.                                                                                                    |                                                                                                    |  |
| Organisation of content                          | When viewing the blog entry, listing of all posts would have been impossible.                                                                                                    | No suggestions made                                                                                                    |  |
| Organisation of content                          | Not easy to spot the "homepage" or link for the blog entry when viewing a post.                                                                                                    | No suggestions made                                                                                                    |  |
| Organisation of content                          | Options for organizing the content were not clear. If one had to visit a blog with 1000 entries, it would have been a lot harder.                                                                                                    | No suggestions made                                                                                                    |  |
| Citations                                        | User was a bit concerned about the date field provided: it currently reports the last access date. This is confusing because it is not annotated.                                                                                                    | More citation styles (e.g.<br>Harvard, APA etc.)                                                                                                    |  |
| Citations                                        | Clicked on "how to cite this"                                                                                                    | No suggestions made                                                                                                    |  |

|                        | link. The use of JavaScript can  |                                 |
|------------------------|----------------------------------|---------------------------------|
|                        | be a bit problematic in terms    |                                 |
|                        | of accessibility.                |                                 |
| Citations              | After 1-2 minutes, user found    | Provide a hint/tooltip to avoid |
| Citations              | the link, but never clicked it.  | this confusion.                 |
|                        | When asked why, he said that     | this comusion.                  |
|                        | • •                              |                                 |
|                        | he doesn't want to click,        |                                 |
|                        | because it might lead outside    |                                 |
| C'h-h'                 | the repository.                  | Male to the state of the second |
| Citations              | The citation information         | Why hide it and why not         |
|                        | contains very short text.        | provide it from the beginning   |
|                        |                                  | using smaller font size and     |
|                        |                                  | grey font colour?               |
| Look and feel          | Concerning the content           | No suggestions made             |
|                        | provided in the repository, the  |                                 |
|                        | text matches the original, but   |                                 |
|                        | the images are not displayed     |                                 |
|                        | inline. Moreover, the image      |                                 |
|                        | links appear to be broken.       |                                 |
| Presentation           | Detailed record quite easy to    | Make better use of the white    |
|                        | scan; cleanly presented.         | space, reduce scrolling.        |
| Contextual information | Having exactly one option        | Rename "posts" to "blog         |
|                        | "blogs" might be misleading.     | posts" under collections.       |
| Contextual information | The title was not very           | No suggestions made             |
|                        | explanatory.                     |                                 |
| Images                 | Pictures are a bit of a problem. | Section "reference links" has   |
|                        |                                  | the anchored text; for the      |
|                        |                                  | images, it prints the URL. This |
|                        |                                  | is strange. User proposes to    |
|                        |                                  | have a separate section for     |
|                        |                                  | images.                         |
| Metadata               | Some metadata (tags, date        | No suggestions made             |
|                        | etc.) are processed as if they   |                                 |
|                        | were links.                      |                                 |
| Referential integrity  | Confusion of missing entries     | Make sure referential integrity |
|                        | (e.g. a comment was found for    | is maintained.                  |
|                        | a non-existent post, #2206).     |                                 |
| Terminology            | HTML and "detailed record"       | Explain some terms like         |
|                        | are not intuitive.               | "pages", "comments" etc.        |
| •                      | •                                |                                 |

# 3.2.3.2 Theme 4: Searching

This refers to how the platform performs searches, and how users can use and interpret the results of searches.

**Table 22** - Case Study 2 External Testing Searching Theme Details

| Aspect        | Observation                      | Suggestions for improvement   |
|---------------|----------------------------------|-------------------------------|
| Search output | Picked a random blog post.       | After several attempts of     |
|               | Used part of the post title as a | removing some punctuation     |
|               | search keyword. The first        | characters, removing them all |

| Search output             | attempt to find it failed. The reason for failing is presumably the existence of punctuation characters within the original post title.  Unexpected behaviour (no results) happened because the user was searching under "Blogs" collection. | worked.  No suggestions made                                                                                                    |
|---------------------------|----------------------------------------------------------------------------------------------------|----------------------------------------------------------------------------------------------------|
| Searching                 | Not obvious whether you search blogs or posts.                                                                                                    | No suggestions made                                                                                                    |
| Searching                 | Search by URL was not possible.                                                                                                    | Search by URL (in general, provide more fields)                                                                                            |
| Searching                 | Search provides too much information.                                                                                                    | Suggestion to provide a progressive disclosure approach that would separate the following actions: 1) Search 2) find 3) choose file format |
| Searching                 | Advanced search provided many metadata, some of which were from publications terminology.                                                                                                    | No suggestions made                                                                                                    |
| Faceted search            | Browse through faceted search is almost a required feature nowadays.                                                                                                    | No suggestions made                                                                                                    |
| Cross-searching           | Search across blogs vs. posts was not very effective.                                                                                                    | No suggestions made                                                                                                    |
| Display of search results | See suggestions for improvement                                                                                                    | Make clean the formats in search results.                                                                                                  |
| Enhanced searching        | See suggestions for improvement                                                                                                    | Searching by date/time.                                                                                                    |
| Sharing                   | See suggestions for improvement                                                                                                    | Provide recommendations for related posts (while viewing the post itself)                                                                  |
| Sharing restrictions      | See suggestions for improvement                                                                                                    | If no permission is granted, do not give the option to the user (e.g. rejected blogs).                                                     |

## 3.2.3.3 Theme 5: Access

This theme represents how the platform allows access to the blog records, and how it presents dissemination copies of the content.

Table 23 - Case Study 2 External Testing Access Theme Details

| Aspect           | Observation         | Suggestions for improvement      |
|------------------|---------------------|----------------------------------|
| Timeline display | See suggestions for | Show the activity of a blog in a |
|                  | improvement         | timeline.                        |
| Language         | See suggestions for | Language filtering of content    |
|                  | improvement         | (e.g. German, English, French    |

|                       |                                 | etc.)                         |
|-----------------------|---------------------------------|-------------------------------|
| Content analysis      | See suggestions for             | Analyse the content either    |
|                       | improvement                     | through automated             |
|                       |                                 | mechanisms like frequency of  |
|                       |                                 | words or any other post       |
|                       |                                 | processing way.               |
| Visual representation | See suggestions for             | A feature that provides a     |
|                       | improvement                     | preview/visual representation |
|                       |                                 | of the blog (e.g. through a   |
|                       |                                 | mouse hover action) would     |
|                       |                                 | exploit the visual memory and |
|                       |                                 | processing capabilities.      |
| Creation dates        | The creation time of content is | This is a crucial missing     |
|                       | not provided.                   | feature.                      |
|                       |                                 |                               |

# 3.2.3.4 Theme 8: Functionality

The functionality theme assesses tests related to the functions available to users and administrators.

Table 24 - Case Study 2 External Testing Functionality Theme Details

| Aspect          | Observation                    | Suggestions for improvement   |
|-----------------|--------------------------------|-------------------------------|
| Export features | The data provided in the       | User doesn't see the point in |
|                 | export section are poor.       | providing the PDF and JPG     |
|                 |                                | options.                      |
| Export features | The export links at the bottom | No suggestions made           |
|                 | of the page have different     |                               |
|                 | behaviour. For example,        |                               |
|                 | BibTex provides information,   |                               |
|                 | whereas JPG provides the       |                               |
|                 | actual content.                |                               |

## 3.2.3.5 Theme 9: System Navigation

This refers to general navigation aspects of the system.

Table 25 - Case Study 2 External Testing System Navigation Theme Details

| Aspect       | Observation                     | Suggestions for improvement |
|--------------|---------------------------------|-----------------------------|
| Registration | The log-in process makes you    | No suggestions made         |
|              | think you are logged in as a    |                             |
|              | guest.                          |                             |
| Registration | Registration task was not very  | No suggestions made         |
|              | easy to complete (link is       |                             |
|              | hidden). His experience in      |                             |
|              | computer systems helped him     |                             |
|              | carry out the task assigned. He |                             |
|              | expects that this task will be  |                             |
|              | much harder for a novel user.   |                             |

| Dashboard navigation | Sorting, organizing, browsing   | No suggestions made |
|----------------------|---------------------------------|---------------------|
|                      | the information do not          |                     |
|                      | facilitate the navigation.      |                     |
| Navigation           | Very easy to navigate. The user | No suggestions made |
|                      | especially liked the provision  |                     |
|                      | of external links found in a    |                     |
|                      | post on the right sidebar. The  |                     |
|                      | interface was intuitive.        |                     |

The above section highlighted the issues identified during the test as well as included further suggestions coming from the testers. All of the participants followed the same set of tasks and were given the same questions to answer, which enabled a collation of the results.

The overall impression of the testers about the system was positive. Many features of the system were praised by the testers. They were satisfied with the way the content was organised, accuracy of author names and dates, and the availability of citation information. The general view of the system was positive. However, the evaluation has been fruitful in identifying bugs and collecting suggestions for further improvements. All the suggestions were reported in this section and brought to the attention of the development team. Some of the prominent suggestions included various uses of date for changing the presentation order of weblog posts from chronological to reversed chronological and including faceted search by date. Most of the bugs and observations did not suggest a need for a major redesign or changes in the system.

# 3.3 Case Study 3 - Spider Testing

This section focuses on presenting the results of case study 3 (CS3), which focused on testing key spider features. Case study 3 testing collection consisted of 333 blogs in four different languages (English, Swedish, Norwegian and Finnish). The formats of the blogs for the spider testing were varied: single author blogs; editorial blogs with multiple authors and blog collections with their directories. Some of these blogs were highly active, while others were not updated often. The spider internal testing performed within case study 3 examined the quality of the spider performance. The quality was analysed based on scalability, performance and WP4 requirements.

The actual external tests were performed by five people who tested the overall management of the spider; the actual user interface and specific features that will be detailed later in this section. The test group was given assignments and a test report format to be filled without any assistance.

#### 3.3.1 Spider Internal Testing

The 333 blogs were inserted into a standalone spider service in October 2012. This was done to measure time and success rate of analysing and delivering the new content from the complete list of original blogs. The output was analysed; bugs were declared and issues concerning speed and stability were identified and fixed.

The blogs were inserted into a spider with no history log that could influence the machine learning algorithms. Each test lasted 15 hours and included the observation of the capturing process and the analysis of the source blogs. The tests focused on the repeating harvesting processes while monitoring the updated blog sources with new blog posts. In October 2012, the spider captured

79% of the inserted blogs. The same tests were performed in January 2013, when the spider captured 83% of the inserted blogs.

For the second round of internal spider testing in January 2013, the spider was emptied to avoid advantages due to machine learning capabilities. Afterwards, an entirely new "initial" capturing was done and repeated with the improved spider software. The two outputs were assessed to evaluate: the improvements; the remaining bugs and issues; and other changes that were needed.

#### 3.3.2 Spider Internal Testing Overall Results

The two rounds of tests conducted demonstrated significant improvements in speed, coverage and stability. The summary of results is listed as follows:

- 1. The spider captured 83% of the inserted blogs in January, up from the 79% captured in October. The remaining blogs were non-standard blogs. More algorithms are needed to increase the January 2013 83% rate.
- 2. The scalability of the single server spider improved in 200% since October. The average time of initial harvesting and analysis of the blog was 37 seconds. Ongoing harvesting was at a satisfying level of 2.1-2.3 second per source.
- 3. The speed, database and stability issues on the single server version needed to be sorted before working on the open source version.
- 4. Blogs' analysis speed increased in 200% since the beginning of the tests. The initial capturing process took 618 minutes, or 111 seconds per source inserted into the spider in October 2012. In January 2013, the same process took only 206 minutes or 37 seconds per source blog inserted.
- 5. Repeated capturing process took 9.3 minutes or 2.1 seconds per source inserted into the spider. This stayed the same for the January 2013 test; however there was a 5% variation during the test.
- 6. Blogs not processed properly and presenting bugs decreased from 4% to 0% for January 2013.
- 7. Percentage of blogs' sources correctly harvested increased from 76.8% to 83% in the second test round.
- 8. Non existing blogs decreased from 10.5% to 8%.
- 9. The separate processing of sources for automatic learning in order to develop new filter rules took 11.2 hours, using 100% of the central processing unit (CPU) in the first round of testing. This was not tested in the second round of tests.
- 10. The spider learning processing is the key challenge to scaling.
- 11. It is estimated that bug fixing and tuning of the spider after those tests could improve the output of the harvesting by 10 to 11%.

Table 26 - Spider Internal Tests Summary of Results

|                                                      | Test 1:        | Test 2:        |
|------------------------------------------------------|----------------|----------------|
| Spider Test for 333 Blogs Sources                    | October 2012   | January 2013   |
|                                                      | After 15 hours | After 15 hours |
| Initial harvesting:                                  | 37080 sec      | 12367 sec      |
| Time spent on harvesting and learning/developing new |                |                |

| filters                                        |                   |                   |
|------------------------------------------------|-------------------|-------------------|
| On-going harvesting:                           | 561 sec           | 551-576 sec       |
| Time spent of checking all sources for updates |                   |                   |
| Average time per source captured successfully: | 111 sec           | 37 sec            |
| Initial harvesting, per thread and per server  |                   |                   |
| Average time per source captured successfully  | 2.1 sec           | 2.3 sec           |
| On-going harvesting per thread and per server  |                   |                   |
| Total harvested out of the (333 sources)       | 267               | 246               |
| Not existing anymore – after 21 and 24 months  | 66                | 87                |
|                                                | (20%)             | (26%)             |
| Sources captured successfully                  | 205 sources       | 204 sources       |
|                                                | (76.8%)           | (83%)             |
| Failing, spam                                  | 28 sources        | 20 sources        |
|                                                | (10.5%)           | (8%)              |
| Missing rules, needs tuning                    | 23 sources (8.6%) | 22 sources (8.9%) |
| Not processed (bug)                            | 11 sources (4.1%) | 0 (0%)            |

#### 3.3.3 Spider External Testing

The external technical tests were done by five spider competent users (with different levels of expertise). They had an assignment or task description, a user guide and a silent demo-video demonstrating the spider portal. Testers did not receive further assistance. The assignment was supposed to last around 60 minutes, including answering and commenting their experiences in a report format. The spider test environment was System3 at <a href="http://bf.cyberwatcher.com/">http://bf.cyberwatcher.com/</a>. After the assignment, partner CyberWatcher had a short interview to request for additional information from the five volunteers.

The volunteers received the following assignment:

- 1. Log into the spider using the link http://bf.cyberwatcher.com/System3 and the given log in.
- 2. Insert 10 URLs from the blog list, in the *URL-field*, and report number of captured: Blog sources, blog posts/comments, and all the blog entities after 20 minutes.
- 3. View the output from the spider, and control examples of output from the 10 inserted blogs in *Details* and *All Entities*. Use each of them to control if the spider has captured according to the listed requirements of the spider (below).
- 4. Fill in the *Found* section in the report. If not found, email support <a href="morten@cyberwatcher.com">morten@cyberwatcher.com</a> and request for assistance to control the output.
- 5. Insert rest of the blog sources using the CSV option. Control if this is working.
- 6. Find the sources that are not working.
- 7. Control if they exist clicking on the source list in the spider web interface (section Blog Sources).
- 8. Comment few lines about usability and suggestions for improvements of the spider web interface; concerning: usability of the interface; user guide; demo video and conclude with your impression of the service as a spider tool.

#### The initial overall results were:

✓ All 5 users were able to operate the spider without any assistance apart from the provided quick guide.

- ✓ The navigation within the spider felt challenging.
- ✓ For reporting and understanding what was already captured, the video proved to be important.
- ✓ Inserting multiple blogs using CSV files needed to be updated. There was a key problem with the automated numbering of blogs to be ingested.
- ✓ The speed of the spider was perceived very differently by the users. There was positive and negative feedback. This variation might have been because many applications were running on the same platform.
- ✓ Most of the users felt they were working with a state of the art crawler.

#### 3.3.4 Spider External Testing Reports

The following information represents the reports from all five testers participating. Their outcomes were written entirely by the volunteers. They followed a short instruction, a user guide and the given template of the report. The volunteers were:

- 1. **User 1:** spider expert and support manager for CyberWatcher, Norway.
- 2. **User 2:** source and spider editor for CyberWatcher, Norway.
- 3. User 3: source and spider specialist for Updatum, UK.
- 4. User 4: monitoring expert for Updatum, UK.
- 5. **User 5**: source and spider specialist, Nettecture, Poland.

# Report of Spider Test 1

Date: 04.01.2013 User: User 1

Table 27- Source List Details Test 1

| Initial Source List of 10 blogs | Results after 20 minutes |
|---------------------------------|--------------------------|
| Number of captured Blog sources | 10                       |
| Blog posts/comments             | 190/30                   |
| All blog entities               | 220                      |

#### Mistakes in using the quick guide to find these numbers:

- 1. Unclear if the number is represented somewhere or if I have to count them. I counted manually in the list of entities.
- 2. More than one person has been adding sources to the index, so it was difficult to find the correct numbers.

There were issues with the given quick guide to find the numbers above.

#### **Output analysis:**

Table 28 - Details of External Spider Test 1

| Features                                                                  | Description                                                                                                    | Found (OK)/<br>Not Found (NO)/<br>Don't understand (NA) |
|---------------------------------------------------------------------------|----------------------------------------------------------------------------------------------------|---------------------------------------------------------|
| SF1 - Capture timestamps for creation and crawling                        | Finding the publishing time stamp of each blog post and comment                                                                                       | ОК                                                      |
| SF2 - Retrieve and Parse semi-<br>structured information from<br>the blog | List of Blog posts and comments from the blog source                                                                                                  | OK                                                      |
| SF3 - Capture tags of blogs and blog posts                                | Extracting date, language e.g. describing blogs and blog posts                                                                                        | OK                                                      |
| SF6 - Crawling of the comments of blog posts                              | Ability to capture comments in a blog source                                                                                                    | ОК                                                      |
| SF7 - Information about the crawling source                               | Finding blog source description and blog posts description (Output - details) relating to posts                                                       | ОК                                                      |
| SF8 - Spam detection and filtering                                        | Only blogs – no spam/irrelevant content in the post list                                                                                              | ОК                                                      |
| SF12 - Detection and crawling of embedded content                         | Detecting and harvesting pictures, links, and presentation embedded in each blog post. (Output – Preview)                                             | Ok                                                      |
| SF15 - UTF8 as the default character encoding                             | Handling global format of text encoding, UTF8 (in Source detail)                                                                                      | ОК                                                      |
| SF16 - Crawling the author                                                | Capture the blog author of each post or the source, and relating info about the author, such as email                                                 | OK                                                      |
| SF18 - Crawling links                                                     | Detecting and capture external links per blog posts such as video links, presentations, article references and handle them as separated blog elements | ОК                                                      |
| SF19 - Snapshots of blog versions                                         | Capture the HTML of each blog post (Output section) and a thumbnail (Source section -first captured post – entities)                                  | ОК                                                      |
| SF20 - Purposive list of crawled blog sources                             | Sort and list all blog sources captured by the spider.                                                                                                | ОК                                                      |
| SF22 – METS packages of crawled content                                   | XML output                                                                                                    | OK                                                      |

If found sources not working, control if they exist clicking on the source list in spider web interface – section blog sources:

Not working of the 10: 0 Exists: 10 URLs/Names

Insert rest of the "367" blog sources using CSV. Control if this is working:

Yes (added 7, see comment) No

#### Comments/difficulties:

"The numbers in the document are not supported and needed to be removed before making a .CSV document. This is not explained anywhere. I have therefore only added 7 sources. This worked fine."

Comment about usability and suggestions for improvements of the spider web interface and user guide – concerning usability and impression of potential of such a spider compare to other spider used:

#### Improvements:

"The different sections are very similar in look. This can cause confusion.

We were two working on the same server, which made it difficult and time consuming to find the numbers. It should also be mentioned that one need to remember which sources you have added for further investigation."

#### Impression about potential and benefits of this compared to other spiders:

"Seemed to work very fast."

#### User guide comments:

"I did not read the guide from cover to cover – only for references. Did end up reading most of it though."

# Report of Spider Test 2

Date: 04.01.2013 User: User 2

Table 29 - Source List Details Test 2

| Initial Source List of 10 blogs | Results after 20 minutes |
|---------------------------------|--------------------------|
| Number of captured Blog sources | 8                        |
| Blog posts/comments             | 136/10                   |
| All blog entities               | 146                      |

#### Mistakes in using the quick guide to find these numbers:

- 1. It was difficult to understand which numbers you wanted, and how to find them.
- 2. I had to count every entity; I could not just find a number for all entities.

There were issues with the given quick guide to find the numbers above.

#### **Output analysis:**

Table 30 - Details for Spider Test 2

| Features | Description | Found (OK)/           |
|----------|-------------|-----------------------|
|          | -           | Not Found (NO)/       |
|          |             | Don't understand (NA) |

| SF1 - Capture timestamps for creation and crawling                        | Finding the publishing time stamp of each blog post and comment                                                                                                | ОК                                       |
|---------------------------------------------------------------------------|----------------------------------------------------------------------------------------------------|------------------------------------------|
| SF2 - Retrieve and Parse semi-<br>structured information from<br>the blog | List of Blog posts and comments from the blog source                                                                                                    | ОК                                       |
| SF3 - Capture tags of blogs and blog posts                                | Extracting date, language e.g. describing blogs and blog posts                                                                                                 | ОК                                       |
| SF6 - Crawling of the comments of blog posts                              | Ability to capture comments in a blog source                                                                                                    | ОК                                       |
| SF7 - Information about the crawling source                               | Finding blog source description and blog posts description (Output - details) relating to posts                                                                | ОК                                       |
| SF8 - Spam detection and filtering                                        | Only blogs – no spam/irrelevant content in the post list                                                                                                    | NA                                       |
| SF12 - Detection and crawling of embedded content                         | Detecting and harvesting pictures, links, presentation embedded in each blog post (Output – Preview)                                                           | ОК                                       |
| SF15 - UTF8 as the default character encoding                             | Handling global format of text encoding, UTF8 (in Source detail)                                                                                               | NA                                       |
| SF16 - Crawling the author                                                | Capture the blog author of each post or the source, and relating info about the author, such as email                                                          | Only first name of author, and no email. |
| SF18 - Crawling links                                                     | Detecting and capture external links per<br>blog posts such as video links,<br>presentations, article references and<br>handle them as separated blog elements | ОК                                       |
| SF19 - Snapshots of blog versions                                         | Capture the HTML of each blog post (Output section) and a thumbnail (Source section -first captured post – entities)                                           | OK                                       |
| SF20 - Purposive list of crawled blog sources                             | Sort and list all blog sources captured by the spider.                                                                                                    | ОК                                       |
| SF22 - METS packages of crawled content                                   | XML output                                                                                                    | OK                                       |

If found sources not working. Control if they exist clicking on the source list in spider web interface – section blog sources:

Not working of the 10: <u>www.techdirt.com</u> <u>www.theoildrum.com</u> Exists: URLs/Names

Insert rest of the "367" blog sources using CSV. Control if this is working:

"Don't understand (NA) – coordinated with User 1..."

## Comments/difficulties:

"Don't understand (NA)"

Comment about usability and suggestions for improvements of the spider web interface and user guide – concerning usability and impression of potential of such a spider compare to other spider used:

"Don't understand (NA)"

### Improvements:

"The sources I have added are in the same list as the rests of the sources, which makes it a bit difficult to control and check the sources I want to check, when they always changes place in the list, as new sources are added."

#### Impression about potential and benefits of this compared to other spiders:

"I didn't understand how to check if it was only blog, no spam/irrelevant content in the post list."

# Report of Spider Test 3

Date: 10.01.2013 User: User 3

Table 31 - Source List Details Test 3

| Initial Source List of 10 blogs | Results after 20 minutes |
|---------------------------------|--------------------------|
| Number of captured Blog sources | 313                      |
| Blog posts/comments             | ?/?                      |
| All blog entities               | ?                        |

#### Mistakes in using the quick guide to find these numbers:

- 1. There is nothing explaining on how to actually fill this report out
- 2. I can't see anywhere what "blog posts/comments" xx/xx is and how to fill it in...

#### **Output analysis:**

Table 32 - Details for Spider Test 3

| Features                                                           | Description                                                                                     | Found (OK)/<br>Not Found (NO)/<br>Don't understand (NA) |
|--------------------------------------------------------------------|-------------------------------------------------------------------------------------------------|---------------------------------------------------------|
| SF1 - Capture timestamps for creation and crawling                 | Finding the publishing time stamp of each blog post and comment                                 | ОК                                                      |
| SF2 - Retrieve and Parse semi-structured information from the blog | List of Blog posts and comments from the blog source                                            | ОК                                                      |
| SF3 - Capture tags of blogs and blog posts                         | Extracting date, language e.g. describing blogs and blog posts                                  | OK                                                      |
| SF6 - Crawling of the comments of blog posts                       | Ability to capture comments in a blog source                                                    | ОК                                                      |
| SF7 - Information about the crawling source                        | Finding blog source description and blog posts description (Output - details) relating to posts | ОК                                                      |
| SF8 - Spam detection and filtering                                 | Only blogs – no spam/irrelevant content in the post list                                        | ОК                                                      |

| SF12 - Detection and crawling of embedded content | Detecting and harvesting pictures,<br>links, presentation embedded in<br>each blog post.(Output – Preview)                                            | OK |
|---------------------------------------------------|----------------------------------------------------------------------------------------------------|----|
| SF15 - UTF8 as the default character encoding     | Handling global format of text encoding, UTF8 (in Source detail)                                                                                      | NA |
| SF16 - Crawling the author                        | Capture the blog author of each post or the source, and relating info about the author, such as email                                                 | NA |
| SF18 - Crawling links                             | Detecting and capture external links per blog posts such as video links, presentations, article references and handle them as separated blog elements | NA |
| SF19 - Snapshots of blog versions                 | Capture the HTML of each blog post (Output section) and a thumbnail (Source section -first captured post – entities)                                  | NO |
| SF20 - Purposive list of crawled blog sources     | Sort and list all blog sources captured by the spider.                                                                                                | ОК |
| SF22 – METS packages of crawled content           | XML output                                                                                                    | OK |

If found sources not working. Control if they exist clicking on the source list in spider web interface – section blog sources:

Not working of the 10: http://www.ducttapemarketing.com/blog/ http://www.tarkkamarkka.com/blogi/

Insert rest of the "367" blog sources using CSV. Control if this is working:

"Don't understand (NA)"

#### Comments/difficulties:

- 1) I tried inputting all 10 blogs at the same time, but I kept getting an error message. It happened for about 20 minutes and then I decided to email User 1. She suggested adding them one by one and it worked with the first one. But as soon as I tried adding the second blog <a href="http://www.ducttapemarketing.com/blog/">http://www.ducttapemarketing.com/blog/</a>, the same error message occurred. I have noticed that, in my case anyway, blogs that have .../blog after the main name don't seem to work in Blog Forever
- 2) After I added all blogs, I clicked on the OUTPUT button. In the video, you could see a lot of different urls but in my case, there was only one usable url and the rest were either <u>blog.rddirections.com</u> or <u>feedproxy.google.com</u>.
- 3) After 3 hours, I went back to the output page, with the same urls used previously and there were a lot more urls, so it was either very slow or not working at the beginning.

Comment about usability and suggestions to improvements of the spider web interface and user guide – concerning Usability and impression of potential of such a spider compare to other spider used:

"It doesn't work all the time and can't spot a mistake. When adding the urls, I had error messages but there was nothing to indicate what was actually causing the message. I had

to find out myself the problem was with one of the blogs. In my case, leaving it be for 20 minutes wasn't enough – so it might be a bit slow."

# Improvements:

"Something needs to be done about highlighting problems instead of just an error message."

## User guide – comments:

"Don't understand (NA)"

# Report of Spider Test 4

Date: 11.01.2013 User: User 4

Table 33 - Source List Details Test 4

| Initial Source List of 10 blogs | Results after 20 minutes |
|---------------------------------|--------------------------|
| Number of captured Blog sources | 9                        |
| Blog posts/comments             | 190/190                  |
| All blog entities               | -                        |

#### Mistakes in using the quick guide to find these numbers:

"Don't understand (NA)"

## **Output analysis:**

Table 34 - Details for Spider Test 4

| Features                                                                  | Description                                                                                     | Found (OK)/<br>Not Found (NO)/<br>Don't understand<br>(NA) |
|---------------------------------------------------------------------------|-------------------------------------------------------------------------------------------------|------------------------------------------------------------|
| SF1 - Capture timestamps for creation and crawling                        | Finding the publishing time stamp of each blog post and comment                                 | OK                                                         |
| SF2 - Retrieve and Parse semi-<br>structured information from<br>the blog | List of Blog posts and comments from the blog source                                            | ОК                                                         |
| SF3 - Capture tags of blogs and blog posts                                | Extracting date, language e.g. describing blogs and blog posts                                  | ОК                                                         |
| SF6 - Crawling of the comments of blog posts                              | Ability to capture comments in a blog source                                                    | OK                                                         |
| SF7 - Information about the crawling source                               | Finding blog source description and blog posts description (Output - details) relating to posts | OK                                                         |
| SF8 - Spam detection and filtering                                        | Only blogs – no spam/irrelevant content in the post list                                        | ОК                                                         |

| SF12 - Detection and crawling of embedded content | Detecting and harvesting pictures, links, presentation embedded in each blog post (Output – Preview)                                                  | ОК |
|---------------------------------------------------|----------------------------------------------------------------------------------------------------|----|
| SF15 - UTF8 as the default character encoding     | Handling global format of text encoding, UTF8 (in Source detail)                                                                                      | NA |
| SF16 - Crawling the author                        | Capture the blog author of each post or the source, and relating info about the author, such as email                                                 | NA |
| SF18 - Crawling links                             | Detecting and capture external links per blog posts such as video links, presentations, article references and handle them as separated blog elements | ОК |
| SF19 - Snapshots of blog versions                 | Capture the HTML of each blog post (Output section) and a thumbnail (Source section -first captured post – entities)                                  | OK |
| SF20 - Purposive list of<br>crawled blog sources  | Sort and list all blog sources captured by the spider.                                                                                                | OK |
| SF22 – METS packages of crawled content           | XML output                                                                                                    | OK |

If found sources not working. Control if they exist clicking on the source list in spider web interface – section blog sources:

Not working of the 10: 1

# Insert rest of the "367" blog sources using CSV. Control if this is working:

"It wouldn't allow me to upload the CSV file??"

#### Comments/difficulties:

"I'm not entirely sure what I'm supposed to be doing here as I don't have any technical ability as I've never been involved in adding/maintaining sources?! The portal itself is user friendly, however, the Add button on top of the page doesn't work? I used the ADD button just underneath the box."

### Impression about potential and benefits of this compared to other spiders:

"Don't understand (NA)"

### User guide - comments:

"The User Guide is OK, however the video takes a very long time to upload and doesn't have any sound so it's difficult to follow and not very informative."

# Report of Spider Test 5

Date: 10.01.2013 User: User 5

Table 35 - Source List Details Test 5

| Initial Source List of 10 blogs | Results after 20 minutes |
|---------------------------------|--------------------------|
| Number of captured Blog sources | 7                        |
| Blog posts/comments             | 185/35                   |
| All blog entities               | 217                      |

#### **Inserted blogs:**

http://www.autobloggreen.com/

http://www.greenbuildinglawupdate.com/

http://annickaengblom.blogspot.com

http://healthyskepticism.org/home.php

http://conversionscientist.com/

http://ekberg.blogspot.com/

http://www.eioototta.fi/

http://www.tuhatsanaa.net/

http://nordnetblogi.fi/

http://qtips.no/

# Mistakes in using the quick guide to find these numbers:

"I'm not sure if I counted numbers of blog posts and comments correctly. I can see in section 'sources', how many posts were counted but I couldn't find the same for comments? So simply I subtracted number of posts from number of all blog entities."

### **Output analysis:**

Table 36 - Details for Spider Test 5

| Features                             | Description                                                | Found (OK)/<br>Not Found (NO)/<br>Don't understand<br>(NA) |
|--------------------------------------|------------------------------------------------------------|------------------------------------------------------------|
| SF1 - Capture                        | Finding the publishing time stamp of each blog post and    | OK                                                         |
| timestamps for creation and crawling | comment                                                    |                                                            |
| SF2 - Retrieve and Parse             | List of Blog posts and comments from the blog source       | OK                                                         |
| semi-structured                      |                                                            |                                                            |
| information from the                 |                                                            |                                                            |
| blog                                 |                                                            |                                                            |
| SF3 - Capture tags of                | Extracting date, language eg describing blogs and blog     | OK                                                         |
| blogs and blog posts                 | posts                                                      |                                                            |
| SF6 - Crawling of the                | Ability to capture comments in a blog source               | OK                                                         |
| comments of blog posts               |                                                            |                                                            |
| SF7 - Information about              | Finding blog source description and blog posts description | OK                                                         |
| the crawling source                  | (Output - details) relating to posts                       |                                                            |
| SF8 - Spam detection                 | Only blogs – no spam/irrelevant content in the post list   | OK                                                         |
| and filtering                        |                                                            |                                                            |

| SF12 - Detection and crawling of embedded content | Detecting and harvesting pictures, links, presentation embedded in each blog post (Output – Preview)                                                  | OK |
|---------------------------------------------------|----------------------------------------------------------------------------------------------------|----|
| SF15 - UTF8 as the default character encoding     | Handling global format of text encoding, UTF8 (in Source detail)                                                                                      | ОК |
| SF16 - Crawling the author                        | Capture the blog author of each post or the source, and relating info about the author, such as email                                                 | OK |
| SF18 - Crawling links                             | Detecting and capture external links per blog posts such as video links, presentations, article references and handle them as seperated blog elements | OK |
| SF19 - Snapshots of blog versions                 | Capture the HTML of each blog post (Output section) and a thumbnail (Source section -first captured post – entities)                                  | OK |
| SF20 - Purposive list of<br>crawled blog sources  | Sort and list all blog sources captured by the spider.                                                                                                | OK |
| SF22 – METS packages of crawled content           | XML output                                                                                                    | OK |

If found sources not working. Control if they exist clicking on the source list in spider web interface – section blog sources:

Not working of the 10: 3 not found and 1 has status 'MissingRule'

Insert rest of the "367" blog sources using CSV. Control if this is working:

"Yes, works."

### **Comments/difficulties:**

"I have some long URLs like http://hedgefundmgr.blogspot.com/feeds/posts/default?alt=rss and it's not written in a one line."

Comment about usability and suggestions to improvements of the spider web interface and user guide – concerning Usability and impression of potential of such a spider compare to other spider used:

- To be honest, I haven't used any other Social Media Monitorig Tool. Relating to the spider web interface, I think it would be a good idea to have progress bar in Add-section.
- BlogForever is user-friendly and easy for searching relevant information.
- I like the whole interface, it looks nice and clear.

#### Improvements:

- Spider does not work in Firefox browser.
- I think the good point would be to have other Social Medias like Twitter, Facebook, and YouTube in the same tool.
- displaying statistics in charts might be very useful.

#### Impression about potential and benefits of this compared to other spiders:

"To be honest, I haven't used any other Social Media Monitorig Tool but as I wrote above, it would be a good idea to have other types of social monitoring in the one tool."

#### Comments for the user guide available:

"The guide is written in a clear language but user could not find information about some words, like what is 'Watchpoint' or explanation about errors, for example, what means status 'MissingRule' and information if this blog source might work in the future; or what is the difference between State — ready (6) and Status Code ok (7). It would be great if instruction video could have some narration or at least text captions explaining what's going on."

### 3.3.5 Spider External Testing Overall Results

**Table 37 - Spider Testing Overall Results** 

|                | User 1                                             | User 2                     | User 3           | User 4        | User 5               |
|----------------|----------------------------------------------------|----------------------------|------------------|---------------|----------------------|
| Instructions   | User guide and video                               | User guide                 | User guide       | User guide    | User guide and video |
| Inserting 10   | 10 of 10                                           | 8 of 10                    | 8 of 10          | 9 of 10       | 7 of 10              |
| blogs (success |                                                    |                            |                  |               |                      |
| rate)          |                                                    |                            |                  |               |                      |
| Any of these   | 0                                                  | 2                          | 2                | 1             | 2 not found          |
| not existing   |                                                    |                            |                  |               | 1 missing rule       |
| Captured from  | 190 posts                                          | 136                        | NA               | 190           | 185                  |
| these blogs in | 30 comments                                        | 10                         |                  | NA            | 35                   |
| 20 minutes     |                                                    |                            |                  |               |                      |
| Testing CSV    | OK (but<br>numbering of<br>blogs created<br>issue) | OK coordinated with User 1 | Failed           | Failed        | OK                   |
| Feature        | All OK                                             | All OK                     | SF 15, SF 16, SF | SF15 and SF16 | All OK               |
| checking       |                                                    | SF8 spam NA                | 18 not           | not checked   |                      |
| according to   |                                                    | SF16 author –              | checked.         |               |                      |
| table          |                                                    | no email found             | SF19 snapshot    |               |                      |
|                |                                                    |                            | not found        |               |                      |
| Impression of  | Very fast                                          | Not                        | Slow             | ОК            | OK                   |
| speed          |                                                    | commented                  |                  |               |                      |
| Overall        | Speed and                                          | Don't                      | Don't            | User friendly | User friendly        |
| strength       | usability                                          | understand                 | understand       |               | Broad potential      |
|                |                                                    | (NA)                       | (NA)             |               |                      |

#### 3.3.6 Spider Testing Conclusions

Both types of tests have given valuable input to the developers. Some programming was needed for the technical test to read log of performance. However, we are now able to run tests going forward and with some planed for improvements we hope to run additional technical spider tests within the project.

To summarise the user reports, we highlight that all users were given one hour only for the actual testing. The major outcomes are as follows:

- Some minor delays were reported from one tester while the rest fulfilled the test in approximately 60 minutes.
- Managing a spider without any training is challenging. However, out of the 5 user only one failed in managing the spider based upon the quick guide and a 2min 35sec video with no sound.
- Inserting 10 blogs each, proved close to 90% success rate excluding non-existing blog sites. This is according to the internal, technical and scaled test as well.
- In 20 minutes 180-190 blogs and 10-35 comments was captured, which indicates in average 6 seconds per captured post/comment.
- There is a CSV issue with automated numbering of the inserted blog URL into the default CSV file. This feedback is put on the bug list.
- Feature testing: most features were found and accepted by all testers. Also some testers had difficulties finding the features in the spider portal. No documented missing features.

#### Overall impression:

Strengths: speed and user-friendliness. State of the art: requires no training, efficient and does not need manual work.

**Weaknesses:** It is difficult to manage multiple lists of sources on the same spider. It is also difficult to find all the output of the spider in the web portal – most users had difficulties finding number of blogs and comments captured. Some lack of explanation "missing rule" and "WatchPoint" has been noted.

#### Improvements:

- Add a progress bar for the processing of inserted blog
- Add sound on the instruction video
- Extended status report on the front page
- Graphical representation of the statistics
- Differentiate the pages in the web portal e.g. with several colours

#### Bugs:

- CSV Upload fails the required formatting of comma-separated URL fields. This refers to the
  issue of inserting blogs by Excel into the spider web interface. The testers had numbers
  included into the Excel which then created numbers and URLs in a mix which could not
  be handled by the spider. The spider needs comma separated URLs.
- Issues related to the use of web portal in Firefox were identified. However, these bugs are now fixed.

# 3.4 Case Study 4 - External Usability Tests

The external tests for Case Study 4 (CS4) focused on information retrieval algorithms using more diverse content and topics since CS4 blogs collection consist of personal blogs and contain multimedia content like images, audio, and video. Specifically, external tests checked the registration process of a user, searching of blog posts, the statistics of a post, the version history of a post and the exportation of a post and its metadata in various formats. The CS4 external tests were conducted in repository http://bf3.csd.auth.gr (BF3), which involves a subset of the CS4 test corpus hosted by http://pblogs.gr (see D5.1 Appendix H: Phaistos Blog Data – Case Study 4 [7])

and a subset of the test corpus of case study 3. Finally, the usability tests lasted 30 to 40 minutes. The following tables summarise the analysis of the results.

#### 3.4.1 Participants

Testers were drawn from the following organisations:

- FORTH Foundation for Research and Technology (Hellas )
- Phaistos Networks S.A.

The participants included: computer scientists, web developers, librarians, researchers involved in digital preservation projects, systems administrators, and bloggers.

The number of participants was 6. It is not a high sample but research has shown that results can produce valuable results from at least 5 evaluators [12].

#### 3.4.2 What method was used?

A test was conducted on 6 participants. The test was a combination of four methods:

- Real-time introductory interactions with the system (supervised by BlogForever team at their desktops)
- 4 prepared questions, asked to the users after they finished the usability tests.
- A 7-point likert scale usability questionnaire with 8 questions (extracted from QUIS<sup>2</sup> and CSUQ<sup>3</sup>), given to the users after the four prepared question. The questionnaire was optional to answer.
- Hand-written notes made with the observations from the BlogForever team and the answers from the participants.

It was also used a consent form (see details at <u>Appendix E – CS4 External Usability Test Example</u>) to ensure that the external users provided permission to record and publish their feedback, their institutions name and their job titles. This allows us to disseminate useful information about potential users of the BlogForever platform, while maintaining some anonymity.

# 3.4.3 What observations did the participants make?

#### 3.4.3.1 Theme 1: Using Blog Records

This refers to the user experience of using blog records and interpreting archived blog content in the platform.

Table 38 - Case Study 4 External Testing Using Blog Records Theme Details

| Aspect                   | Observation                      | Suggestions for improvement      |
|--------------------------|----------------------------------|----------------------------------|
| Differentiation between  | Link to original post is hidden. | Link to the original post should |
| elements in blog records |                                  | be more visible:                 |

<sup>&</sup>lt;sup>2</sup> Questionnaire for User Interface Satisfaction, for more information see <a href="http://lap.umd.edu/quis/">http://lap.umd.edu/quis/</a>

<sup>&</sup>lt;sup>3</sup> Computer System Usability Questionnaire, for more information see <a href="http://hcibib.org/perlman/question.cgi">http://hcibib.org/perlman/question.cgi</a>

|                                                  |                                                                                                    | The title of the post in the post page could be link to the original post.  Or the link to the original post from the bottom of the page can move to the top of it. |
|--------------------------------------------------|----------------------------------------------------------------------------------------------------|----------------------------------------------------------------------------------------------------|
| Differentiation between elements in blog records | Regarding the files and the versions it is not clear what you see.                                         | Clarify files and versions.                                                                                                    |
| Differentiation between elements in blog records | "Files" tab can have a different name that includes the word history or versions.                          | Rename it to "Files & Versions" or "Versions" or something that includes the word history.                                                                          |
|                                                  | Versions refer to the versions of the post content or to versions of the preservation actions performed    | An explanation text should exist to inform the user what he sees.                                                                                                   |
| Differentiation between elements in blog records | All the file names have the same date/time. There is repetition of information so grouping can be applied. | Grouping of files names can be applied in the presentation layer.                                                                                                   |
| Look and feel                                    | Small font size.                                                                                           | Improve font size.                                                                                                    |
| Look and feel                                    | Records don't look like the original posts.                                                                | No suggestions made.                                                                                                    |
| Contextual information                           | Exported PDF does not include basic information.                                                           | In PDF exports, provide link to original post, author. If BlogForever generated it then give info about what was the context of the data e.g. when it was crawled.  |
| Organisation of content                          | [System is] usable but with little content.                                                                | Populate the repository with more content.                                                                                                    |
| Presentation                                     | Encoding problem in the .htm pages of Greek posts.                                                         | Resolve encoding.                                                                                                    |
| Images                                           | Exported jpeg contains html code. Post's images missing from export.                                       | Exported jpeg should not contain html code and should include the post's images.                                                                                    |
| Terminology                                      | "Detailed records" unclear term.                                                                           | Rename "Detailed records" to "show blog"/"show post".                                                                                                    |
| Terminology                                      | It is not clear what the words "collection", "CSIII", "CSIV" refer to.                                     | No suggestions made.                                                                                                    |
| Links                                            | Title of a result/post was not linkable.                                                                   | In search results: blog/post title should be linked to the record.                                                                                                  |

# 3.4.3.2 Theme 4: Searching

This refers to how the platform performs searches, and how users can use and interpret the results of searches.

**Table 39 -** Case Study 4 External Testing Searching Theme Details

| Aspect                    | Observation                                                                                                    | Suggestions for improvement                                                        |
|---------------------------|----------------------------------------------------------------------------------------------------|------------------------------------------------------------------------------------|
| Search output             | Search results titles aren't related with what I searched.                                                                                                    | Search keywords could be marked in the results' titles and snippets.               |
| Search output             | GUI consistency: Blog results show the available files (.jpeg, .txt, xml_mets,) but post results do not contain them.                                                                                                    | Blog post search results should have the same format with the blog search results. |
| Search output             | Unrepresentative of search.                                                                                                    | Snippets should be representative (the part of the text I am interested in).       |
| Advanced search           | Some of the users noted that if they had seen the advanced search options from the beginning they would use them.                                                                                                    | Make advanced search more prominent.                                               |
| Search options            | Options under the search input are incomprehensible.                                                                                                    | Explain the options.                                                               |
| Display of search results | In a phrase search with 2 words done that there were no results, there was not a clear message that there were no results and the suggestion of results with each of the words confused the user because there was no explanation text. | Provide clearer messages and explanatory texts.                                    |
| Display of search results | Search results are not clear if they are ranked and how they are ranked.                                                                                                    | Search keywords could be marked in the results' titles and snippets.               |
| Display of search results | Inconsistent size.                                                                                                    | Snippets should have the same size (uniform results).                              |
| Suggested words           | Words suggestion after search: words appear with hyphen in front of them and it is not clear what they represent. HTML tags appear in the suggested words.                                                                              | Clarify hyphenated words. HTML tags should not appear in the suggested words.      |

# 3.4.3.3 Theme 5: Access

This theme represents how the platform allows access to the blog records, and how it presents dissemination copies of the content.

Table 40 - Case Study 4 External Testing Access Theme Details

| Aspect   | Observation                  | Suggestions for improvement |
|----------|------------------------------|-----------------------------|
| Language | Loss of language: it changes | Fix loss of session's data. |

|            | from Greek to English in                                 |                                                       |
|------------|----------------------------------------------------------|-------------------------------------------------------|
|            | different times.                                         |                                                       |
| Language   | English and Greek translations                           | Consistent translation.                               |
|            | are mixed.                                               |                                                       |
| Language   | Some texts/strings are not                               | Consistent translation.                               |
|            | translated in the Greek                                  |                                                       |
|            | language (e.g. texts inside                              |                                                       |
|            | References, Keywords).                                   |                                                       |
| Statistics | "Statistics" tab graph:                                  | Improve legibility and explain                        |
|            | strings are not readable;                                | colours. When 2 different                             |
|            | there is no legend;                                      | colours are in the same y-axes                        |
|            | Unclear what the colours                                 | value, one of the colours                             |
|            | represent (purple, blue, grey                            | should be transparent.                                |
|            | dotted line).                                            |                                                       |
|            | Graph was difficult to                                   |                                                       |
|            | understand                                               |                                                       |
| Statistics | Graph is incomprehensible.                               | Better presentation of the                            |
|            | Captions are not readable.                               | graph, maybe 3D and bigger                            |
|            |                                                          | font-size.                                            |
|            |                                                          | NA ha ha ha ha ha ha ha ha ha ha ha ha ha             |
|            |                                                          | Maybe a text "Recorded                                |
| Chabiation | ((C+-+:-+:)) +- +-                                       | Downloads: 0" should exist.                           |
| Statistics | "Statistics" tab: other posts                            | Add explanatory text or more                          |
|            | that other users have seen: not                          | info (like date) if the                               |
|            | enough data in order to see how the list would appear if | suggestions are the most recent that other users have |
|            | there were more links (ranking,                          | seen or if they are the highest                       |
|            | "see more" option).                                      | ranked or the most                                    |
|            | see more option).                                        |                                                       |
|            |                                                          | viewed/downloaded posts.                              |

# 3.4.3.4 Theme 8: Functionality

The functionality theme assesses tests related to the functions available to users and administrators.

Table 41 - Case Study 4 External Testing Functionality Theme Details

| Aspect            | Observation                    | Suggestions for improvement    |
|-------------------|--------------------------------|--------------------------------|
| Export features   | "Export as" options export     | Improve consistency of export. |
|                   | different elements and not the |                                |
|                   | same element in a different    |                                |
|                   | format.                        |                                |
| System timeout    | Loss of session info present.  | No suggestions made.           |
| Interface         | Not user-friendly.             | Interface can be more user     |
|                   |                                | friendly.                      |
| Colours           | Colors (green, blue) in my     | No suggestion made.            |
|                   | account page don't match.      |                                |
| Data missing from | Post exported as PDF but       | Improve PDF export.            |
| export            | didn't contain all the post's  |                                |
|                   | data.                          |                                |

| Data missing from | Exported PDF didn't contain all | Improve PDF export. |
|-------------------|---------------------------------|---------------------|
| export            | the images.                     |                     |

# 3.4.3.5 Theme 9: System Navigation

This refers to general navigation aspects of the system. The test environment for the usability tests was http://bf3.csd.auth.gr/

Table 42 - Case Study 4 External Testing System Navigation Theme Details

| Aspect               | Observation                                                                                                    | Suggestions for improvement                                                                                                    |
|----------------------|----------------------------------------------------------------------------------------------------|----------------------------------------------------------------------------------------------------|
| Registration         | Registration was an easy task. "Register" option cou<br>more visible and distinct                                          |                                                                                                    |
| Registration process | After the message that the user received an email with a link to verify his account, a link to register appears again. The | The message should be clearer that you should see the email in order to proceed.                                                                                            |
|                      | message gives the impression that you can login immediately.                                                               | Email text: "about 3 days" is not precise, maybe "about" should be removed.                                                                                                 |
|                      | Wrong encoding to the Greek notification letter for the account verification.  Register/login url is not https.            | Check if username is the same with the password, inform the user if the password is weak/safe.                                                                              |
| Tabs                 | Tabs help in navigation: you can see where you are and the adjacent options.                                               | Add border-radius to tabs. Bigger tabs and bigger font-size.                                                                                                    |
| Tabs                 | Links open in same window.                                                                                                 | Links (from Files and Export as) to open in a new tab.                                                                                                    |
| Tabs                 | Keywords and references usually was zero.                                                                                  | If they are zero values, then make the tab inactive.                                                                                                    |
| Export As            | Element not prominent.                                                                                                    | Could be in a more visible position. It can be in another Tab because "Export" is important in the preservation concept. Maybe move the element above its current position. |
| Fonts                | Fonts are not easy to read.  Available languages text is too                                                               | Bigger font-size in the footer.                                                                                                    |
|                      | small. Green colour of the fonts makes them unreadable in combination with the green background in the top of the page.    | Maybe a background colour instead of the white background.                                                                                                    |
| Tab position         | Reference links (right sidebar)                                                                                            | Do not obscure post content                                                                                                    |

|                 | overlap with the content of the                                                    | with the design.             |
|-----------------|------------------------------------------------------------------------------------|------------------------------|
|                 | post.                                                                              |                              |
| Drop down menus | Drop-down menu (any field) show more options in case of the Greek language than in | Add more options in English. |
|                 | English.                                                                           |                              |

#### 3.4.3.6 Theme 10: System Terminology

This includes instructions, help pages, and other aspects of terminology in the platform. The general trend is that some of the terminology is unclear to lay users (i.e. non developers).

Table 43 - Case Study 4 External Testing System Terminology Theme Details

| Aspect            | Observation                                                                                                    | Suggestions for improvement                                                                                            |
|-------------------|----------------------------------------------------------------------------------------------------|----------------------------------------------------------------------------------------------------|
| Export As         | Export terms not clear.                                                                                           | Use clearer phrases (e.g. Export metadata records, Export the reference as BibText).                                   |
| Export As         | Export terms not explained.                                                                                       | Use a popup to open on hover with an explanation text.                                                                 |
| Loans             | Terms badly translated at 'Your Loans' tab.                                                                       | Greek translations like "Δεν έχετε δανειστεί βιβλίο ή δανεισμό" ("You don't have any book on loan.") need improvement. |
| Basket            | "Basket" (Καλάθι) in Greek is<br>a strange term; it is like a<br>shared repository.                               | Improve Greek translations.                                                                                            |
| Browse or Search? | I would click on "Search"<br>button but I don't know what<br>"Browse" button does. The<br>results seem different. | Clarify the differences (if any) between these functions.                                                              |

The external user tests conducted in April 2013 presented the general intuition of the users for the tasks performed, more specific they gathered views about what aspects of the system were helpful or non-helpful for the user and finally presented suggestions for improvement of the design and functionality of the platform.

Generally, five of the users expressed that they felt well ('good', 'pretty good', 'excellent') about how they performed the tasks set and only one user answered 'so and so'.

Some aspects of the system help more the users to navigate and use the platform. These are the tabs and the links, the search and advance search interface. Also, the users expressed that registration was an easy task, and that most of the tasks were straightforward.

Moreover, the users highlight various aspects of the system where they encountered difficulties and needed improvement. In brief, regarding search results, titles and snippets should be more representative and the search keywords should be marked in them. "Statistics" tab graph can be

improved since strings are not readable, there is no legend and it is unclear what the colours represent. "Export as" options export different elements and not the same element in a different format so a different presentation is needed, and some exported formats need to be fixed. Also, it was not straightforward that the "Files" tab contains the version history of a post so most of the users suggested a different name that includes the word "history" or "versions". Regarding the language of the system, it was observed that some texts/strings were not translated into the Greek language. In addition, two of the users expected the post content to have the same form as the original. Finally, the users stated that in some cases, an explanation text should exist to inform the user what they were seeing and suggested a more prominent position for some components.

# 3.5 Case Study 5 & 6 - External Usability Tests

The external tests for Case Study 5 (CS5) and Case Study 6 (CS6) focused on usability of the system within version **https://bf6.csd.auth.gr/**. This section is an analysis of the main results for external exercises with the CS5 and CS6 blog collections.

The external tests focused particularly on the registration process; the navigation through the collection and specific designated blog records using the time slider; locating license information; using the dashboard facilities; using tools to highlight, annotate and visualise relevant content; using the 'Recent Activities' widget; and using the card payment option to facilitate the purchasing of an item from the restricted collections.

#### 3.5.1 Participants

Four individuals and a focus group volunteered from different institutions in Germany to participate in the usability tests. Their technical background was diverse: software development, programming, software testing, web content management, academic research, journalism and library information systems management.

The tests participants had a varied level of expertise with preservation systems. Some had long-standing information systems library experience, while others had familiarity with using repository systems.

A consent form was used to ensure we had permission to record the feedback, the institution participating and the roles of the participants. This allows us to disseminate useful information about potential users of BlogForever, while maintaining anonymity.

#### 3.5.2 What method was used?

Separate tests were conducted on four participants and a focus group with another four volunteers. The test was a combination of three methods:

- Real-time introductory interactions with the system (nine exercises).
- Four prepared questions, asking feedback to the users about the repository.
- Optional seven point likert scale questionnaire (six questions), given to the users after the four prepared questions and the exercises, for further feedback about the system.

# 3.5.3 What observations did the participants make?

# 3.5.3.1 Theme 1: Using Blog Records

This refers to the user experience of using blog records and interpreting archived blog content in the platform.

Table 44 - Case Study 5 & 6 External Testing Using Blog Records Theme Details

| Aspect                     | Observation                                                                                                    | Suggestions for improvement                                                                                                    |  |
|----------------------------|----------------------------------------------------------------------------------------------------|----------------------------------------------------------------------------------------------------|--|
| Visit several blog records | User tried to view a blog and got the message that it needed to be authorised.                                                                                                    | No further suggestions by the user but visualising correctly all non restricted blog records, is essential for the success of the system. |  |
| Visit several blog records | Users in the focus group tried to view some blog records: some records were not available at the test. Other user feedback was "I am seeing titles, but I cannot click or anything. It doesn't lead me to the post."  Participants received an error message when trying to access any blog page.                                                                                                    | No further suggestions by the user but visualising correctly all non restricted content, is essential for the success of the system.      |  |
| Locating a post            | Users found no issues with locating the posts in the tests.  One user feedback was: 'This worked, but I was a bit confused as there was basically nothing in the blog.'                                                                                                    | No further suggestions by the user but visualising correctly all non restricted content, is essential for the success of the system.      |  |
| Look and feel              | User noticed that sections of the blogs overlapped other sections.                                                                                                    | User suggested that blog sections were resized or reformatted.                                                                            |  |
| License information        | In the focus group, all participants could view the license information without difficulty. However, it was not clear to any of the participants what is meant by license information: "What is the license information? What does it have to do with anything?"  One participant was confused about finding a privacy policy in the last of the blog records licensing information. "For the last entry there is some license information, but this is a | Provide clarity about the license information role.                                                                                       |  |

|                        | privacy policy, not a license."                                                                                                    |                                               |
|------------------------|----------------------------------------------------------------------------------------------------|-----------------------------------------------|
| Contextual information | "I was missing simple and clear explanations about everything. If I do not know what it is, it does not really tell you and it does not really help you to find out. You already have to know why you need it."                                                | User requested the 'Help' tab to be extended. |
| Collections            | "I had difficulty to understand the collections. I was not aware that 'collections' means blogs or posts. I would maybe not put it to this place to the left; it's such a top level thing. Like Google does it, like little bar right under the search thing." | No further suggestions made.                  |

# 3.5.3.2 Theme 4: Searching

This refers to how the platform performs searches, and how users can use and interpret the results of searches.

**Table 45** - Case Study 5 & 6 External Testing Searching Theme Details

| Aspect                                    | Observation                                                                                                    | Suggestions for improvement                                                                                                    |
|-------------------------------------------|----------------------------------------------------------------------------------------------------|----------------------------------------------------------------------------------------------------|
| Search output via 'Recommended Blogposts' | Users performed a brief number of searches based on their interests and visited several actual blog records. They were asked to return to their dashboard to locate their "recommended blogposts":  Participants remarked that the recommended blogposts were not very meaningful in consideration of their search or the recommendation did not lead to a post instead to a website within a post: | It would be good to have the possibility to rate the recommendations or be able to erase some parts of 'recent activity' leading to more search meaningful results. |
|                                           | "I searched for journalism and I got some things on Islam and self-help stuff?"  "I seem to have gotten some kind of recommendation that is not a blog post but a                                                                                                    |                                                                                                    |

|                           | website for Alicia Keys."                                                                                                    |                                                                                                    |
|---------------------------|----------------------------------------------------------------------------------------------------|----------------------------------------------------------------------------------------------------|
|                           | "I did a few searches and looked at a few blogs but didn't get any recommended blog posts out of it."                                                                                                    |                                                                                                    |
| Search output             | At first, because the participants were using Firefox, they received a strange response to pressing "enter" after inputting a search term. A long string of information appeared in the search bar and brought the participant away from the search bar page. | The search functionality needs to be improved.                                                                                                    |
| Search output             | "The search results are not very connected to the search term."                                                                                                    | No further suggestions made.                                                                                                    |
| Search options            | "Almost every time I used the search. The search was very helpful"                                                                                                    | No further suggestions made.                                                                                                    |
| Search output             | User searched for the Bavarian state Library and got a list of nearest terms, but when clicked on "Bavaria-film", user got an error.                                                                                                    | Facilitate that the searching outputs do not lead to any errors when user access one of the results: 'The search functionality needs to be improved'. |
| Display of search results | User queried how to return to the search options when viewing one of the results.                                                                                                    | Improve breadcrumb navigation.                                                                                                    |

# 3.5.3.3 Theme 5: Access

This theme represents how the platform allows access to the blog records, and how it presents dissemination copies of the content.

Table 46 - Case Study 5 & 6 External Testing Access Theme Details

| Aspect                   | Observation                   | Suggestions for improvement |
|--------------------------|-------------------------------|-----------------------------|
| Access to restricted     | The PayPal option was not     | Improve messaging around    |
| collections with payment | working when one participant  | reasons for purchasing and  |
|                          | attempted to access the       | successful completion.      |
|                          | collection. The credit card   |                             |
|                          | option did allow the          |                             |
|                          | participant to gain access to |                             |
|                          | the collection.               |                             |
|                          | However, it was not           |                             |
|                          | immediately clear to the      |                             |
|                          | participants if they now had  |                             |
|                          | access to the collection.     |                             |

# 3.5.3.4 Theme 8: Functionality

The functionality theme assesses tests related to the functions available to users and administrators.

**Table 47** - Case Study 5 & 6 External Testing Functionality Theme Details

| Aspect                | Observation                   | Suggestions for improvement     |  |
|-----------------------|-------------------------------|---------------------------------|--|
| Annotator pen feature | Users worked with t           | ne No further suggestions made. |  |
|                       | annotator pen and checked     | if                              |  |
|                       | annotations were saved. Users |                                 |  |
|                       | have no problems using this   |                                 |  |
|                       | feature apart from a time I   | ng                              |  |
|                       | experienced in the annotatio  | ns                              |  |
|                       | appearance.                   |                                 |  |

# 3.5.3.5 Theme 9: System Navigation

This refers to general navigation aspects of the system. The test environment for the usability tests was https://bf6.csd.auth.gr/

Table 48 – Case Study 5 & 6 External Testing System Navigation Theme Details

| Aspect                        | Observation                                                                                                    | Suggestions for improvement                              |
|-------------------------------|----------------------------------------------------------------------------------------------------|----------------------------------------------------------|
| Registration                  | Participants are not immediately sure if the "sign up" button is what we mean with "registration process" but other than this there was no problem. One user liked the option not to have to register to use the software.                                                                                                    | No further suggestions made.                             |
| Navigation to account         | The word "dashboard" was not immediately clear to participants, in terms of what we meant. Also not that clicking on the user name brought you to the dashboard. One user was not able to figure out how to add widgets, but in the end he was able to figure it out on his own. Additional Comments: "Funny behaviour, not predictable which widget will jump where". | Supply guidance on dashboard functions and its benefits. |
| Navigation with 'time slider' | Some participants were unable to use the timeline slider to open a blog post. Either the link (accessed by hovering over the bullet point in the timeline slider) was not "alive", or the                                                                                                    | No further suggestions made.                             |

|                      | 1                                                                                                    |                                                                                |
|----------------------|----------------------------------------------------------------------------------------------------|--------------------------------------------------------------------------------|
|                      | participant could not access<br>the actual post through the<br>link that appeared when<br>hovering over the bullet point<br>in the timeline slider. This was<br>true for several other blog<br>pages that we attempted to<br>access.                                                                                                    |                                                                                |
| Dashboard navigation | User had a few difficulties                                                                                                    | Supply guidance on how to get                                                  |
|                      | returning to the dashboard                                                                                                    | to the dashboard/account.                                                      |
|                      | once user began the searches.                                                                                                    |                                                                                |
| Submitting a blog    | All participants completed this task successfully, but there was still some confusion in the interface. For example:  AS: "What's the difference between referred and not referred? Why do I get to another screen which does nothing else but to ask me to press another button. The Topic List is not very intuitive and does not cover everything. The license type is not intuitive. I think you have to explain, why it's important to have restricted or private access." | Hints or examples for the extra information when submitting a blog are needed. |

The usability tests from August 2013 highlight confusion around navigation, especially in relation to the dashboard and around various back scenarios (back from the search, back to the dashboard). The feedback shows issues with clarifying the benefits of some features (for e. g. why purchase restricted content, what is the license copy for, how to use the dashboard).

The searching still seems to be problematic with recommendations that do not seem relevant to users and also inconsistent presentation of the data (often websites are returned not posts.)

However new features like the annotation pen were found to be very intuitive and generally lauded. Also payments tested very well, although some messaging improvements needed there. Compared with previous case studies, there were fewer issues relating to formatting and visual consistency.

# 4 Conclusions

This section summarises the results of the evaluation and reports most salient conclusions derived from the conducted case studies (CS1-6) within test environments BF1, BF3, BF5 and BF6.

The approach for evaluating the system included both internal and external tests. Each of the tests employed a structured methodology, which enabled capturing two perspectives and merging the results as presented in this report under themes linked to the original research questions, aspects, observations and suggestions for improvement. The results of the evaluation presented in this report combine both internal and external feedback.

# 4.1 Summary of Internal Testing Processes

The results of the BlogForever features Internal Testing enabled gathering feedback on the performance of the system from the members of the BlogForever consortium. The testing results were performed using structured scenarios which enabled combining and evaluating the collected feedback from all the participating partners.

The features tests provided a general view on various aspects of the system. The analyses of the feedback provided valuable insight into the user experiences with the system and the potential directions for improvements. The internal testing data led to the design of the external usability tests exercises. These exercises were performed by volunteers and their interaction with the systems was recorded within system logs and Google analytics data. For more details of the log data, refer to *D5.4 System Logs* [9] conclusions.

The feedback from individual users was combined to identify various aspects of the system being tested. All the feedback was collated in templates with summary reports of each of the features tested. This feedback was then collated into ten themes under the general structure of the five research questions. The results of the analysis have been presented in detail in this report. The evaluation of the BlogForever implementation process is tabulated under the most relevant themes and aspects obtained within the testing processes. As a result, the case studies provide relevant feedback for the sustainability of the platform it terms of potential users' needs and relevant information on the possible long term impact.

The internal tests informed further the design and implementation of the external testing exercises. Unsuccessful features for BF1 and BF3 were monitored again within BF5 and BF6 test environments.

# 4.2 Summary of External Testing Processes

Unlike internal tests, all the external tests have been performed by independent users with experience related to preservation, monitoring spider systems and archiving but with diverse levels of expertise and specialisation. The rationale for external testing was to avoid the potential bias of internal tests. Similarly to internal testing the external tests were implemented under a unified structure to enable collation of the feedback received from different users.

The results identified aspects of the system that perform in line with user expectations as well as aspects of the system that require further improvement. Additional suggestions for enhancing already implemented functionality have already been recorded and presented in this report.

# 4.3 Summary of Overall Results

The most salient points identified from the whole evaluation processes are presented below. In each instance, the **expected outcome** from a research question (RQ#) is used as a heading:

#### 1. RQ3: Platform is sustainable and it meets the users' needs

- I. Relevant results for *system integrity* tests:
  - User passwords are being encrypted as required.
  - Deduplication (eliminating duplicate copies of repeating data or single-instance storage) and presentation of a single URL for improving referencing performs as expected.
  - The repository is capable of handling a large number of user accounts and user activity.
- II. Relevant results for data integrity tests:
  - The spider captures the timestamp and the original URLs.
  - Capture of the blog, its comments and its embedded content performs as expected.
  - The updated versions of the same content are captured and stored as expected.
  - Insufficient contextual metadata about the crawl and the blog was being received from the spider. (This has improved since CS1).
- III. Relevant results for *preservation* tests:
  - The evaluation demonstrates that all the data captured by the spider is being ingested into the system; however, improvement is necessary for capturing additional contextual metadata about the crawl and the blog.
  - More description is needed with regard to the content of the object (e.g. topic, language, etc.) and to technical aspects (e.g. formats). (This has improved since CS1).
  - Content retrieved via APIs is stored in two different databases as part of the preservation strategy.
- IV. Relevant results for functionality tests:
  - The repository provides updates via RSS channel as expected.
  - Archive's descriptive statistics and its export operate as expected.
  - The platform functions perform as expected to users and administrators.

#### 2. RQ4: Searched content is found fast and in an organised manner.

- I. Relevant results for *searching* tests:
  - Near-complete search options and features perform as expected, but more salient distinction between record types was recommended.

- External search is also integrated and operates as expected, but additional features for customising are recommended.
- Advanced search included a wide range of metadata options some of which were considered irrelevant.
- The evaluation demonstrates that the system performs well with regards to searching and users' ability to interpret the results.
- The repository is capable of handling a large number of simultaneous searches.

#### II. Relevant results for access tests:

- Some issues related to access to the blog records and representation of dissemination copies of the content were identified.
- The system captures the layout and overall look of blogs as expected.
- The bookmarking, export function and the use of UTF to enable multilingual content operate as expected. However, the translation features perform inconsistently.
- Presented content is harmonised in the repository and is consistently displayed across many different browser types.
- Extraction of content into MARC XML and DC XML performs as expected, but recommendations for including METS/METS XML for import and export are made.
- Extraction as PDF or Image does not perform as expected.
- Support for OpenURL does not perform as expected.
- Navigation of blogs by topics does not perform as expected.
- Improvements are needed for the readability of the statistics graphs.

## 3. RQ5: Usability satisfaction – strengths and weaknesses

- I. Relevant results for *using blog records* tests:
  - The evaluation demonstrates that most of the aspects related to the usage of blog records operate as expected.
  - Users are able to distinguish between archived and live copies.
  - Distinguishing between various types of records was possible, but not intuitive.
  - Versioning of records is available, but use of more intuitive terms was deemed necessary.
- Author information and external links are presented as expected.
- The list of blogs is available and navigation through them is possible.
- Further improvements are needed for chronological presentation of blog posts and their tags.
- Improvements were suggested concerning the presentation of posts links.

#### II. Relevant results for *sharing and interaction* tests:

- The evaluation suggests that content and metadata can be shared with internal and external users through the platform and via social software.
- Dissemination of posts works as expected for various social media services (e.g. Twitter, Facebook), but more sharing options were noted to be desirable.
- Users are able to create personal collections of their favourite blogs and have access to the user history and statistics.

- Citation information and ranking are provided to the user, but improvements in the content as well as the presentation should be made.
- Identifying similar content does not perform as expected.

#### III. Relevant results for system terminology tests:

- The evaluation revealed a number of issues that required clarification of instructions, help pages, and other aspects of terminology in the platform.
- Terminology related to "Submission of Tabs", "Personalise feature", "Registration" etc., was often unclear to lay users (i.e. non developers) and required additional information in terms of help pages or change of terms.
- Clarifications in the translations of terms (i.e. Greek) were found necessary. The need for using more specific terms and necessity of additional explanation of the terms was required.

### IV. Relevant results for *system navigation* tests:

- The evaluation of general navigational aspects of the platform was performed at various stages of platform's development. The results suggest the interface to be easy and user-friendly.
- Navigation was generally easy, but improvements were necessary with respect to the prominence of some features (e.g. link to registration, fonts), or system's feedback messages.
- Navigation through tabs and external links was found useful.

# 5 References

- [1] BlogForever, "Annex I Description of Work". Available at: http://blogforever.eu
- [2] H. Kalb, P. Lazaridou, M. Trier, 2012, "BlogForever D4.2: Weblog Spider Component Design Report", Available at: <a href="http://blogforever.eu">http://blogforever.eu</a>
- [3] M. Rynning, 2012, "BlogForever D4.3 Initial Weblog Spider Prototype", Available at: http://blogforever.eu
- [4] S. Arango-Docio, V. Banos, G. Banu Lateci, A. Cinar, J. García Llopis, G. Gkotsis, A. Haberfield, R. Jiménez Encinar, H. Kalb, N. Kasioumis, Y. Kim, P. Lazaridou, E. Pinsent, S. Postaci, K. Stepanyan, T. Simko, 2012 "BlogForever D4.4 Digital Repository Component Design", Available at: http://blogforever.eu
- [5] V. Banos, G. Banu Lateci, A. Cinar, J. García Llopis, R. Jiménez Encinar, A. Papadopoulos, S. Postaci, 2013, "BlogForever D4.5: Initial Weblog Digital Repository Prototype", Available at: <a href="http://blogforever.eu">http://blogforever.eu</a>
- [6] M. Rynning, 2013, "BlogForever D4.6: Final Weblog Spider Component", Available at: <a href="http://blogforever.eu">http://blogforever.eu</a>
- [7] S. Arango-Docio, T. Farrell, G. Gkotsis, S. Kopidaki, E. Pinsent, M. Rynning and P. Sleeman, 2012, "BlogForever D5.1: Design and Specification of Case Studies", Available at: <a href="http://blogforever.eu">http://blogforever.eu</a>
- [8] S. Arango-Docio, V. Banos, G. Gkotsis, S. Kopidaki, E. Pinsent, M. Rynning, P. Sleeman and K. Stepanyan, 2013, "BlogForever D5.3: User Questionnaires and Reports", Available at: <a href="http://blogforever.eu">http://blogforever.eu</a>
- [9] V. Banos, 2013, "BlogForever D5.4: System Logs", Available at: http://blogforever.eu
- [10] S. Arango-Docio, V. Banos, E. Pinsent and P. Sleeman, 2013, "BlogForever D5.5: Case Studies Comparative Analysis and Conclusions", Available at: <a href="http://blogforever.eu">http://blogforever.eu</a>
- [11] T. Linz, H. Schaefer and A. Spillner, 2011, "Software Testing Foundations, 3rd Edition", Rocky Nook, pp. 33-35
- [12] L. Faulkner, 2003, "Beyond the five-user assumption: Benefits of increased sample sizes in usability testing", University of Texas (Behavior Research Methods, Instruments & Computers Journal).

# A. Appendix A – CS3 Internal Test Data Example

#### **BlogForever Platform Case Study Template:**

Aim to use the following template to specify details of the implementation of different software features and details of the case study research objectives for the blog group selected.

#### 1. Reasons for selection of the source blog group:

This template covers the internal testing of feature RF46 part of the case study III workload. Case study III is the first multilingual case study, with 356 weblogs in four different languages. Case study III will be conducted during the first phases of the development. This case study is testing the information **retrieval algorithms** using more diverse content and topics. The size of the content is considerably larger than **Case Studies I-II** for testing the **scalability** of the system. The 356 source blogs are defined as expert blogs covering specific topics where the author has a professional or dedicated expertise (e.g. research blogs hosted by Universities and blogs of Swedish parliament members).

#### 2. Objective of the case study:

This case study examines several repository features and spider features. In each case we will be testing *prototypes* of the repository and the spider, as they are developed. This case study tests http://bf3.csd.auth.gr/

#### 3. Executive Summary of case study:

From D4.4 "RF46 - The user can create personal collections of their favorite blogs"

#### 4. Integration and set up:

- a. **Description of set up and integration of BF platform**: CW blogs have been submitted to Spider and I accessed at http://bf3.csd.auth.gr/collection/CS3?ln=en platform for testing
- b. Summary of outcome of integration: <a href="http://screencast.com/t/vosrLroQl">http://screencast.com/t/vosrLroQl</a>

# 5. RQ5.1: BlogForever platform usage satisfaction

| Description of the research question               | How <b>user friendly</b> are the BlogForever platform functions for the different designated blog communities?                                                                                                    |
|----------------------------------------------------|----------------------------------------------------------------------------------------------------|
| Requirement original ID (From D4.1)                | FR20 - Favourite list of blogs and topics UI16 - Easy to learn/Intuitive                                                                                                    |
| Feature ID<br>(From WP4)                           | RF46 - The user can create personal collections of their favorite blogs                                                                                                    |
| <b>Detail of potential stakeholders</b> (External) | Key players identified: bloggers (blog authors); blog providers; libraries, museums, information systems centres and archives; universities and research institutes; hosting companies and blog readers (journalists and businesses |

|                                                                                                    | companies).                                                                                                    |
|----------------------------------------------------------------------------------------------------|----------------------------------------------------------------------------------------------------|
| Unit of analysis                                                                                                    | Repository element<br>(http://bf3.csd.auth.gr/)                                                                                                    |
| Pre-requisites to enable feature/requirement                                                                                        | http://bf3.csd.auth.gr/ is available to the tester.                                                                                                    |
| Expected Outcome                                                                                                    | Users should be able to define personal collections of blogs.                                                                                                    |
| Testing Details                                                                                                    | From <a href="http://bf3.csd.auth.gr/">http://bf3.csd.auth.gr/</a> ; login done; Personalize tab chose; Your Baskets tab chosen; previously created Personal basket 'Favourites' chosen <a href="http://screencast.com/t/9VNP0uoZe">http://screencast.com/t/9VNP0uoZe</a> . Favourites_RF46_Testing collection chosen with following 2 items in the collection [http://screencast.com/t/vosrLroQl] |
| Was the expected outcome achieved<br>(State the Mantis number or link of the<br>bug/issue)                                          | Yes<br>N/A                                                                                                    |
| Report                                                                                                    | Actual outcome with specific examples: From <a href="http://bf3.csd.auth.gr/">http://bf3.csd.auth.gr/</a> ; log done; Personalize tab chose; You Baskets tab chosen; previous created Personal basket 'Favourite chosen <a href="http://screencast.com/t/9VNP0uoZ">http://screencast.com/t/9VNP0uoZ</a> Favourites_RF46_Testing collection chosen with following 2 items in the samples.           |
|                                                                                                    | collection<br>  [http://screencast.com/t/vosrLroQl                                                                                                    |
|                                                                                                    | [http://screencast.com/t/vosrLroQl                                                                                                    |
| expectations?                                                                                                    | [http://screencast.com/t/vosrLroQl                                                                                                    |
| expectations?  Recommended corrective measure                                                                                       | [http://screencast.com/t/vosrLroQl  Yes  No recommendations in place                                                                                                    |
| Does outcome match possible stakeholder expectations?  Recommended corrective measure  Score Functionality  Further analysis needed | [http://screencast.com/t/vosrLroQl Yes  No recommendations in place Expected outcome versus actu                                                                                                    |

# 6. Detailed Summary of evaluation of features:

As the expected outcome versus actual outcome is 4 (All work as expected) the only future evaluation needed is to check how external users work and benefit from feature RF46. It has been suggested to have and external usability test exercise within CS4-CS6 covering the personal baskets/personal collections options.

# 7. Appendix of evaluation of features:

http://screencast.com/t/9VNPOuoZe

http://screencast.com/t/vosrLroQl

# B. Appendix B – CS1 External Usability Test Example

Abstract: Details of the usability test taking place on 10.10.2012 with the Head of Publications & IHR Digital) at the Institute of Historical Research.

#### **Background of the tester:**

The volunteer is responsible for the IHR's publishing and scholarly communications strategy, including the management of a range of research projects focusing on the provision of digital resources for historians. Currently, the volunteer is Co-Director of the JISC-funded Connected Histories project; Principal Investigator of the AHRC-funded Early English Laws project to digitise Anglo-Saxon legal texts; and Publishing Editor of the Bibliography of British and Irish History. The volunteer is also Executive Editor of the IHR's journal, Historical Research.

The volunteer's research interests include the forest law of 13th-century England, digital humanities, peer review in the digital environment, text editing, the use of social media in an academic context, e-repositories, and open access publishing.

The volunteer is a Fellow of the Royal Historical Society, and a founder member of the Porta Historica network of editors of historical texts.

(Tester could be classified as Content Administrator)

### **Consent Script**

Each tester has to be informed about the testing conditions and has to declare her/his consent.

- 1. We first wanted to thank you for agreeing to participate in this important usability test.
- 2. We have prepared a consent script to get your consent to go forward with the interview.
- 3. May we read you the consent script now?
- 4. This test will last approximately 30 minutes. Your participation in this test is completely voluntary. This means that you do not have to participate in this test unless you want to.
- 5. There are no other expected risks to you for helping us with this testing. There is no financial benefit for your participation. The cost to participate is your time, and for that we are very appreciative.
- 6. For partners recording the test We would like to record this test. The digital recording will be maintained by us, with only access by BlogForever project members who are involved in the analysis of the testing. The recording will be permanently deleted after completion of our analysis.
- 7. **Identification of user**: We would like to refer to your institution and role in the final report for implementation of external testing of the BlogForever platform. Your name will not be revealed but we would appreciate if we can use your job title and/or your designated user profile and the name of your institution. Do we have your permission to do this? .....**YES**............ (If yes, continue)
- 8. Thank you. At this point, do you have any questions for us? [Respond to any inquiries]. No queries
- 9. Do I have your permission to begin the usability testing and take notes during this session?......(If yes, continue)
- 10. Lastly, you may contact as well the management of the BlogForever project, anonymously if you wish, with any questions or concerns. We will provide you with the corresponding details if needed.

# **Test Schedule**

Part A) (approx. 5 min)

Give a brief description of BlogForever and clearly state to the interviewee the purpose of the testing

"As you may already know, we are members of the EU-funded project BlogForever. In the project, we aim on the development of an archiving and preservation system for weblogs. We would like to test the system regarding certain functions of its repository."

| Question                                                                                                    | Supervisor's Notes                                                                                                    |
|----------------------------------------------------------------------------------------------------|----------------------------------------------------------------------------------------------------|
| background with digital archives or repositories.  Do you use or manage any digital repositories or digital archives?  [Please details if only access]  If <b>Yes</b> go to following question. If <b>No</b> go to part B) Tasks | Involved with School of Advanced Studies repository (SAS Space) as manager, chair of the working group of this repository. She has not direct hands on the repository but involved in provision and strategic development.  Project leader on project to encourage researchers' archive engagement with BL UK Web Archive (Analytical Access to the Domain Dark Archive Project - http://domaindarkarchive.blogspot.co.uk/) |
|                                                                                                    | Yes as she deposits and uses other people's<br>material.                                                                                                    |
|                                                                                                    | Registered user and content manager in a<br>strategic planning sense.                                                                                                    |

# Part B) (approx. 20 min)

| Tasks                                                                                         | Supervisor's Notes                                                                                                    |
|-----------------------------------------------------------------------------------------------|----------------------------------------------------------------------------------------------------|
| Complete the registration process [at http://bf1.csd.auth.gr/]                                | Provide the tester with the link:                                                                                                    |
| [de intep:// briz.esa.aden.gr/]                                                               | http://bf1.csd.auth.gr/?ln=en                                                                                                    |
|                                                                                               | NOTES:                                                                                                    |
|                                                                                               | At ease and confident with process. No problems.  Email registration came through as expected.  Working well.                                                                                                    |
|                                                                                               | Security certificates issues arise: http://screencast.com/t/6SXF0BUjBi4 meant we                                                                                                    |
|                                                                                               | changed from Chrome to IE as user was in her laptop and that was the best way to continue the test. We checked using the http connection instead of https and the browser will end up using https links once we started the exercise. |
| Submit a blog URL                                                                             | http://bf1.csd.auth.gr/?ln=en                                                                                                    |
| Submit new record link + Confirmation that a                                                  | Check latest additions few minutes later or at the end of the session: https://bf1.csd.auth.gr/collection/Initial%20Blog                                                                                                    |
| [Does the user get to submit a blog that will be crawled by the spider and he/she receives ar |                                                                                                    |
|                                                                                               | Topic list undefinedlicense list undefined. User performed a random selection of topic and license.                                                                                                    |
|                                                                                               | Submission completed successfully. Used the current process of submission smoothly.                                                                                                    |
|                                                                                               | Email arrived at 11.13 letting user know details of the new blog record. Testing of submission started 11.10. Clicked on link and went through to the new blog record.  The restricted red logo was displayed upside down             |
|                                                                                               | in IE.Not like in the left hand side corner of this example in Firefox (http://screencast.com/t/MWhtsHBFpJW)                                                                                                    |

# Using the saving favourites/add to basket https://bf1.csd.auth.gr/?ln=en function Search using keyword JISC [Can the user manage to store their favourite blogs in their basket in their dashboard?] In the results page with JISC blogs, select any blog that looks interesting and try to use the 'Add to personal basket' option. Fill 'add to basket page' options Display baskets page using 'proceed to the basket' option **NOTES:** Conducted search without any problem. User unclicked all the collections apart from the blog collection before started the requested search. Didn't scroll down to the base so there was a need

further.

of help on how to find the basket option. Happy with process once the option was found at the bottom right hand side corner after scrolling

#### Get to the detailed record of a blog

Ask the Tester to find one of the following blogs:

'Alumni Engagement' (title)

Can the users differentiate between blogs and JISC Innovation Forum 2008' (title) 'Welsh Repository Network'

their posts?

Is the content in a blog organised well?

Can the user differentiate between the blog and

Are the latest posts easy to access within a its posts? OK blog?

> Went straight to home page. At arrival at detailed full record, She felt it is clear but authoring is odd as just having' lan' for example beside a post without any reference that this is the original authors name was not intuitive.

> Clear formatting and intuitive. She explained the role of header blog title bigger size for blog title in connection with the posts titles. Structure differentiates well between blog and its posts and it makes sense. Not entirely clear what you would get if you click on author's name. Generally pretty clear structure.

#### Is the content in this blog organised well? OK

Yes pretty good. If you click on author's name it takes you to all posts under that author. User tested that option out of her curiosity.

# Are the latest posts easy to access within this blog? OK

Assumes the one at top is most recent much in same way a blog works.

Chose latest post and opened it without a problem.

Is the default setup to show only three posts? User said: Should state '1st three posts displayed' IE:

Gif not working in http://screencast.com/t/PnIR3VkFmh

#### Show citation description within a blog

#### https://bf1.csd.auth.gr/?ln=en

[The goal is to see the citation information link] Of the blogs listed in previous exercise, please search one of them and view its detailed information page

> Find and discover the citation information link within that detailed record

### NOTES:

User noticed this citation option straight away and she really liked it. Citation doesn't have date you accessed it. It needs this.

# Part C) (approx. 5 min)

| Questions about the repository                              | Supervisor's Notes                                                                                                    |
|-------------------------------------------------------------|----------------------------------------------------------------------------------------------------|
| you performed the exercises/solve the tasks                 | Export features within detailed record of a blog (Add to the basket as well) very nice and good but design wise they are too low; they seem like footers and not important information. Adding to personal basket was challenging. She rather it was available in the screen of the detailed record and there was a need to scroll to find them as a footer option outside the record box.                                                                                                    |
| perform the exercises or solve the tasks set for you today? | Labelling all very clear; as a user you can get to everything you want. Hierarchy of information is very good. The home page is not cluttered. Do not need to spend a lot of time familiarising yourself with it.                                                                                                    |
| for you to perform the exercises or solve the tasks?        | Information which appears at base of page is not intuitive or easy to find and feels outside the record. http://screencast.com/t/y4b7reTeFpL  She is very used to shopping sites where baskets etc. are on top of page.  The export functions are too low down.                                                                                                    |
|                                                             | Restrictions: Chrome browser didn't give the option to bypass security on laptop but IE did. Chrome worked on her pc. <a href="http://screencast.com/t/6SXFOBUjBi4">http://screencast.com/t/6SXFOBUjBi4</a> Generally seems very well structured.  Search optionsnarrowing it down, she knew to do this. Perhaps we need an option to narrow it once you get search results. Yes you can narrow it down by collection user viewed that option.  It seems special characters can cause problems in the title at the moment depending on the type of apostrophe (curly or non curly ')  Slowness may be an issue if connection is not fast like in her laptop but the search results came very fast. |

# C. Appendix C – CS2 External Usability Test Example

Abstract: Details of the usability test taking place on 16.01.2013 with an Assistant Professor at the University of Warwick.

#### **Background of the tester:**

The volunteer's work has contributed to advances in knowledge discovery from corpora, automation of scientific experimentation and automatic extraction of information from the scientific literature. In recent years she has focused on the annotation and automatic identification of discourse structure in scientific literature in terms of the core components of scientific investigations. She has used these annotations to create automatic summaries and in a number of other biomedical applications with a potential impact in healthcare, such as the dynamic enhancement of drug package information interactions and the facilitation of cancer risk assessment.

# **Consent Script**

Each tester has to be informed about the testing conditions and has to declare her/his consent.

- 1. We first wanted to thank you for agreeing to participate in this important usability test.
- 2. We have prepared a consent script to get your consent to go forward with the interview.
- 3. May we read you the consent script now?
- 4. This test will last approximately 30 minutes. Your participation in this test is completely voluntary. This means that you do not have to participate in this test unless you want to.
- 5. There are no other expected risks to you for helping us with this testing. There is no financial benefit for your participation. The cost to participate is your time, and for that we are very appreciative.
- 6. For partners recording the test We would like to record this test. The digital recording will be maintained by us, with only access by BlogForever project members who are involved in the analysis of the testing. The recording will be permanently deleted after completion of our analysis.
- 7. **Identification of use**r: We would like to refer to your institution and role in the final report for implementation of external testing of the BlogForever platform. Your name will not be revealed but we would appreciate if we can use your job title and/or your designated user profile and the name of your institution. Do we have your permission to do this? .....**YES.............** (If yes, continue)
- 8. Thank you. At this point, do you have any questions for us? [Respond to any inquiries]. No queries
- 9. Do I have your permission to begin the usability testing and take notes during this session?......(If yes, continue)
- 10. Lastly, you may contact as well the management of the BlogForever project, anonymously if you wish, with any questions or concerns. We will provide you with the corresponding details if needed.

#### **Test Schedule**

Part A) (approx. 5 min)

Give a brief description of BlogForever and clearly state to the interviewee the purpose of the testing

"As you may already know, we are members of the EU-funded project BlogForever. In the project, we aim on the development of an archiving and preservation system for weblogs. We would like to test the system regarding certain functions of its repository."

| Question                                                                                                    | Supervisor's Notes                              |
|----------------------------------------------------------------------------------------------------|-------------------------------------------------|
| First, we would like to understand your background with digital archives or repositories. Do you use or manage any digital repositories or digital archives? [Please details if only access] If <b>Yes</b> go to following question. If <b>No</b> go to part B) Tasks | Have used in the past EPrints, CADAIR and JISC. |
| Do you actively engage with these digital collections? If yes, which services or products you use or manage?                                                                                                    |                                                 |
| Which of the following roles best matches your connection with the discussed digital collections? Are you a: Technical Administrator Content Administrator Registered User Guest User?                                                                                |                                                 |

# Part B) (approx. 20 min)

| Tasks                                                                                                    | Supervisor's Notes                                                                                                    |
|----------------------------------------------------------------------------------------------------|----------------------------------------------------------------------------------------------------|
| [at <a href="http://bf3.csd.auth.gr/">http://bf3.csd.auth.gr/</a> ] There will be an email in their inbox | Clicked at the top right screen. Followed links and filled in form. Confirmation email received and attached link was followed. User is now logged in. |
| • Go to home [https://bf1.itc.auth.gr/?ln=en]                                                             | NOTES:  Selected by searching for "warwick". Picked record entry #673. Clicked on "HTML" and not "Detailed record".                                    |
| follow one link of type blog<br>https://bf1.csd.auth.gr/record/1329?ln=<br>en                             | NOTES:                                                                                                    |
| Exit from a page like                                                                                     | Done                                                                                                    |

| Try to find it in BF repository on their own               | NOTES:                                                                                |
|------------------------------------------------------------|---------------------------------------------------------------------------------------|
| lica coarching for the entry                               | Adding "warwick+term" returned no results. Searching for "term" returned no results.  |
| Use searching for the entry                                | Free text date returns no results.                                                    |
|                                                            |                                                                                       |
|                                                            | This unexpected behavior happened because                                             |
|                                                            | the user was searching under "Blogs" collection.                                      |
|                                                            |                                                                                       |
|                                                            |                                                                                       |
|                                                            |                                                                                       |
| Get to the detailed record of a blog                       | https://bf1.csd.auth.gr/?ln=en                                                        |
| Can the users differentiate between blogs and their posts? | l e                                                                                   |
|                                                            | Can the user differentiate between the blog                                           |
| Is the content in a blog organised well?                   | and its posts?                                                                        |
| Are the latest posts easy to access within a blog          | Yes. Posts are part of blogs.                                                         |
| Posts don't have the dates when the whole blo              | Is the content in this blog organised well?                                           |
|                                                            | When viewing the blog entry, listing of all posts                                     |
| latest at the top]                                         | would have been impossible.                                                           |
|                                                            | Also, not easy to spot the "homepage" or link for the blog entry when viewing a post. |
|                                                            | tor the blog entry when viewing a post.                                               |
|                                                            | Are the latest posts easy to access within this blog?                                 |
|                                                            | NOTES:                                                                                |
|                                                            | The most recent post should be on the top of the list (i.e. reverse the order)        |

| Show citation description within a blog [The goal is to see the citation information link] | https://bf3.csd.auth.gr/?ln=en Of the blogs listed in previous exercise, please search one of them and view its detailed information page Find and discover the citation information link within that detailed record  NOTES: |
|--------------------------------------------------------------------------------------------|----------------------------------------------------------------------------------------------------|
|                                                                                            | The entry that was viewed earlier has disappeared. It was not possible to find the original post. When the entry id was typed in the URL, an error popped (screenshot attached).                                              |
|                                                                                            | The user could spot the "citation information" link.                                                                                                    |
|                                                                                            | Update: the post entry is now found (#752)                                                                                                    |

# Part C) (approx. 5 min)

| Questions about the repository                                                                          | Supervisor's Notes |
|----------------------------------------------------------------------------------------------------|--------------------|
| Please elaborate on how well or badly you feel you performed the exercises/solve the tasks set for you? | ·                  |
| What aspects of the system supported you to perform the exercises or solve the tasks set for you today? |                    |
|                                                                                                    | ·                  |

# How could the system be improved?

- Rename "posts" to "blog posts" under collections (having exactly one option "blogs" might be misleading)
- Explain some terms like "pages", "comments" etc.
- Make sure referential integrity is maintained (e.g. see comment #2206, which links to a non-existent post).
- Search across blogs vs. posts was not very effective. "external services" text wasn't intuitive.
- If no permission is granted, do not give the option to the user (e.g. rejected blogs).
- Show the activity of a blog in a timeline.
- Searching by date/time.
- Make clean the formats in search results. HTML and "detailed record" are not intuitive.

# D. Appendix D – CS3 User Guide for the Spider Testing

This is a quick guide for users of the spider web interface.

The spider is to be used according to these steps – to capture blog content and feeding this content into repository:

- Inserting blogs: Blog ULRs are inserted by user into the spider web interface available at: <a href="http://bf.cyberwatcher.com/System3">http://bf.cyberwatcher.com/System3</a> - with two insert options: An insert field for less than 100 URLs; whereas for above 100 URLs there is a link to upload CSV-file (or Excel file) where URLs can be copied into the spider.
- 2. **Blog content output:** The spider analyses the blog content and fetches the content. The output can be viewed by the user in the Spider interface in 4 formats: HTML, listed entities, thumbnail, XML (METS). All of this will be exported to an archive (repository).
- 3. **Spider monitoring:** The spider will monitor the inserted blogs and continue to deliver output from any updates of content. The user can follow status of the spider as of how much content being captured, and analyse which sources not working as expected.

#### Not managed by Spider users:

 Connecting towards the repository: The repository retrieves the output from the spider through a web service API.

## 1. Registration - Log on page

This page will have a link to this quick user guide, plus an introduction video.

**New users without username** are guided to a separate register page. Registering includes a user name and password which is sent to the administrator for confirmation. After the administrator has connected the user with the right repository, the user receives a confirmation email enabling the log in

Users with username – just fill in the fields and click log on

Figure 6 - Spider Login Page Details

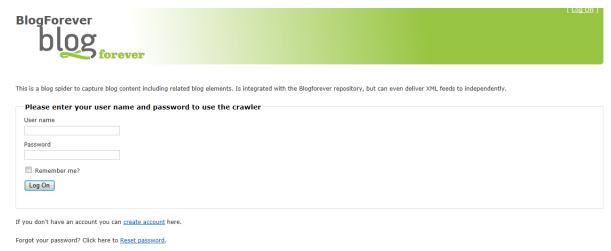

### 2. Adding new blogs for crawling and monitoring

Add-page is for inserting the blog source to be monitored by the spider. Only a list of blog links is needed. By inserting a list of blog source URLs – the spider analyses the blog source to capture all type of content and elements.

Example: Adding two URLs to blog sources:

www.markokaartinen.net www.mobiiliblogi.com

These sources are pasted into the first field "add blog URL's to the source library", with one URL per line, and no commas between them. The list can contain up to 100 URLs inserted into this field at a time (Figure 7).

For larger number of sources, the user can click on the "upload CSV file" and insert both URLs and potential metatags into a spreadsheet. An upload of a CSV template makes it easier to insert huge list of URLs.

Below the insert field for URLs, there is an additional field for inserting metadata and description of the inserted blogs.

In the case of the two Finnish blogs, the user describes these blogs as "Finnish mobile corporate blogs". This can then be used as metadata description in the repository, and for categorizing of all inserted blogs according to industry, geography, topic, importance e.g. the description will be included in the spider source library – and exported as metadata in the XML – to the repository. After inserting blogs into the spider, the user can view the status of the spider in the input page.

**BlogForever** BF Usecase 3 forever Status Add new blog URLs for spidering For larger batches of URLs, upload the CSV file, containing URLs in one column and meta data in additional columns (see example on upload page). Add Blog URLs to the source library 201 Add one URL per line, no commas. Maximum of 100 URLs at one time. Failed, non existing or possible span 28 www.markokaartinen.net Failed (needs tuning) 27 www.mobiiliblogi.com 267 Add Metadata Tags (Applies to all urls) Describes all URLs inserted above. Example of tags: Geography, type of source, importance, industry. Finnish technology blogs Add

Figure 7 - Section Add Details

### 3. Listing all added blogs for reviews

Most users would prefer to visit the repository to utilize the content, or potentially view the HTML of the output. Figure 8 demonstrates the list of all inserted blogs and possible actions. We may put a direct link from add section - to list of processed entities and the full HTML of the output as shown in Figure 11.

In the current version of the interface, the user can see the status by either visiting the "Source" section from the top menu, as shown below in Figure 8.

The Source section<sup>4</sup> lists all blog sources processed successfully and included in the source library. In the case below, 351 sources have been processed, including the two Finnish sources we inserted in the "Add" section as examples.

Figure 8 - List of Spider Source Collection to Harvest

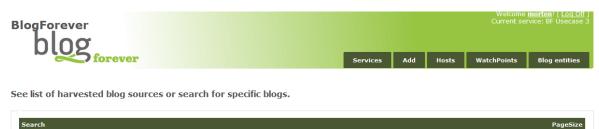

|                              |                                             | Search Delete History |              | 10                              |
|------------------------------|---------------------------------------------|-----------------------|--------------|---------------------------------|
| Additiona<br>State <u>ne</u> |                                             |                       |              |                                 |
| Result:                      | s                                           |                       |              |                                 |
| First Pre                    | vious <u>1 2 3 4 5 6 7 8 9 10 Next Last</u> |                       |              | Found 351 of total 351 in 00:00 |
| <u>Id</u>                    | <u>Name</u>                                 | <u>Created</u>        | <u>State</u> |                                 |
| 350                          | www.markokaartinen.net                      | 18.09.2012 22:50:41   | New          | Details   WatchPoir             |
| 349                          | vempaimia.net                               | 18.09.2012 22:50:41   | New          | Details   WatchPoir             |
| 348                          | www.mobiiliblogi.com                        | 18.09.2012 22:50:41   | New          | Details   WatchPoi              |
| 347                          | www.f-secure.com                            | 18.09.2012 22:50:41   | New          | Details   WatchPoi              |
| 346                          | www.eioototta.fi                            | 18.09.2012 22:50:41   | New          | Details   WatchPoi              |
| 345                          | vierityspalkki.fi                           | 18.09.2012 22:50:41   | New          | Details   WatchPoi              |
| 344                          | gurumarkkinointi.fi                         | 18.09.2012 22:50:41   | New          | Details   WatchPoi              |
| 343                          | www.marikoistinen.fi                        | 18.09.2012 22:50:41   | New          | Details   WatchPoi              |
| 342                          | rahajatalous.wordpress.com                  | 18.09.2012 22:50:41   | New          | Details   WatchPoi              |
| 341                          | www.tarkkamarkka.com                        | 18.09.2012 22:50:41   | New          | Details   WatchPoi              |

### 4. Review extracted content from inserted blogs

There are currently two relevant sections from the top menu in order to review status:

- The "Source" (WatchPoint) section that shows number of blog posts and comments found per source (Figure 9).
- The "Output" (Blog entity) section that lists all blog posts and blog comments found from the inserted blog sources (Figure 10).

Both sections include a search engine to search for specific words. In addition, all sources, posts, ids etc. can be sorted according to parameters and columns above the list. The sorting is initiated by clicking upon the parameter text above the list. In the described scenario with the two Finnish blog sources, the findings (Figure 9) have been:

<u>www.markokaartinen.net</u>: 10 posts have been found www.mobiiliblogi.com 0 posts have been found

<sup>&</sup>lt;sup>4</sup> Currently named Host and Watchpoint sections – these will both be put into a Source section in the next update of the user interface

Figure 9 - Source Section Details

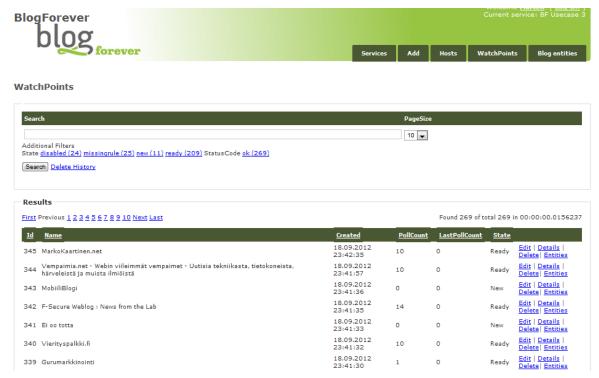

The source section, when displaying status of monitored domains, contains a link to "WatchPoint", which displays the name of the blog, number of blog posts captured from that blog, state and creation date. WatchPoint represents a useful link to acquire a summary data from the blog being crawled and monitored.

## 5. Output from the spider

After inserting the URLs the user can view and control the output – using the Output section in the spider's web interface.

The output page lists all entities captured and on the top right corner, the total number of found entities is listed.

The user can view the output in 3 formats: *Details, All entities, XML*. These are all available as links on the right column, relating to each piece of content output captured from the blogs and listed at this page.

Figure 10 - Output Page Details

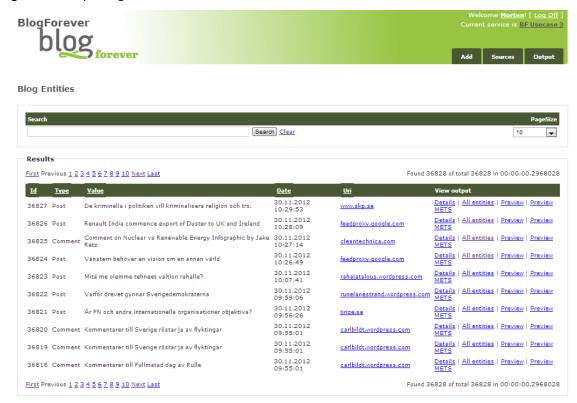

The Output section enables to have quick access to the *Details* of the captured entry including: Record Type, ID, Value, Date and URI. It is also possible to get the list of all entries and preview individual human readable records as well as METS XML formats.

Details: States key information about this content element. Which blog source it was

found, time, format and language.

All entities: Here each piece of entity from this blog content is found on a very long website.

XML: Here the user can view the XML format.

The user interested in study the output of the spider processing and performing extraction of the entities, can select from several link options on the right column. The screenshots demonstrating various views of the Output section are presented in Figure 11.

Figure 11 - Different Views Spider Outputs

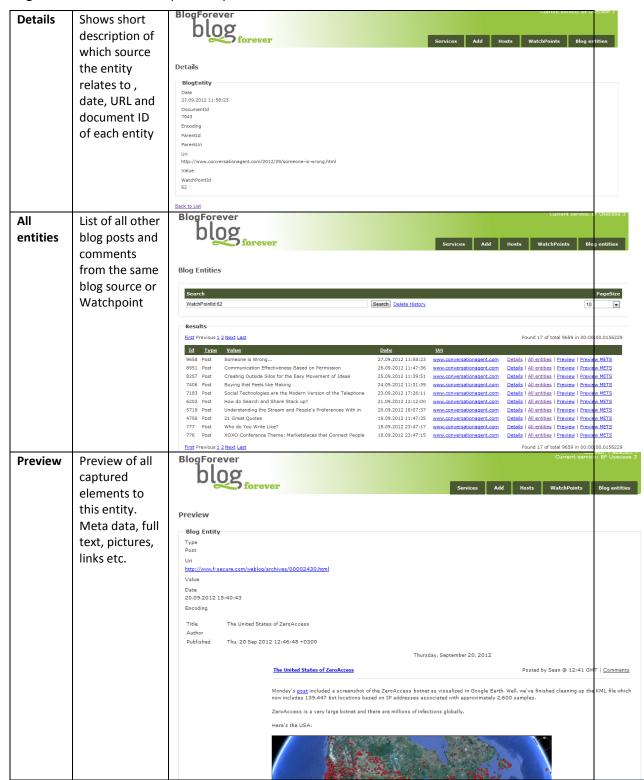

| Preview | Showing the    | PreviewMets                                                                                                    |            |
|---------|----------------|----------------------------------------------------------------------------------------------------|------------|
| XML     | XML of the     | MetsDocment                                                                                                    |            |
|         | entities in    | BinaryDocumentId                                                                                                    |            |
|         | METS format,   | 7043                                                                                                    |            |
|         | -              | ParentEntityId                                                                                                    |            |
|         | which the      | Type Post                                                                                                    |            |
|         | repository can | WatchPointId                                                                                                    |            |
|         | import for     | 62                                                                                                    |            |
|         | archiving      | (*Amil version="1.0" encoding="ucf-8")>  (*Amil version="1.0" encoding="ucf-8")>  (mets:mets(GNID="loc.afc.afc999005.158" xsi:schemalocation="http://www.loc.gov/mets/ http://www.loc.gov/standards/mets/mets.xsd http://www.loc.gov/mods/v3 http://www.loc.gov/mods/v3 http://www.loc.gov/standards/mets/mets.xsd http://www.loc.gov/mods/v3 http://www.loc.gov/standards/mets/mets/mets/mets/mets/mets/mets/met                                                                                                    | uds-3-2.xs |
|         | Includes even  | <pre>(mets:nameoblogforever people at CENV/mets:name)   </pre>                                                                                                    |            |
|         | HTML and       | <pre>cmets:dmSec ID="dmS2"&gt; dmets:dmStrp HHETTPF" teat/sml</pre>                                                                                                    |            |
|         | Thumbnail of   | cmarc:record) cmarc:dasdfald sag="800" indis=" indis=" ">                                                                                                    |            |
|         | the post       | camer: subfield code="a">SLGGOTC/mare: subfield>  c/marcidastield: indf=" indf=" tay="245">  camer: subfield code="a">Success it brongc/marc: subfield>  c/marcidastield>  camer: subfield code="a">Success it brongc/marc: subfield>  c/marcidastield>  camercidastield>  camercidastield>  camercidastield sep="36" indf=" indf=" >  camercidastield tay="36" indf=" ">  camercidastield>  camercidastield tay="60" indf=" >  camercidastield tay="60" indf=" >  camercidastield tay="60" indf=" indf=" >  camercidastield tay="60" indf=" indf=" >  camercidastield tay="100" indf=" indf=" >  camercidastield tay="100" indf=" indf=" >  camercidastield tay="100" indf=" indf=" >  camercidastield tay="100" indf=" indf=" >  camercidastield tay="100" indf=" indf=" >  camercidastield tay="100" indf=" indf=" >  camercidastield tay="100" indf=" indf=" >  camercidastield tay="100" indf=" indf=" >  camercidastield tay="100" indf=" indf=" >  camercidastield tay="100" indf=" indf=" >  camercidastield tay="100" indf=" indf=" >  camercidastield tay="100" indf=" indf=" > |            |

## E. Appendix E – CS4 External Usability Test Example

Abstract: Details of the usability test taking place on 05.04.2013 with a Computer Scientist for ISL of FORTH/ICS

#### Background of the tester:

The volunteer is a Computer Scientist and Researcher involved in digital preservation projects.

### **Consent Script**

Each tester has to be informed about the testing conditions and has to declare her/his consent.

- 1. We first wanted to thank you for agreeing to participate in this important usability test.
- 2. We have prepared a consent script to get your consent to go forward with the interview.
- 3. May we read you the consent script now?
- 4. This test will last approximately 30 minutes. Your participation in this test is completely voluntary. This means that you do not have to participate in this test unless you want to.
- 5. There are no other expected risks to you for helping us with this testing. There is no financial benefit for your participation. The cost to participate is your time, and for that we are very appreciative.
- For partners recording the test We would like to record this test. The digital recording
  will be maintained by us, with only access by BlogForever project members who are
  completion of our analysis.
- 7. **Identification of use**: We would like to refer to your institution and role in the final report for implementation of external testing of the BlogForever platform. Your name will not be revealed but we would appreciate if we can use your job title and/or your designated user profile and the name of your institution. Do we have your permission to do this? .....**YES**............. (If yes, continue)
- 8. Thank you. At this point, do you have any questions for us? [Respond to any inquiries]. No queries
- 9. Do I have your permission to begin the usability testing and take notes during this session?.....(If yes, continue)
- 10. Lastly, you may contact as well the management of the BlogForever project, anonymously if you wish, with any questions or concerns. We will provide you with the corresponding details if needed.

#### **Test Schedule**

Part A) (approx. 5 min)

Give a brief description of BlogForever and clearly state to the interviewee the purpose of the testing

"As you may already know, we are members of the EU-funded project BlogForever. In the project, we aim on the development of an archiving and preservation system for weblogs. We would like to test the system regarding certain functions of its repository."

| Question                                                                                                    | Supervisor's Notes |
|----------------------------------------------------------------------------------------------------|--------------------|
| First, we would like to understand your background with digital archives or repositories. Do you use or manage any digital repositories or digital archives?  [Please details if only access]  If <b>Yes</b> go to following question. If <b>No</b> go to part B) Tasks |                    |
| Do you actively engage with these digital collections? If yes, which services or products you use or manage?                                                                                                    |                    |
| Which of the following roles best matches your connection with the discussed digital collections? Are you a: Technical Administrator Content Administrator Registered User Guest User                                                                                   |                    |

# Part B) (approx. 20 min)

| Tasks                                                                                 | Supervisor's Notes                                                                                                    |
|---------------------------------------------------------------------------------------|----------------------------------------------------------------------------------------------------|
| <ol> <li>Complete the registration process<br/>[at http://bf3.csd.auth.gr]</li> </ol> | Provide the tester with the link:                                                                                           |
| There will be an email in their inbox                                                 | http://bf3.csd.auth.gr/?ln=el                                                                                               |
|                                                                                       | NOTES:                                                                                                    |
|                                                                                       | a. Home page b. Login page c. Register page d. Click register button                                                        |
|                                                                                       | "Registration is not necessary to see the posts." The user registered in a later stage because he wanted to make a comment. |

| [(Home page + Register/Login page)? + Search a<br>query + Select (click on) a blog post]                                        | https://bf3.csd.auth.gr/?ln=el  Search using a keyword for anything you are interested in.  In the results page, select any blog that looks interesting  NOTES:  a. Home page url  b. Register/Login page  c. Search a query  d. click on a post's link: Detailed record of 1 blog post |
|----------------------------------------------------------------------------------------------------|----------------------------------------------------------------------------------------------------|
| [(Home page + Register/Login page + Search a<br>query + Select (click on) a blog post)? + click on<br>the Files tab]            | -                                                                                                    |
| [(Home page + Register/Login page + Search a<br>query + Select (click on) a blog post)? + click on<br>the Usage statistics tab] |                                                                                                    |

| 1. Export a post as one of the available formats   | https://bf1.csd.auth.gr/?ln=en Search using a keyword for anything you are |
|----------------------------------------------------|----------------------------------------------------------------------------|
| [(Home page + Register/Login page)? + Search a     | interested in.                                                             |
| query + Select (click on) a blog post + export as] | In the results page, select any post that looks                            |
|                                                    | interesting                                                                |
|                                                    |                                                                            |
|                                                    | NOTES:                                                                     |
|                                                    | a. Home page url                                                           |
|                                                    | b. Register/Login page                                                     |
|                                                    | c. Search a query                                                          |
|                                                    | d. click on a post's link: Detailed record of 1                            |
|                                                    | blog post                                                                  |
|                                                    | e. click on Export as options                                              |

# Part C) (approx. 5 min)

| Questions about the repository                                                                          | Supervisor's Notes                                                                                                    |
|----------------------------------------------------------------------------------------------------|----------------------------------------------------------------------------------------------------|
| Please elaborate on how well or badly you feel you performed the exercises/solve the tasks set for you? |                                                                                                    |
| perform the exercises or solve the tasks set for you today?                                             | -Tabs: you can see where you are and the adjacent optionsSearch:only one text box, so directly I saw the results, each record and the similar recordsinteraction was helpful in order to understand what are the elements of the system                                                          |
| you to perform the exercises or solve the tasks?                                                        | -Loss of language: it changes from Greek to English in different times; loss session infoStatistics tab:graph was difficult to understand -Files Tab: regarding the files and the version it is not clear what you see -Export different elements and not the same element in a different format |

#### How could the system be improved?

- -Information consistency in the exported formats:
- --visually there should not be difference
- -Export as:
- --clearer phrases (e.g. Export metadata records, Export the reference as BibText)
- --or minimal (as it is) with a popup to open on hover with an explanation text
- --it is not visible in its position; it can be in another Tab because it is important in the preservation concept.
- --exported pdf does not include basic information; link to original post, author, if BlogForever generated it then give info about what was the context of the data e.g. when it was crawled
- -Registration process: check if username is the same with the password, inform the user is the password is weak/safe
- -Wrong encoding to the Greek notification letter for the account verification.
- -Reference links (right sidebar) overlap with the content of the post.
- -"Files" tab:
- --Rename it to "Files & Versions".
- --only version one
- --all the file names have the same date/time.
   There is repetition of information so grouping can be applied.
- --versions refer to the versions of the post content or to versions of the preservation actions performed?
- --an explanation text should exist to inform the user what he sees.
- -Keywords and references usually was zero. If they are zero then the tab to be inactive.
- -"Statistics" tab:
- --other posts that other users have seen: there were not enough data in order to see how the list will appear if there were more links (ranking?, more?).
- --graph: captions are not readable
- --there is not graph for all the posts, maybe a text "Recorded Downloads: 0" should exist.
- -Some texts are not translated in the Greek language (e.g. texts inside References, Keywords).

## **Usability Questionnaire**

|                                                                         |          | 1 | 2 | 3 | 4 | 5 | 6 | 7 |       | N/A |
|-------------------------------------------------------------------------|----------|---|---|---|---|---|---|---|-------|-----|
| 1. The repository was simple to use                                     | DISAGREE |   |   |   |   | х |   |   | AGREE |     |
| It is easy to find the blog information I needed                        | DISAGREE |   |   |   |   | х |   |   | AGREE |     |
| 3. Details of the requested archived blog are clear                     | DISAGREE |   |   |   | х |   |   |   | AGREE |     |
| 4. The information in the repository is clearly organized               | DISAGREE |   |   |   |   | х |   |   | AGREE |     |
| 5. I can download the requested information easily                      | DISAGREE |   |   |   | х |   |   |   | AGREE |     |
| 6. The repository has an efficient search interface engine              | DISAGREE |   |   |   |   |   |   | х | AGREE |     |
| 7. The repository has all the functions and capabilities I expect it to | DISAGREE |   |   |   |   | х |   |   | AGREE |     |
| 8. Overall, I am satisfied with this repository                         | DISAGREE |   |   |   |   | х |   |   | AGREE |     |

# F. Appendix F – CS1 Re-tests

| Features to be retested in BF5                                                                                                    | Score in BF1 | Score in BF5                               |
|----------------------------------------------------------------------------------------------------|--------------|--------------------------------------------|
| RA2 – Correct information in the archive                                                                                                    |              | 4                                          |
| RF4 - Create the adequate bibformat output templates to display blogs and blog posts differently                                                                                                    | 3            | 4                                          |
| RF12 - The archive can import and export METS                                                                                                    | 3            | 4                                          |
| RF11 - The archive web interface is available in many different languages                                                                                                    | 3            | 4                                          |
| RF8 - Export data in the Dublin Core schema                                                                                                    | 1            | 5                                          |
| LR5 – Open source software license is preferable                                                                                                    | 0            | 5                                          |
| RA1 – Recovery of the system                                                                                                    | 0            | Untestable                                 |
| RF5 - The web interface provides harmonized access to all the content and services offered by the platform and ensures compatibility with major browsers                                                            | 3            | 4                                          |
| RF14 - Descriptive statistics are offered for the archive's full content                                                                                                    | 0            | 3                                          |
| RF15 - User has the option to instantly disseminate archive content in major social web platforms                                                                                                    | 1            | 5                                          |
| RF19 - The archive is accessible for indexing by external search engines                                                                                                    | 0            | 5                                          |
| RF83 - The archive offers a complete range of search options to the user                                                                                                    | 3            | 4                                          |
| RF 86: The archive offers functions to edit metadata                                                                                                    | 3            | 3                                          |
| RF6 - The default interface displays the latest posts added to the archive sorted by date of addition. The same should be available for the latest blog posts of a blog or for any subset of the archive's content. | 2            | 4                                          |
| RF9 - The archive stores and displays accordingly all the blog and blog post-specific metadata received from the spider, as well as the ones it extracts after post-processing the content.                         | 2            | 4                                          |
| SF14 - Capture necessary metadata from crawled content                                                                                                    | 2            | 4                                          |
| DR7 -The spider captures date stamp                                                                                                    | 1            | 1 (unable to view spider as administrator) |

# G. Appendix G – CS2 Re-tests

| Feature                                                                                                    | Evaluation                                                                                                    | Score in BF6 |
|----------------------------------------------------------------------------------------------------|----------------------------------------------------------------------------------------------------|--------------|
| RF31 - The archive offers a complete blog submission interface to submit, modify and delete blogs/posts.        | Blog submission appears to be working. Text prompt "Select a document type" is not most appropriate; suggest revising to "select action" and explain more what "refereed" means  | 4            |
| RF25 - The archive displays the tags of a blog and/or blog post                                                 | tags appear to be harvested and displayed properly                                                                                                    | 4            |
| RF33 - The archive displays only the very basic information for each record.                                    | The archive displays a portion of the information stored. Full access to the record is displayed upon visiting the page of the record itself                                     | 4            |
| RF34 - The archive displays and suggests similar content to the user.                                           | The link for "similar posts" is provided. However the search results are empty, presumably due to the search term (recid:xxx)                                                    | 2            |
| RF35 - The archive displays other blogs that have also been viewed by people that have viewed the current blog. | Link is provided under the "usage statistics" tab. Suggest promoting it in the default tab.                                                                                      | 3            |
| RF83 - The archive offers a complete range of search options to the user                                        | Search options provided are adequate. Some options are rather counter-intuitive (e.g. Report number, Collaboration, Journal). Unless explained properly, recommend removing them | 3            |
| RF23 - The archive stores the blog post comments                                                                | Comments are being archived                                                                                                    | 4            |
| RF32 - When a user is removed from the archive, their personal data should disappear as well.                   | Option for removing/deleting the account is not prominent                                                                                                    | 2            |
| RF37 - The user can navigate through the archive, displaying blogs per topic or category.                       | Navigating following the "Topics" taxonomy (found on the top of the screen) is not working. Navigating by following tags is working. Blog categorisation is not working          | 2            |

# H. Appendix H – CS3 Re-tests

| CS3 Features                                                                                                    | Score in BF3 | Score in BF5                                                                                       | Score in BF6                                                                                                    |  |  |  |
|----------------------------------------------------------------------------------------------------|--------------|----------------------------------------------------------------------------------------------------|----------------------------------------------------------------------------------------------------|--|--|--|
| RF31 - The archive offers a complete blog submission interface to submit, modify and delete blogs/posts.               | 3            | All options available<br>at BF5<br>http://screencast.co<br>m/t/UZIBPIcMp                           | All options available<br>at BF6,<br>http://screencast.co<br>m/t/H2RwGhtpT5                                                                                                    |  |  |  |
| RF2 - 'Your History'<br>box as part of the<br>user dashboard.                                                          | 4            |                                                                                                    |                                                                                                    |  |  |  |
| RF43 - For each record the archive stores the search keywords used to find them                                        | N/A          | N/A                                                                                                | As of 06.08.2013, the WP4 task plan shows that apache logs. + Every time I see a record coming from the /search page parse the referrer and extract the search terms. Save those terms in the db (SOME WORK AROUND NEEDED). Requested some screenshots with the search terms stored in the corresponding database. See mantis issue 154 |  |  |  |
| RF51 - The archive is able to search within external sources, to provide users with additional sources of information. | 4            |                                                                                                    |                                                                                                    |  |  |  |
| RF59 - Export data using XML (METS, MARC, DC, etc.)                                                                    | 3            | All the export options<br>listed worked<br>correctly. See closed<br>issue 107 on<br>29.07.2013     | 3                                                                                                    |  |  |  |
| RF62 – Export as PDF,<br>JPEG                                                                                          | 1            | It does not seem to be an option of exporting in PDF or Jpeg http://screencast.co m/t/ZFv2KbbtdYFs | This feature options<br>are not available at<br>BF6 recorded at issue<br>106 + SRDC working<br>on this feature as of<br>06.08.2013                                                                                                    |  |  |  |
| RF40 - The archive validates the content received from the                                                             | 4            |                                                                                                    |                                                                                                    |  |  |  |

| spider.                                                                                                    |     |                                                                                                    |                                                                                                    |
|----------------------------------------------------------------------------------------------------|-----|----------------------------------------------------------------------------------------------------|----------------------------------------------------------------------------------------------------|
| RF41 - The archive detects and eliminates spam content.                                                               | N/A | N/A at BF5                                                                                                    | It has been deployed<br>and issue 155<br>requests guidance<br>and material to assess<br>its deployment is<br>working as expected<br>(06.08.2013)                                                          |
| RF87 - The archive<br>transforms the SIPS<br>received from the<br>spider to AIPS                                      | 2   | In discussion with WP4 as part of the preservation testing theme. Other materials and assessments have been requested for this feature as part of the preservation workflow from D3.1 | In discussion with WP4 as part of the preservation testing theme. Other materials and assessments have been requested for this feature as part of the preservation workflow from D3.1                     |
| RF88 - The archive<br>stores the content of<br>the AIPS in two<br>different databases<br>for preservation<br>purposes | 2   | In discussion with WP4 as part of the preservation testing theme. Other materials and assessments have been requested for this feature as part of the preservation workflow from D3.2 | In discussion with WP4 as part of the preservation testing theme. Other materials and assessments have been requested for this feature as part of the preservation workflow from D3.2                     |
| RF46 - The user can<br>create personal<br>collections of their<br>favorite blogs                                      | 4   |                                                                                                    |                                                                                                    |
| RF3 - "Share" option in "Your History" box                                                                            | N/A | 4                                                                                                    |                                                                                                    |
| RF44 - The archive enables pingback-trackback services                                                                | N/A | Not score available<br>http://mantis.cyberw<br>atcher.com:8080/vie<br>w.php?id=116                                                                                                    | Have asked Stella for final score at BF5 to check the need to reproduce at BF6 - Feature is not working 100% from the testers point of view (no score given yet) so further assessments needed within BF6 |
| RF45 - The archive is<br>able to inter-operate<br>with federated search<br>engine dbwiz (SRU<br>Server)               | N/A | N/A                                                                                                    | 3                                                                                                    |

|                         |                    | 1                    | T                    |
|-------------------------|--------------------|----------------------|----------------------|
| RF48 - The archive      | N/A                | 4                    |                      |
| provides the option     |                    |                      |                      |
| to translate its        |                    |                      |                      |
| content on demand       |                    |                      |                      |
| RF57 - The archive      | 2 (CS4) See Mantis | N/A - Deployed by    |                      |
| provides a ranking      | issue 121          | SRDC in BF6 and      |                      |
| method based on the     |                    | tested within CS4    |                      |
| user rating of content  |                    |                      |                      |
| RF52 - Users can tag    | N/A                | N/A                  | http://screencast.co |
| archived records with   |                    |                      | m/t/vzxhQXUMxG       |
| personal tags           |                    |                      |                      |
| RF36 - The archive      | N/A                | N/A - Deployed by    | http://screencast.co |
| identify and stores     |                    | CERN within BF6      | m/t/zaq6AGtShK7      |
| the topic of blogs and  |                    |                      |                      |
| blog posts to let users |                    |                      |                      |
| navigate through the    |                    |                      |                      |
| archive by topic        |                    |                      |                      |
| (ALSO IN CS4)           |                    |                      |                      |
| RF78 - The archive      | N/A                | Tested by CS5 within |                      |
| displays content after  |                    | BF5                  |                      |
| filtering it with user  |                    |                      |                      |
| preferences             |                    |                      |                      |
| RF85 - The archive      | N/A                | 4                    |                      |
| provides support for    |                    |                      |                      |
| OpenURL                 |                    |                      |                      |
| [RF50 – The archive     | N/A                | Not going to be      | Not going to be      |
| offers the option to    | ·                  | developed - N/A      | developed - N/A      |
| disseminate newly       |                    |                      | , ,                  |
| archived content in     |                    |                      |                      |
| external social         |                    |                      |                      |
| platforms]              |                    |                      |                      |
| [RF42 - The archive     | N/A                | Not going to be      | Not going to be      |
| extracts bibliographic  | ,                  | developed - N/A      | developed - N/A      |
| metadata from           |                    |                      |                      |
| content embedded in     |                    |                      |                      |
| blogs]                  |                    |                      |                      |
| [RF49 - The archive     | N/A                | Not going to be      | Not going to be      |
| distinguishes           | ,                  | developed - N/A      | developed - N/A      |
| institutional/corporat  |                    |                      | 3313.5653 11/11      |
| e blogs]                |                    |                      |                      |
| c 210821                |                    |                      | <u> </u>             |

# I. Appendix I – CS4 Re-tests

| Feature                                                                                                    | Score in BF3                  | Score in BF5                  | Score in BF6 |
|----------------------------------------------------------------------------------------------------|-------------------------------|-------------------------------|--------------|
| RF54 - The archive keeps all the different versions of the content in case it is edited or updated                                                                                | 2                             | N/A                           |              |
| RF55 - The archive provides advanced APIs for use by developers to interact with the archive's content                                                                            | N/A                           | N/A                           | 4            |
| RF56 - The archive stores and displays blog posts' text as well as their comments                                                                                                 | 3                             | N/A                           | 3            |
| RF14 - Descriptive statistics are offered by record (old: RF14 - Descriptive statistics are offered for the archive's full content)                                               | 3                             | N/A                           |              |
| RF57 - The archive provides a ranking method based on the user rating of content RF58 - A user can rank archive content based on specific users' content rating (user they trust) | 2                             |                               |              |
| RF56 - The archive provides a journal view of the new blog posts (RF57)                                                                                                    | N/A (feature<br>not deployed) | N/A (feature<br>not deployed) |              |
| RF67 - The archive fetches and stores embedded content                                                                                                    | 3                             | 3                             |              |
| RF60 - The archive can export all its content, DB entries and file system for a migration                                                                                         | N/A                           | 5                             |              |
| RF59 - Export data using XML (METS, MARC)                                                                                                    | 2(Vangelis),<br>3(Stella)     | N/A                           | 3            |
| RF53 - The archive displays content license information and respects it                                                                                                    | N/A                           | 4                             |              |

| RF61 - The archive ranks blogs based on    | N/A              | N/A            | [On           |
|--------------------------------------------|------------------|----------------|---------------|
| their views and downloads                  | [UI does not     |                | 12/08/2013    |
|                                            | support          | [Moreover, the | The issue has |
|                                            | searching with   | page view      | not been      |
|                                            | ranking          | history is not | resolved yet. |
|                                            | methods yet.     | stored in      | Some problems |
|                                            | BibRank          | database       | are fixed     |
|                                            | module is not    | properly yet   | (bibrank      |
|                                            | working in BF5   | which is       | module works  |
|                                            | since the fix to | another reason | now).]        |
|                                            | rank with        | that this      |               |
|                                            | ""average        | feature does   |               |
|                                            | score"" with     | not work       |               |
|                                            | Python2.6 has    | properly.]     |               |
|                                            | not been         |                |               |
|                                            | installed yet    |                |               |
|                                            | and it prevents  |                |               |
|                                            | running the      |                |               |
|                                            | whole module.]   |                |               |
|                                            | N/A              | N/A (feature   |               |
| RF36 - The archive identify and stores the |                  | not deployed)  |               |
| topic of blogs and                         |                  |                |               |
| blog posts to let users navigate through   |                  |                |               |
| the archive by                             |                  |                |               |
| topic                                      |                  |                |               |
| RF63 - The archive keeps snapshots of all  | 4                |                |               |
| the different designs of a blog            |                  |                |               |
| RF21 - The archive offers the option to    | N/A              | N/A Needs      |               |
| login using SSO / LDAP, RF64 - The archive |                  | testing in BF6 |               |
| offers the option to login using external  |                  |                |               |
| (universal) credentials                    |                  |                |               |